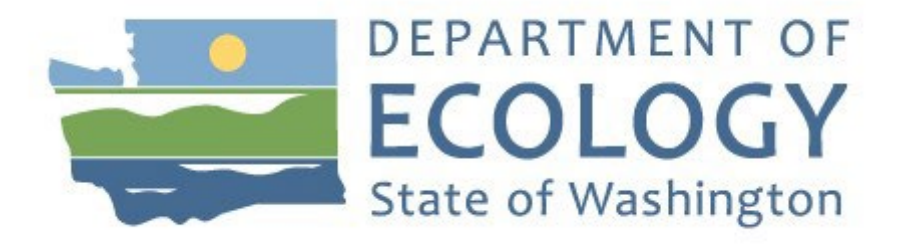

# **Instruction Manuals for Tier 1 Simplified Carbon Intensity Calculators**

# **(For CR-103 of Chapter 173-424 WAC)**

November 2022

Washington State Department of Ecology has modified this manual from the one produced by the staff of the California Air Resources Board for CA-GREET 3.0. Ecology thanks ARB for allowing us to adapt their manual and for their continued collaboration on our low carbon fuel standards.

Table of Content

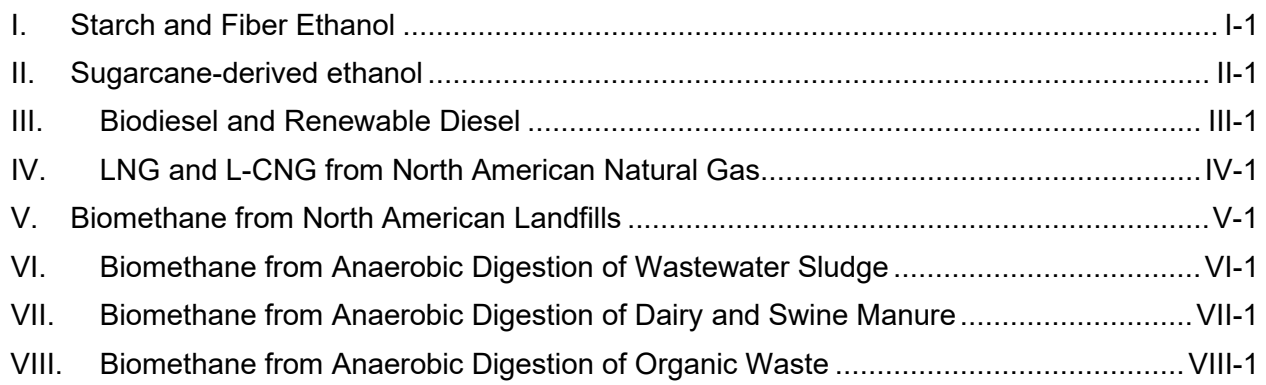

## <span id="page-2-0"></span>**I. Starch and Fiber Ethanol**

## **A. Introduction**

This document provides detailed instructions for the use of the Simplified CI Calculator for Tier 1 Starch and Fiber Ethanol pathway applications. This Calculator is to be used to calculate the carbon intensity (CI) for ethanol produced from corn, sorghum, and/or corn/sorghum fiber. Note that all references to sorghum in the Simplified CI Calculator and Instruction manual refer exclusively to grain sorghum. Each required specific input in the Calculator has been numerically labeled (i.e., 1.1, 1.2 etc.) so that users can follow the sequence and enter information as required.

## **Download the Simplified CI Calculator here:**

https://ecology.wa.gov/Asset-Collections/Doc-Assets/Rulemaking/AQ/WAC173- 424\_455\_-21-04/Tier-1-Calculator-for-Starch-Fiber-Ethanol-WAC-1

The Calculator has been automated to perform CI calculations using factors from the WA-GREET3.0 model. The Calculator replaces the existing Tier 1 Calculator and the operational data template in pathway application packages. Applicants are required to add facility information and verifiable monthly feedstock, operational energy use, fuel production and co-product data, and transport distances used in calculating the CI of Starch and Fiber Ethanol pathways.

The Calculator also includes additional reference material such as greenhouse gas emissions factors used in WA-GREET3.0 and reference fuel specifications. Also included with the Calculator is a detailed breakdown of the calculations used to determine the final CI of each fuel pathway.

The applicant may only enter values or make selections in input fields designated by Ecology for user input/selection, and may not change any other values or fields in the Calculator.

## **B. Definition**

Conditional Default – A conservative input value option calculated by Ecology. Pathway applicants may select a conditional default input value if their operations meet the conditions specified for such a value in this Instruction Manual. Because each conditional default value must be based on reasonable assumptions and be sufficiently conservative to encourage use of site-specific values when feasible, conditional default values are subject to initial validation during the pathway certification process to confirm that the specified conditions are met, but are not subject to subsequent annual verification.

## **C. Color Legend Used in the Calculator**

The calculator uses the following color legend to differentiate required inputs, calculated values, etc., described below:

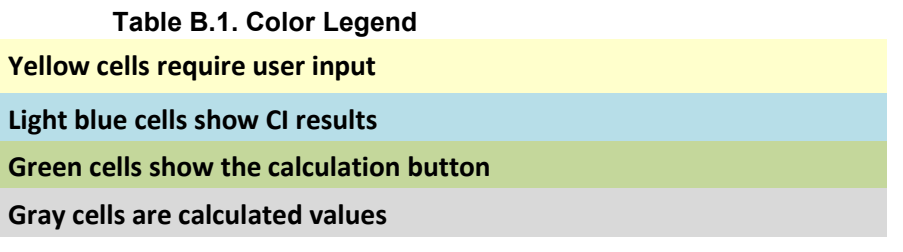

## **D. Calculator Overview**

The following table provides an overview of the tabs used in the Simplified CI Calculator.

| <b>Tab Name</b>     | <b>Description</b>                                                                                                    |
|---------------------|----------------------------------------------------------------------------------------------------|
| <b>EtOH Summary</b> | Summary worksheet. Contains an overall summary of the information<br>entered in the "EtOH" tab of the calculator and calculated CIs and<br>corresponding denatured ethanol volumes. If desired, a conservative<br>margin of safety may be added to the calculated CI in this tab to establish<br>the final CI, pursuant to section 95488.4(a) of the regulation.                                                                                                   |
| <b>EtOH</b>         | Main calculation worksheet. Contains an overview of the calculated CIs for a<br>given pathway, and the main components of the calculator with fields requiring<br>user inputs and those calculated by the sheet. Calculations in grayed out cells<br>are automatically calculated, but dependent on input to yellow cells in the<br>corresponding sections of the calculator. This tab also includes a detailed<br>sample CI calculation (cells B77 through K111). |
| <b>EF Tables</b>    | Reference worksheet. Contains emissions factors from the WA-GREET3.0<br>model used in calculation of carbon intensities.                                                                                                    |
| <b>Fuel_Specs</b>   | Reference worksheet. Contains specifications of fuels, global warming<br>potentials of greenhouse gases, land use change and unit conversion.                                                                                                    |

**Table D.1. Overview of Tabs used in the Simplified CI calculator**

## **E. EtOH tab**

The EtOH tab contains the main CI calculation worksheet which consists of the following major components:

• Pathway Summary and Estimated CI

- Section 1. Applicant Information
- Section 2. Feedstock Production Data for Ethanol Production
- Section 3. Fuel Production Energy Consumption and Fuel Transport Data
- Section 4, CI Calculation Details

All CI values are calculated based on relevant site-specific inputs which must be entered in the respective input fields. Only after all site-specific inputs for a given facility have been entered, the calculated CIs will represent the pathway CIs for the various streams as detailed in this tab and the EtOH Summary tab. Details for entering data in all required fields is detailed below. As provided, the EtOH tab has blank values for all applicant-specific inputs and specific input selections (i.e., eGRID subregion) are set to one of the available options in the pull-down menus. Applicants must replace input cell values only for those fields which are applicable to the ethanol plant. Selection of inputs (i.e., eGRID subregion) must be appropriate to the fuel production pathway.

### **Section 1: Applicant Information**

Begin by selecting the EtOH tab and entering information regarding the company, the fuel production facility, and the feedstock production location.

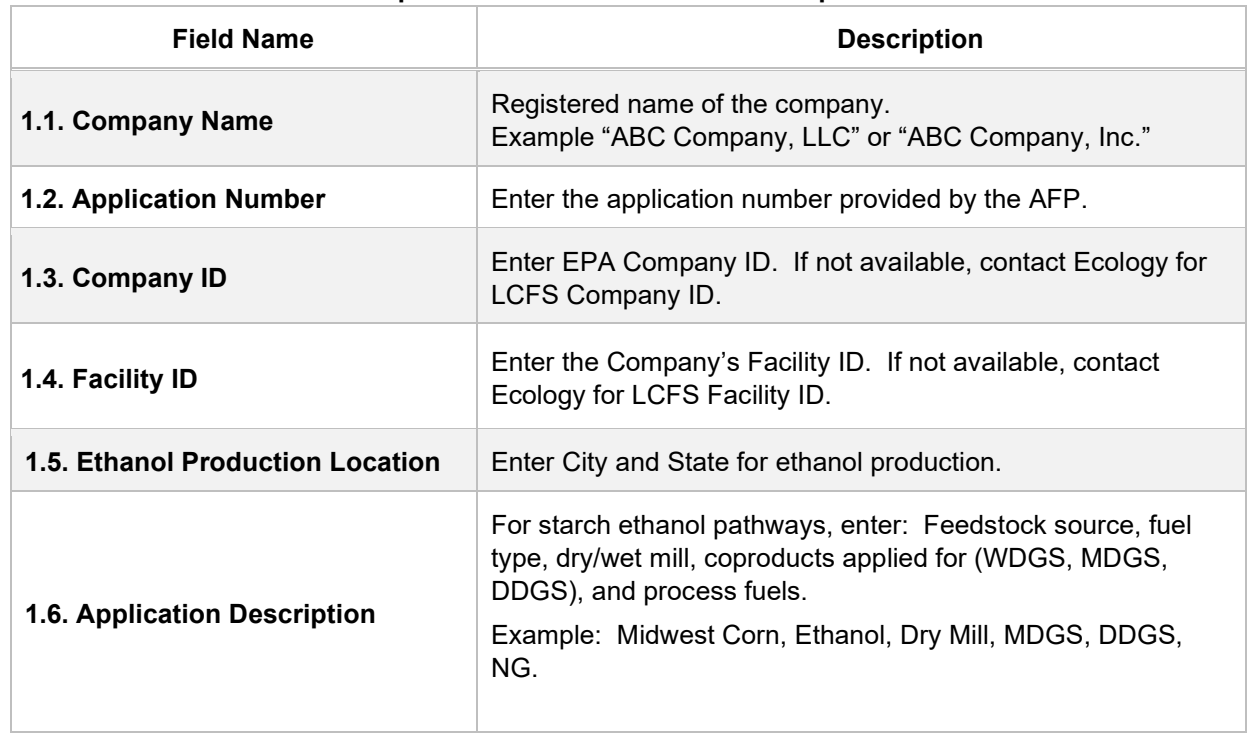

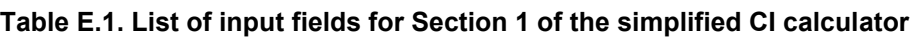

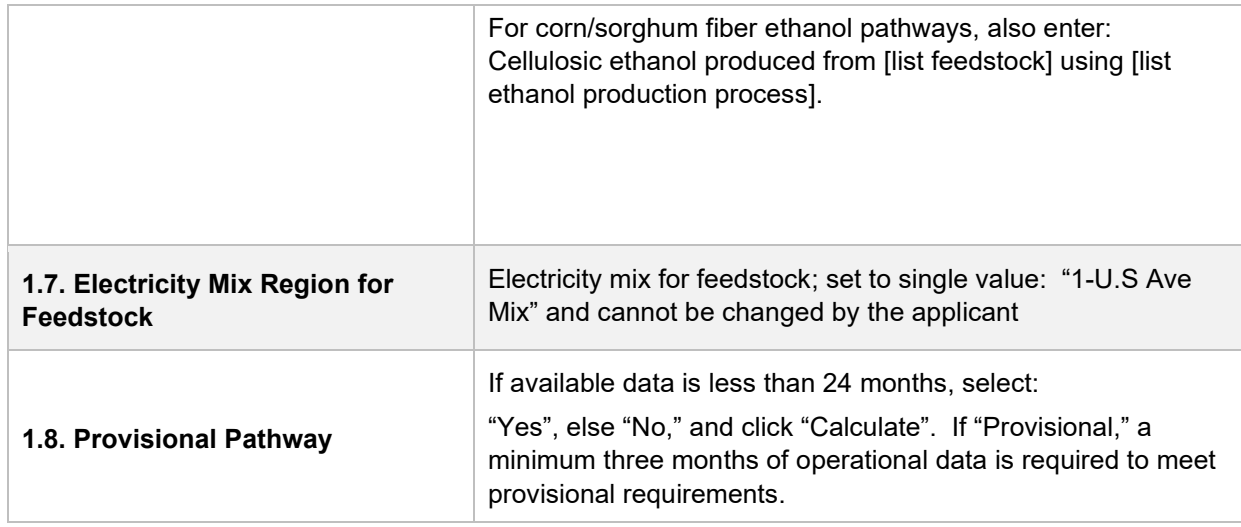

## **Section 2: Feedstock Production Data for Ethanol Production**

The following table lists the fields used in Section 2 of the calculator. Additional details are provided below Table E.2.

| <b>Field Name</b>                | <b>Description</b>                                                                                                    |
|----------------------------------|----------------------------------------------------------------------------------------------------|
| 2.1. Monthly Data                | Input the months and year(s) corresponding to the operational<br>data provided.                                                                                                    |
| 2.2. Beginning Corn<br>Inventory | Input monthly total beginning corn inventory data (in bushels) in<br>this field for all 24 months of operation. The input must be in<br>bushels (with 15 percent standard moisture). If alternate<br>approaches are used to inventory corn, applicant must provide<br>conversion factor used to report inventory in bushels. Additional<br>details for feedstock production are provided below this table. |
| 2.3. Corn Used (Calculated)      | Monthly corn used data (in bushels) is automatically calculated<br>in section 2.3. No inputs are required for this field.                                                                                                    |
| 2.4. Corn Received               | Input monthly total corn data (in bushels) received in this field for<br>all 24 months of operation. If alternate approaches are used to<br>inventory corn, applicant must provide conversion factor used to<br>report inventory in bushels.                                                                                                    |
| 2.5. Ending Corn Inventory       | Input monthly total ending corn inventory data (in bushels) in this<br>field for all 24 months of operation. If alternate approaches are<br>used to inventory corn, applicant must provide conversion factor<br>used to report inventory in bushels. Click "Select" (green button)<br>in cell J29 after completing Field 2.5.                                                                              |

**Table E.2. List of input fields for Section 2 of the simplified CI calculator**

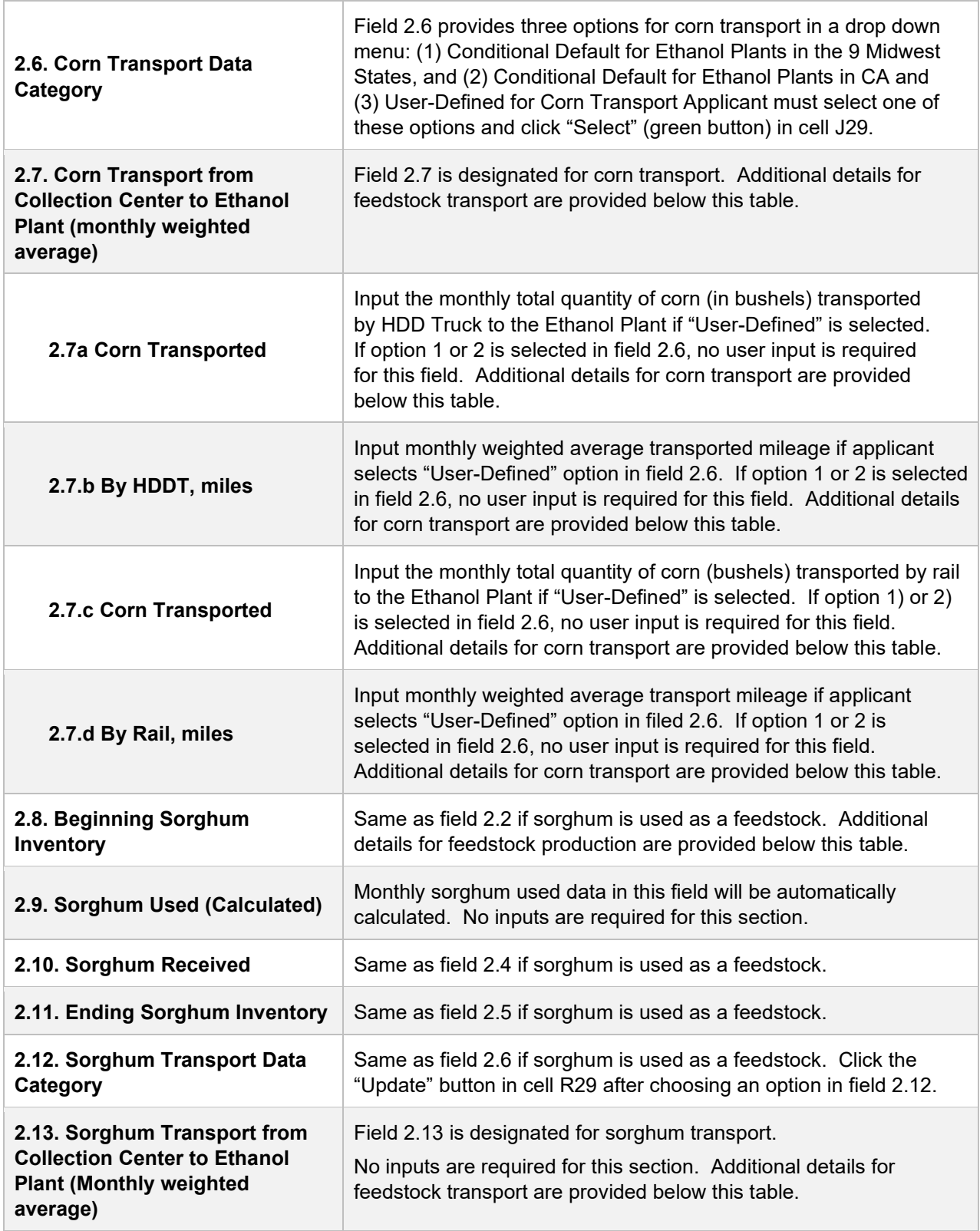

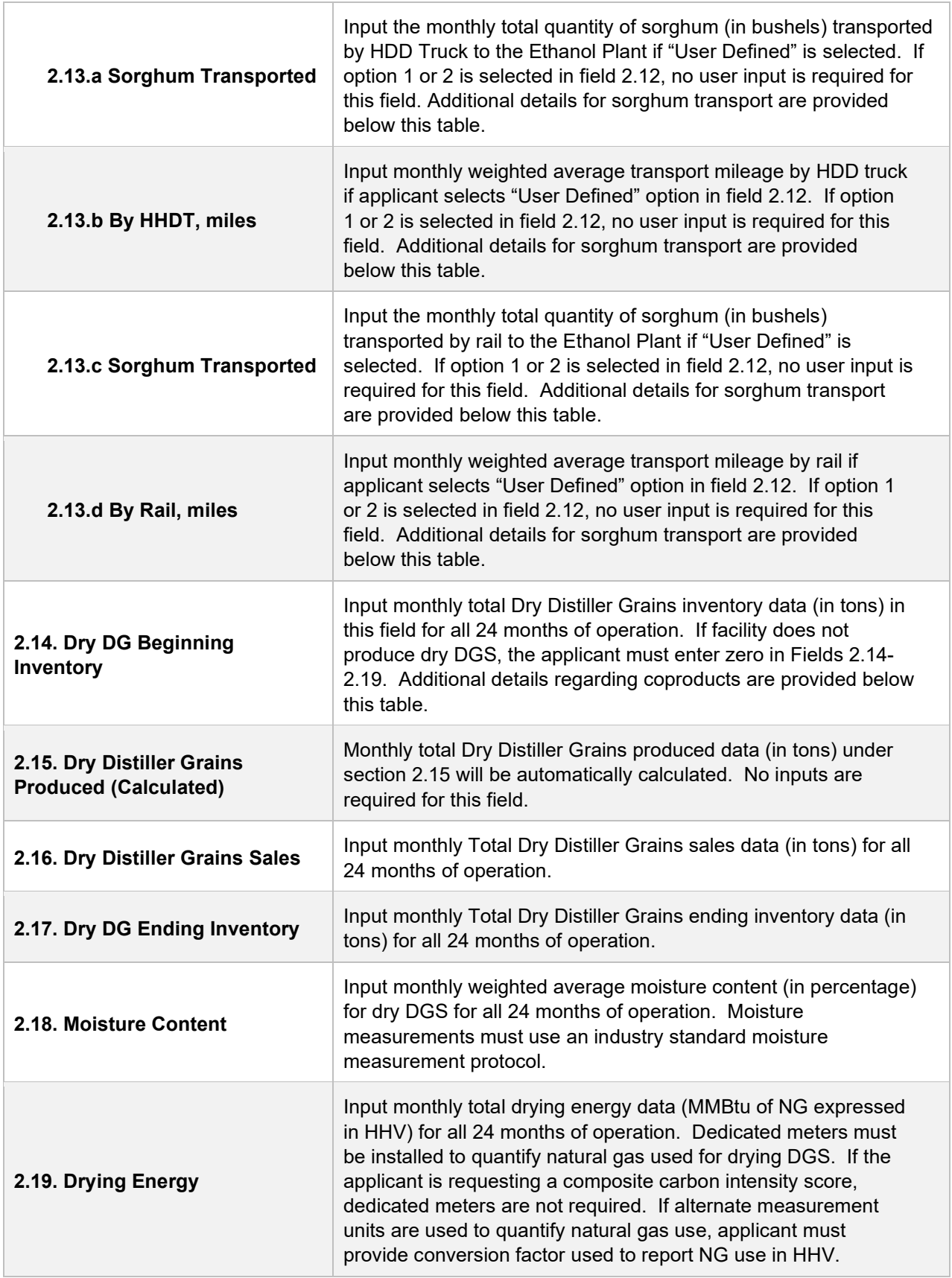

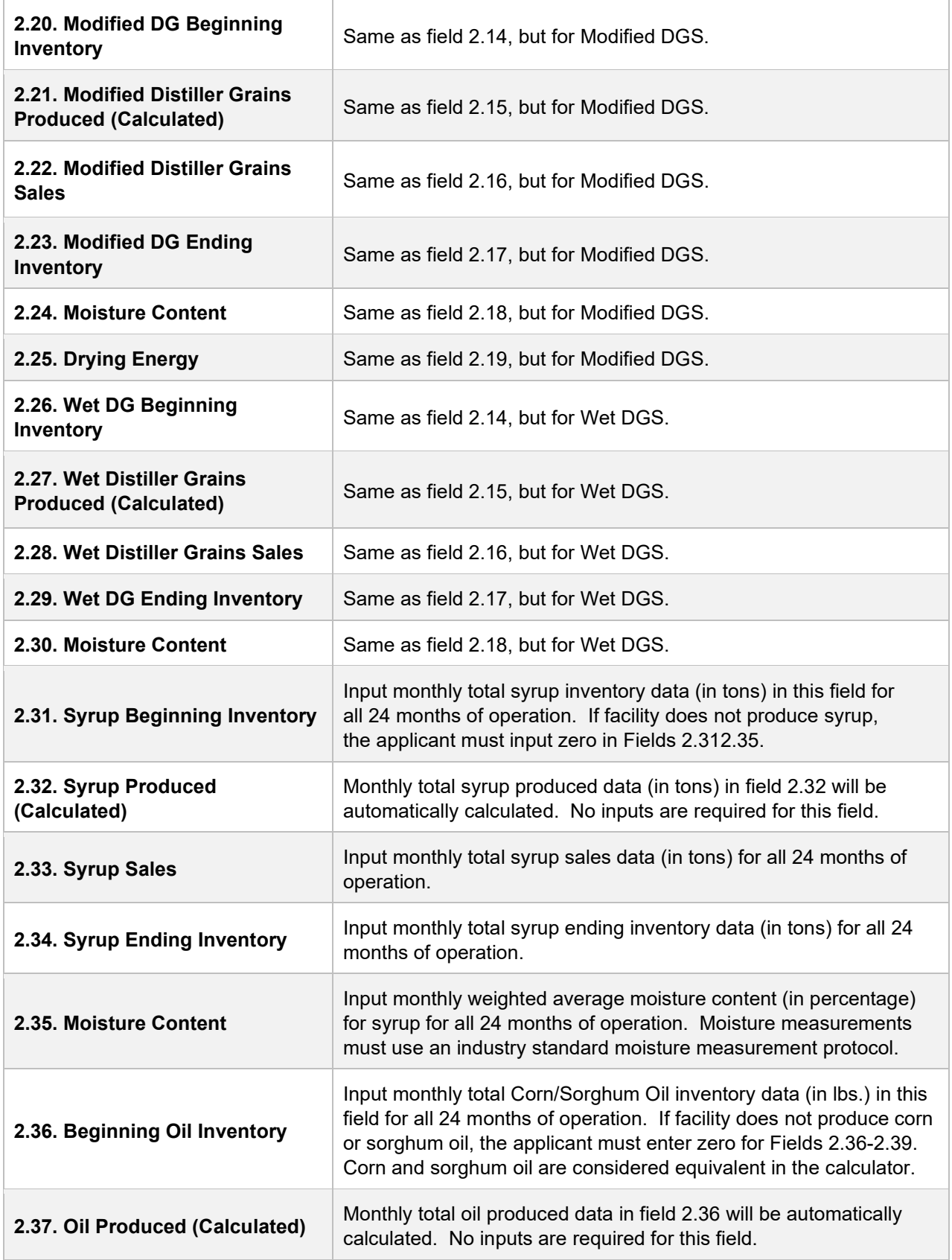

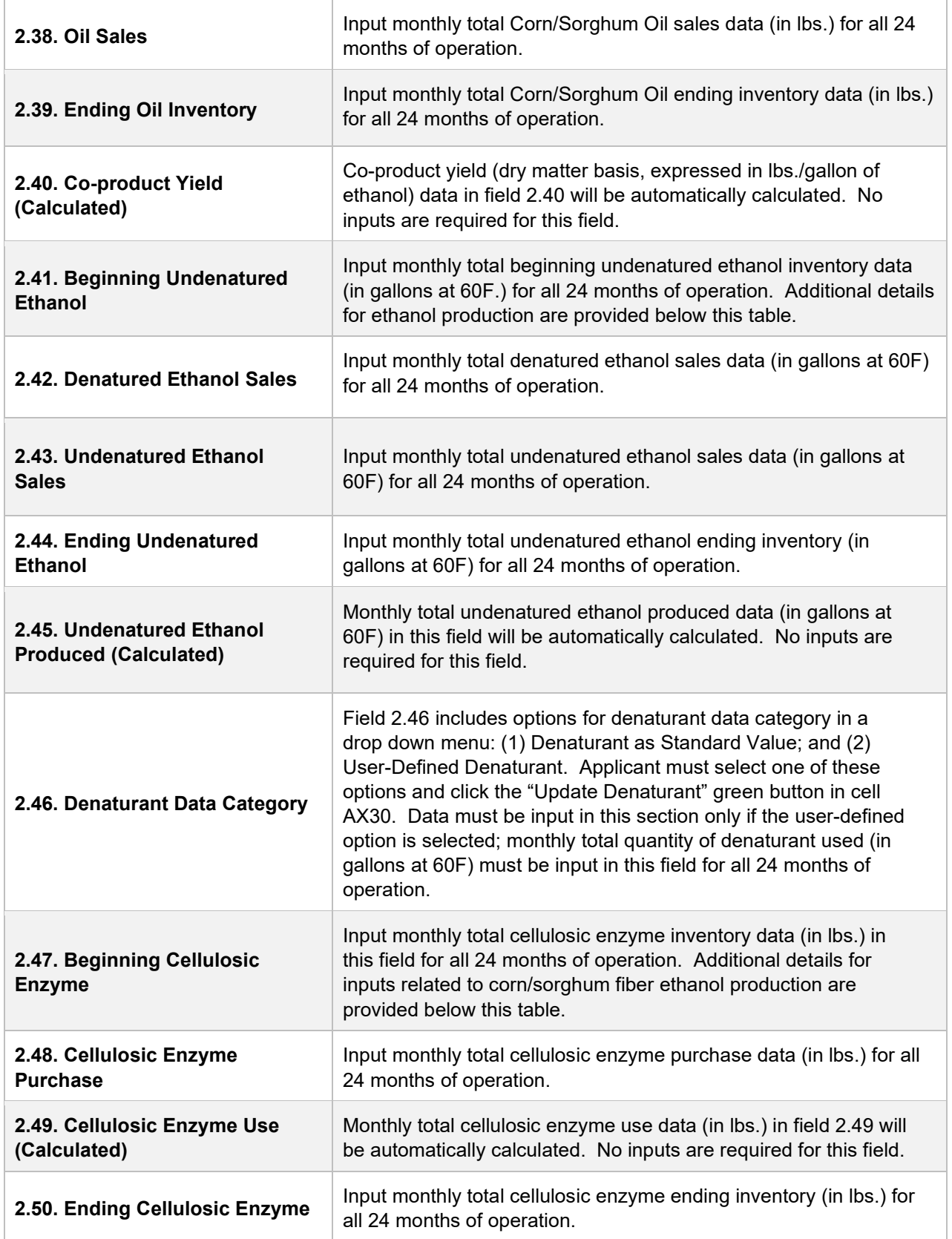

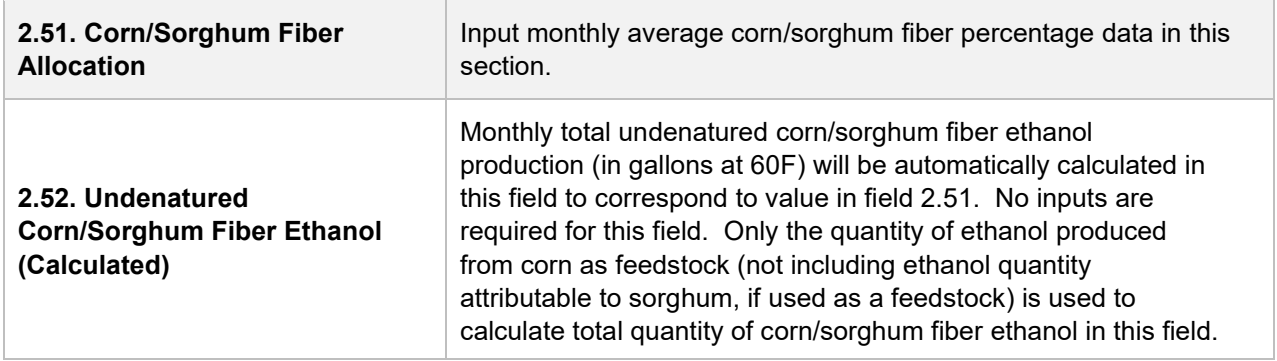

#### **Additional Details for Section 2.**

#### **Feedstock Production (Fields 2.2 to 2.5 for corn and 2.8 to 2.11 for sorghum)**

For feedstock production, enter data for site-specific inputs for feedstock (corn or sorghum) inventory to enable calculation of quantity of feedstock used in ethanol production. Cells which are grayed out are calculated values and do not require applicant input. The applicant must enter monthly totals for corn or sorghum received (as purchased) in bushels, and total monthly beginning and ending corn or sorghum inventory in bushels. The monthly totals must be inclusive of moisture (15% moisture and not to be reported on a dry basis). If corn or sorghum inventory is not quantified in bushels, the applicant must convert to bushels using a conversion factor of 56 lbs./bushel before reporting in these input cells.

#### **Feedstock Transport (Fields 2.7 and 2.13)**

For both corn and sorghum transport, the calculator offers two conditional-default options. For ethanol production facilities in one of nine corn growing states as specified by Argonne National Lab (ANL) known as "corn belt states" (South Dakota, Minnesota, Iowa, Nebraska, Illinois, Michigan, Ohio, Indiana, and Wisconsin)<sup>[1](#page-10-0)</sup> a conditional default value of 40 miles for corn transport by HDD truck is available for selection. Sorghum transport from these regions is assigned a conditional default value of 80 miles by HDD truck. If the applicant selects this option (and is appropriate based on physical location of the ethanol production facility), transport distance will be subject to one-time validation during initial certification. For ethanol plants located in Washington, a conditional default selection will include 50 mile by HDD truck transport and 1,400 mile by rail transport to Washington. If an ethanol production facility located in Washington uses this option, transport distance will be subject to one time validation during initial certification. Applicants selecting one of the conditional default options do not need to enter any data in fields 2.7a-d or 2.13a-d, respectively. Click the green "Update" button after selecting one of the two conditional default options to see the pre-populated conditional default values.

<span id="page-10-0"></span><sup>1</sup> Shapouri et al. USDA July 2002 - "The Energy Balance of Corn Ethanol: An Update" – Table 2 - Extracted May 2017

The calculator also includes a User-Defined option for sorghum transport, in addition to the two conditional default options. Applicants who elect to use the user-defined option for sorghum transport must enter the weighted average feedstock transport distance by HDD truck and rail in Fields 2.13a-d, respectively. Inputs will be subject to initial validation and periodic verification.

To facilitate calculation of monthly weighted average transport distance for User Defined sorghum transport, staff suggests a calculation methodology as detailed below.

The monthly weighted average for each mode (feedstock transport in a given month may include more than one mode of transport) is included in the cell for feedstock transport for a given month. This methodology is suggested for use in the calculator sheet because it clearly derives the calculation of the weighted average transport distance for each month.

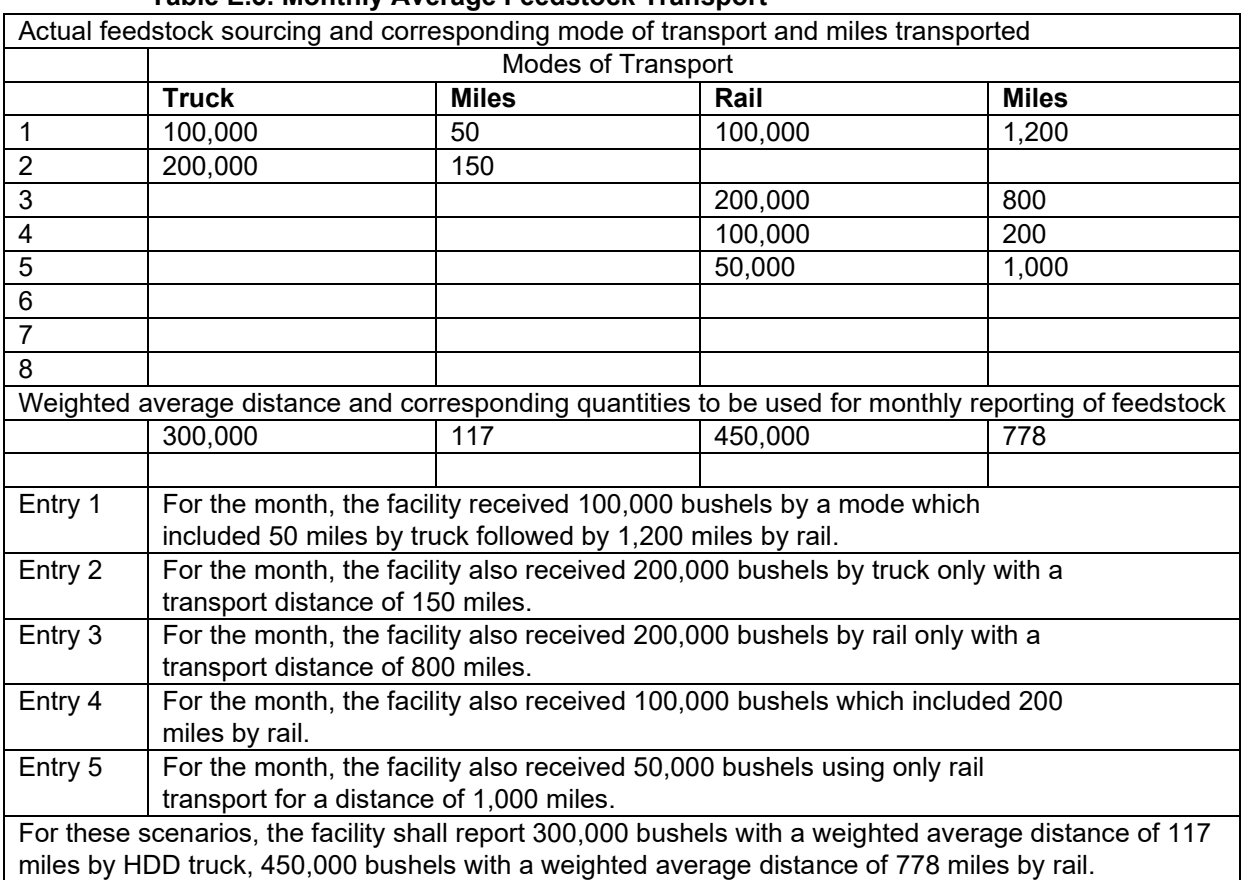

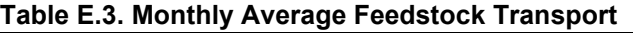

For transport of feedstock, applicants must calculate the appropriate mileage for each mode of transport as described below. For rail transport, mileage must be

based on the rail network maps from either BNSF Railway $^2$  $^2$  or Union Pacific. $^3\,$  $^3\,$  $^3\,$  For facilities which are not directly located on the BNSF or Union Pacific rail network, applicants may use a publicly-available web-based driving distance estimator for the distance between the facility and the nearest rail depot. Truck transport distance between two points may be determined using a publicly-available web-based driving distance estimator.

#### **Co-products (Fields 2.14 to 2.40)**

These fields contain input information related to reporting quantities of co-product produced during ethanol production. The co-products include distillers' grains solubles, distillers' corn oil/sorghum oil, and syrup. The calculator allows producers to account for co-product streams of dry, modified and wet distillers' grain solubles. Facilities must include only streams applicable to their production cycles over the 24 months for which data is submitted. Facilities which report dry or modified DGS coproduct streams will be required to report monthly total drying energy by installing dedicated energy meters in their facilities if applicants want separate CIs for different DGS types. Meters must record energy use for the entire duration in which dryers are used to dry DGS and all records to demonstrate energy use for drying must be electronically archived.

**Note:** If co-product streams or other energy sources are used for drying, the applicant must declare it in the supplemental documentation. The Simplified CI Calculator is not capable of estimating GHG emissions when energy sources other than natural gas are used for drying energy. Applicants may be required to use a Tier 2 approach using the WA-GREET3.0 model and it is recommended that they consult staff regarding the appropriate method of accounting for this parameter in the application.

Inputs for all co-product inventory streams must be reported in tons except for distillers' corn oil/sorghum oil which must be reported in pounds (lbs.). Energy use must be reported in MMBtu using higher heating values (HHV).

For inputting co-product quantities, the applicant must include monthly total quantities for all co-products detailed in the input sheet. For all DGS reporting:

- Monthly beginning dry DGS inventory
- Monthly DGS sales
- Monthly ending inventory
- Monthly weighted average moisture content
- Monthly total drying energy, consistent with the metering requirements listed above for dry and modified DGS streams if applicable to the facility

For the syrup and distiller's corn/sorghum oil co-product streams, the required inputs are similar. Moisture content for corn oil is set to a standard value of 1% and does

<span id="page-12-0"></span><sup>2</sup> BNSF railway system:<http://www.bnsf.com/customers/where-can-i-ship/>

<span id="page-12-1"></span><sup>3</sup> Union Pacific system: https://www.up.com/aboutup/usguide/index.htm

not require an input. For syrup, monthly weighted average moisture content must be reported in the appropriate field.

### **Ethanol Production (Fields 2.41 to 2.52)**

For ethanol production, the applicant must input (at volumes standardized at 60F):

- Monthly beginning inventory for undenatured ethanol
- Monthly total denatured ethanol sales
- Monthly total undenatured ethanol sales
- Monthly ending undenatured ethanol inventory
- For monthly denaturant volumes (gallons), the sheet offers two options: Standard Value or User-Defined. If user selects Standard Value denaturant, a value of 2.5% is used as denaturant volume blended with ethanol. If User-Defined denaturant is selected, monthly total denaturant values (in gallons at 60F) must be input in field 2.46. Click the green "Update Denaturant" button after selecting either the Standard or User-Defined option.

#### **Facilities which have incorporated a Corn/Sorghum Fiber Ethanol Process (Fields 2.47 to 2.52)**

For facilities which use a corn/sorghum fiber conversion technology process for conversion of corn/sorghum fiber to cellulosic ethanol, the calculator includes fields labeled under the heading, "Cellulosic Ethanol Production." These include fields from 2.47 through 2.52. Applicants must input monthly beginning inventory of cellulosic enzymes, monthly total cellulosic enzyme purchases, and monthly total ending cellulosic enzyme inventories (all enzyme quantities to be reported in lbs.). Under the Federal RFS program administered by EPA, entities that perform chemical analysis tests to determine the fraction of fiber that is converted to ethanol are required to demonstrate, upon initiation of cellulosic fiber ethanol production, percentage of cellulosic ethanol production attributable to their process modification. Applicants must input this value in the corn/sorghum fiber allocation percentage<sup>[4](#page-13-0)</sup> field (i.e., 2.51) and all entries must remain the same until updated as part of the periodic validation required under the RFS program.

Corn/sorghum fiber pathways for which cellulosic ethanol yield is determined by a representative sampling and chemical analysis method to determine the converted fraction must include the method with the application for approval by the Ecology.

The RFS program requires facilities approved for D3 RINs to demonstrate, at periodic intervals (i.e., every 500,000 gallons or one year, whichever is more frequent), that cellulosic volumes produced meet or exceed the originally certified level for a given facility. Ecology requires this same demonstration as a condition of pathway certification. At the time of initial registration, applicants must provide a copy of the RFS approval for the facility. Ongoing reports<sup>[5](#page-13-1)</sup> must be submitted to

<span id="page-13-0"></span><sup>4</sup> This value is used to calculate cellulosic ethanol production and is subtracted from total ethanol production to enable attribution of starch ethanol to other streams in the ethanol plant. <sup>5</sup> Link to section 80.1426 of RFS code:

<span id="page-13-1"></span>[https://www.epa.gov/sites/production/files/201508/documents/2014-16413.pdf](https://www.epa.gov/sites/production/files/2015-08/documents/2014-16413.pdf)

Ecology periodically as required by the RFS program. If any periodic demonstration shows that the cellulosic converted fraction is lower than previously calculated, all cellulosic volumes reported after the most recent prior analysis must be updated to reflect production volumes determined using the most recent prior analysis.

#### **Section 3: Fuel Production Energy Consumption and Fuel Transport Data**  Table E.3 lists the fields in Section 3 of the calculator.

| <b>Field Name</b>                        | <b>Description</b>                                                                                                    |
|------------------------------------------|----------------------------------------------------------------------------------------------------|
| 3.1. Electricity Mix Region for<br>Fuel  | Choose the electricity mix corresponding to the zip code for the<br>region where the ethanol plant is located. The calculator includes<br>26 eGRID zone mixes, Brazilian average mix, Canadian average<br>mix, and User Defined Mix included in the pull down menu. For<br>facilities in the U.S., select one of 26 eGRID zones available for<br>the U.S. These are selected based on zip code of the upgrading<br>facility location. After selecting an electricity mix option, click on<br>"Calculate CI" in Cell BI30. If user-defined mix is selected, input is<br>required for electricity mix emission factor and is detailed in Field<br>3.6. |
| 3.2. NG Use                              | Input monthly total natural gas consumption data (in MMBtu<br>HHV) for all 24 months of operation. Additional details for<br>energy consumption are provided below this table.                                                                                                    |
| 3.3. Biogas Use                          | Input monthly Biogas consumption data (in MMBtu HHV) for all 24<br>months of operation.                                                                                                    |
| 3.3.a. Biogas Emission Factor            | Consult with Ecology to develop an appropriate emission factor<br>(gCO2e/MMBtu.) for the biogas and input in Field 3.3.a.<br>Pipeline transmission distance must be incorporated into the<br>emission factor. The biogas source and all data sources used<br>in calculating emission factors must be described in detail in<br>the Supplemental Documentation submitted with the Simplified<br>CI Calculator.                                                                                                    |
| 3.4. Biomass Use                         | Input monthly Biomass consumption data (in tons) for all 24<br>months of operation.                                                                                                    |
| 3.4.a. Biomass Emission<br><b>Factor</b> | Consult with Ecology to develop an appropriate emission factor<br>(gCO2e/dry ton) for the biomass and input in Field 3.4.a.<br>Alternate fuel sources and data sources used in calculating<br>emission factors must be described in detail in the Supplemental<br>Documentation submitted with the Simplified CI Calculator. This<br>description must at a minimum identify the biomass and the<br>source.                                                                                                    |
| 3.5. Biomass Moisture                    | Input monthly weighted average moisture content (in percentage)<br>for all 24 months of operation. Moisture measurements must use<br>industry standard moisture measurement protocol.                                                                                                    |

**Table E.3. List of Input Fields for Section 3 of the Simplified CI Calculator**

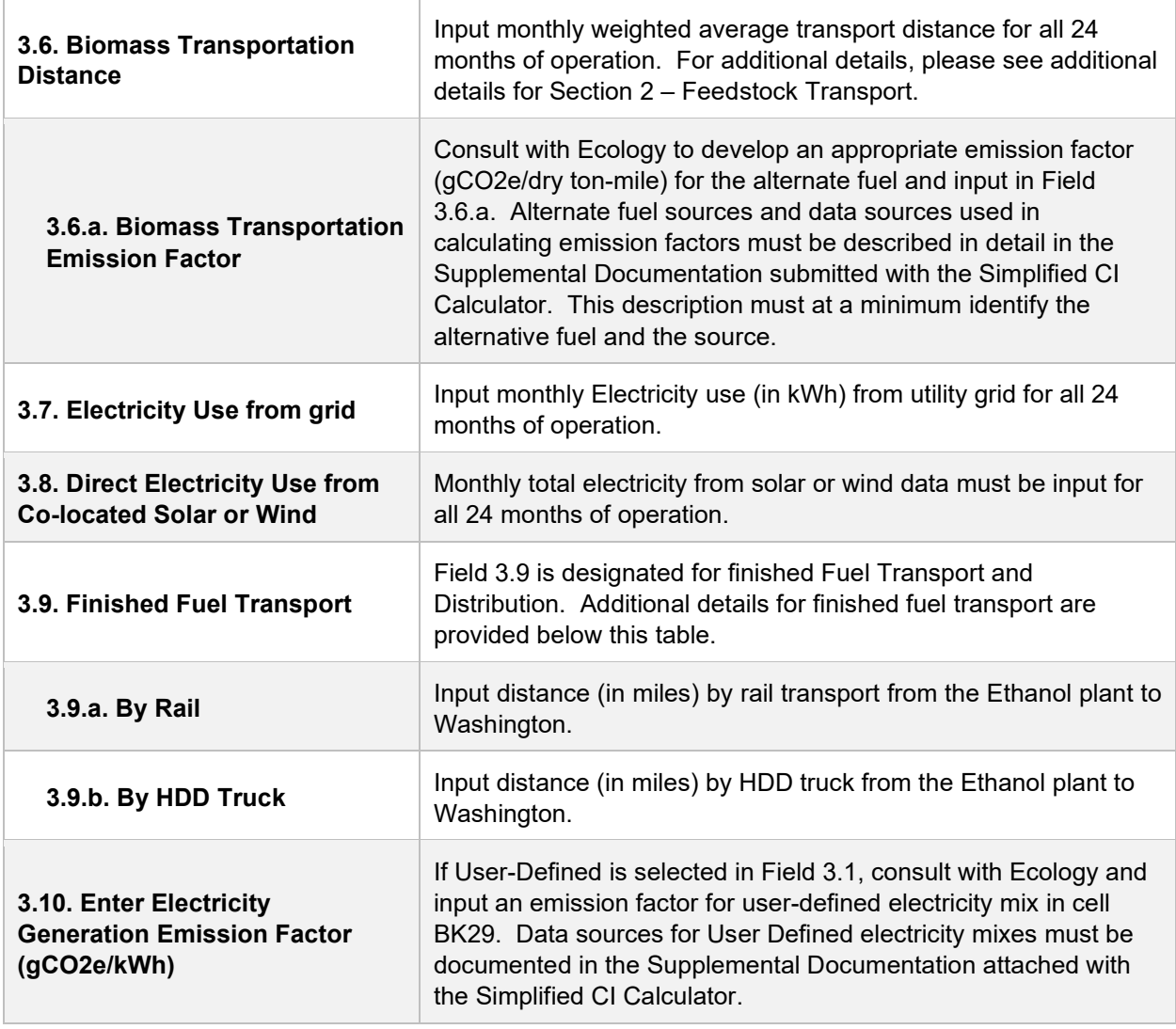

## **Additional Details for Section 3**

#### **Energy Consumption (Fields 3.2 to 3.8)**

The applicant must input applicable energy inputs in this section. The applicant must input monthly total natural gas usage from utility invoices (in MMBtu reported as higher heating value). The applicant must also input monthly total electricity purchased from the grid from utility invoices (in kWh). If renewable electricity from solar generation or wind power is available for use by the ethanol production facility, appropriate monthly total electricity dedicated for use by the facility must be input in Field 3.4. Renewable electricity must meet the requirements for such power as detailed in section 95488.8(h)(1) in the regulation.

If a production facility uses biomethane or biogas as process fuel, monthly total biomethane (or biogas) use from invoices must be input in MMBtu reported as higher heating value. The landfill or other source of biomethane must be physically delivered to the ethanol production facility to be eligible for consideration as a process fuel. The applicant must also provide details if the biogas is processed at a purification plant prior to transport to the ethanol facility. The transmission distance from the landfill (or other source of biomethane or biogas) to the ethanol

production facility must be provided to Ecology in the supplemental documentation for use in the emission factor. For facilities which use biomass as a process fuel, monthly totals from invoices must be input in dry tons. The applicant must also input monthly weighted average moisture content of the biomass. Monthly weighted average biomass transport distance must be input in miles, and the mode of transport must also be reported. Reporting of miles must conform to the calculation methodology described in the additional details for feedstock transport, detailed below Table E.2.

#### **Fuel Transport (Field 3.9)**

For transport of finished fuel to Washington, applicants must input the appropriate transport distance by HDD truck and rail transport as applicable. Emissions from transport modes are additive to reflect all legs of transport of finished fuel to Washington.

**Note:** For applicants who expect to use various combinations of transport modes to ship fuel to Washington, staff suggests calculating the CIs for each combination and inputting the combination with the highest CI in the Simplified CI Calculator, to prevent unintentional exceedance of the pathway CI. The supplementary documentation provided with the application must include the CIs for each of the anticipated combinations and highlight the combination used in the calculator.

### **Emission Factors and CO2e Calculation Details**

Applicant inputs are matched to corresponding emission factors (in CO2e) derived from the WA-GREET3.0 model. Total GHG emissions are calculated for each discrete input and all emissions are summed, including ones for standard inputs, beneath Sections 2 and 3.

## **Section 4. CI Calculation Details**

This section contains an example pathway CI calculation with a detailed breakdown of all calculations used for CI determination based on information entered by the user and applicable reference data.

## <span id="page-17-0"></span>**II. Sugarcane-derived ethanol**

## **A. Introduction**

This document provides detailed instructions for the use of the Simplified CI Calculator for Tier 1 sugarcane-derived ethanol pathway applications. This calculator is to be used to calculate a composite carbon intensity (CI) for sugarcane-derived ethanol from sugarcane-based juice and/or molasses feedstocks in Brazil. Each required specific input in the calculator has been numerically labeled (i.e., 1.1, 1.2, etc.) so users can follow the sequence and enter information as required.

### **Download the Simplified CI Calculator here:**

https://ecology.wa.gov/Asset-Collections/Doc-Assets/Rulemaking/AQ/WAC173- 424\_455\_-21-04/Tier-1-Calculator-for-Sugarcane-Derived-Ethano-1

The calculator has been automated to perform CI calculations using factors from the WA-GREET3.0 model. The calculator replaces the existing Tier 1 Calculator and the operational data template in pathway application packages. Applicants are required to add facility information and verifiable monthly feedstock, operational energy use, fuel production and co-product data, and transport distances used in calculating the CI of sugarcane-derived ethanol. The calculator is designed to work independently of the WA-GREET3.0 model, but will still require operational and production data from the mill to be entered for the previous 24 months which includes at a minimum, two sugarcane harvest cycles of at least 9-month duration each.

## **B. Color legend used in the calculator**

The calculator uses the following color legend to differentiate required inputs, calculated values, etc., described below:

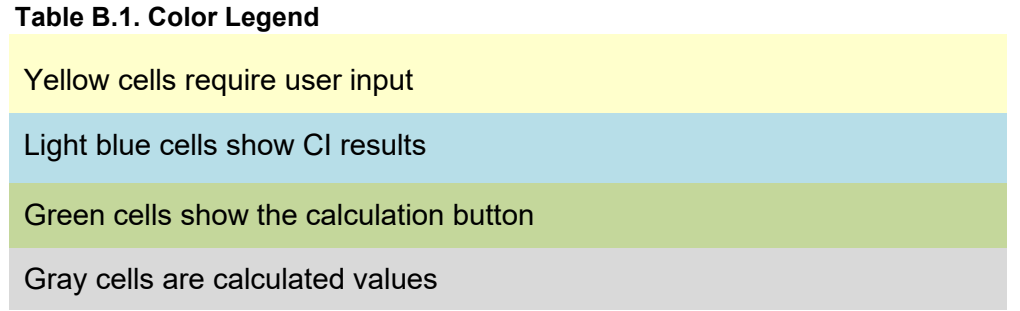

## **C. Calculator overview**

The following table provides an overview of the main tabs used in the calculator.

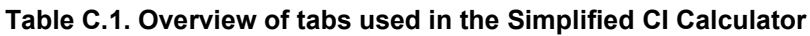

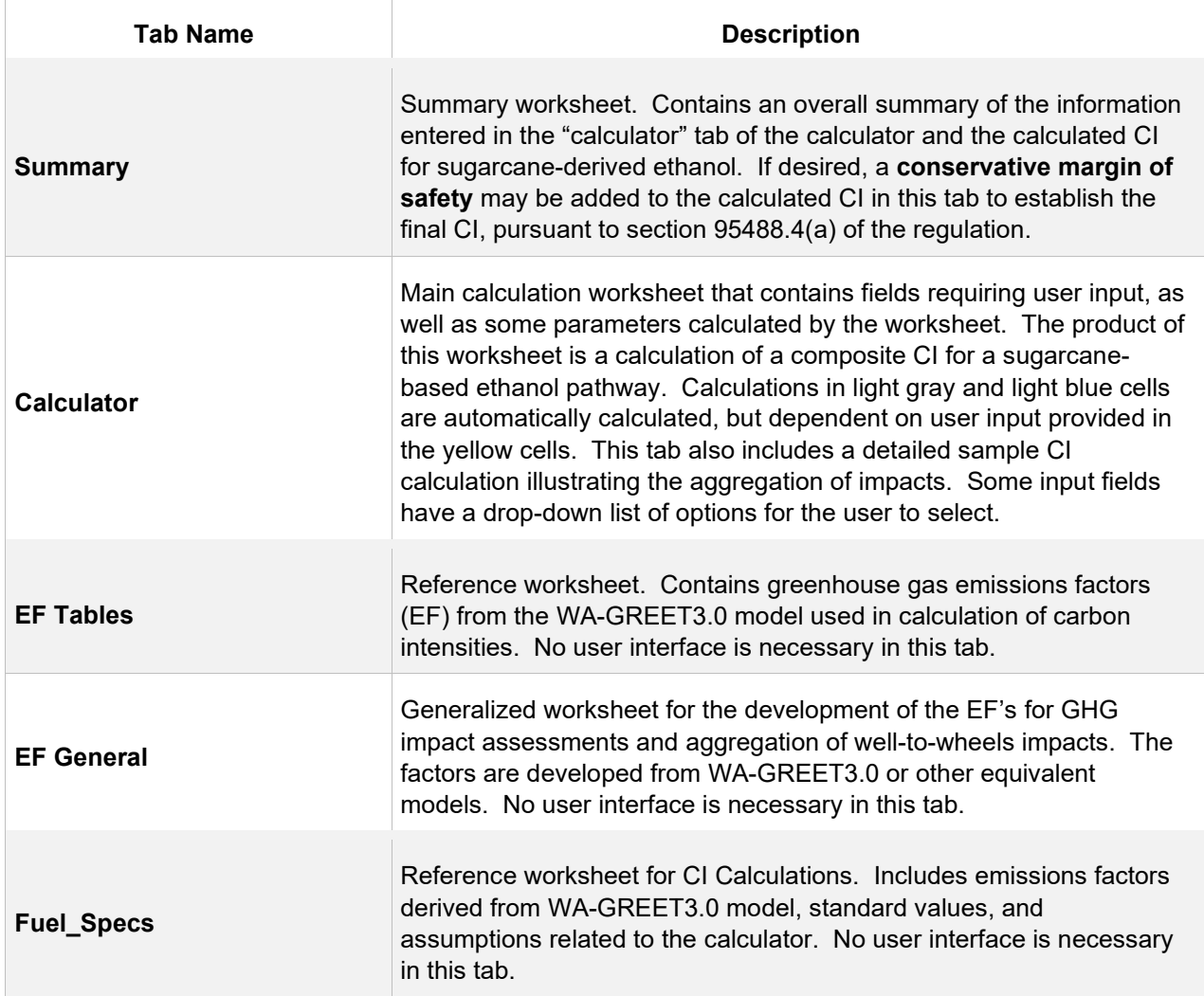

## **D. Calculator Tab**

The "calculator" tab includes pathway inputs used to calculate the CI for sugarcanederived ethanol. Site-specific parameters must be input/selected by the applicant for all applicable fields in the worksheet. The calculator tab requires that the applicant provide facility information, feedstock information, operational energy use data, fuel and co-product production data, feedstock and finished fuel transport distances for each mode of transport offered, and other pertinent information such as the level of mechanized harvesting implemented over the harvest cycle, and the amount of surplus cogenerated electricity exported to the grid. The calculator tab consists of the following major components:

- Pathway Summary and Calculated CI (gCO2e/MJ)
- Section 1: Applicant and Mill Specific Information
- Section 2: Finished Fuel Transport Information
- Section 3: Monthly Feedstock, Fuel, and Co-Product Production Data
- Section 4: Calculation of Production Yields and Mass Allocation Ratio
- Section 5: Verify Fuel and Co-Product Production Information
- Emissions Factor-Based Aggregated CI Impact Determination for Sugarcane Juice Feedstock
- Emissions Factor- based Aggregated CI Impact Determination for Sugarcane Molasses Feedstock
- Aggregated CI Calculations

## **Pathway summary and calculated CI (gCO2e/MJ)**

A summary of CIs for juice and molasses-derived ethanol, average yields, and volumes of ethanol produced from each of the two feedstocks and a composite CI is provided in this section. Although CIs are disaggregated between juice and molasses derived ethanol streams, for certification, only a composite CI will be available for a given plant for all sugarcane-derived ethanol. No user interface is required for this section.

### **Section 1: Enter applicant and mill specific information**

In this section, input applicant and mill specific information. Details are provided in Table D 1

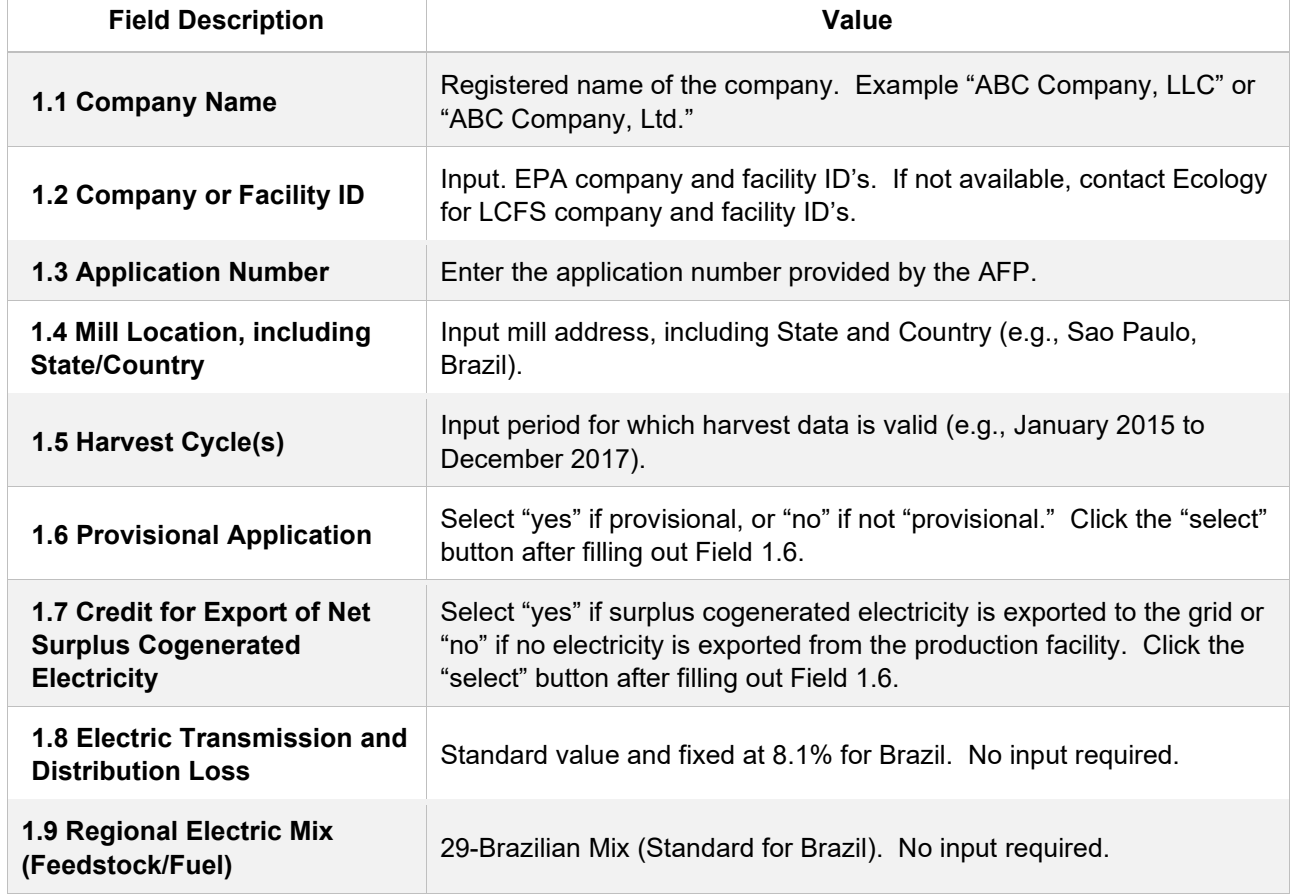

#### **Table D.1. List of input fields for Section 1 of the Simplified CI Calculator**

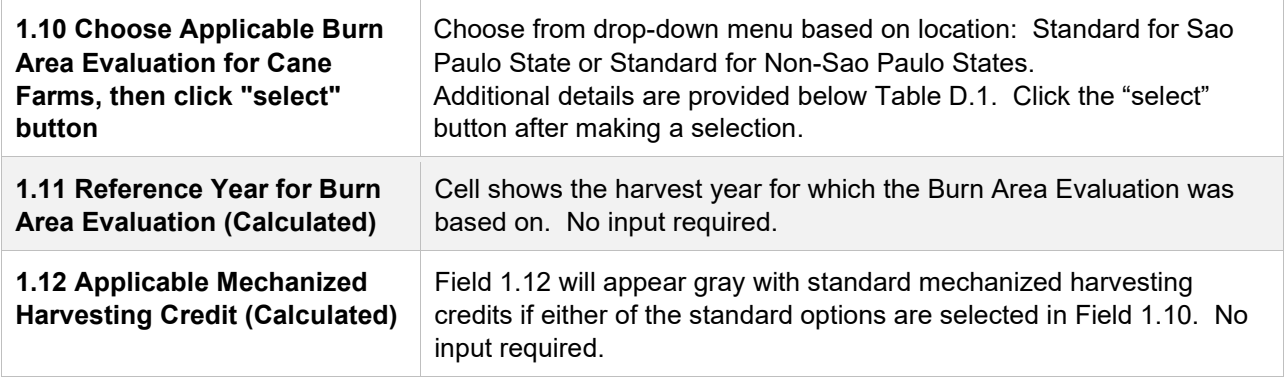

### **Additional Details for Section 1**

#### **Fields 1.10 and 1.11**

The choice of mechanized harvesting is used to proportionally offset the impact from straw burning emissions, and is based on the percentage of mechanized harvesting on applicant owned, leased, and/or partnership sugarcane farms. The applicant may select one of two options for mechanized harvesting for sugarcane sourced for their facility:

- Standard for Sao Paulo state, or
- Standard for Non-Sao Paulo states

In the Field 1.10 drop-down menu selection, select "standard for Sao Paulo state" if the ethanol plant/sugar mill sources all of its sugarcane from the state of Sao Paulo, for which a standard mechanized harvesting level of 80 percent is applied. Select "standard for non-Sao Paulo states" if the ethanol plant/sugar mill sources all of its feedstock from non-Sao Paulo states, for which a standard mechanized harvesting level of 65 percent is applied. Click the "select" button after making the selection to clear the previous value. Selecting either of these options exempts verification of mechanized harvesting levels implemented at applicant sourced sugarcane farms during initial validation and on-going periodic verification reviews of this parameter.

## **Section 2: Enter fuel transport information**

This section requires only input of fuel transport modes and distance. Many of the parameters in this section are derived from input data in Section 3. These are calculated parameters based on user-provided specific information in Section 3. Details are included in Table D.2 below.

**Table D.2. List of input fields for section 2 of the Simplified CI Calculator**

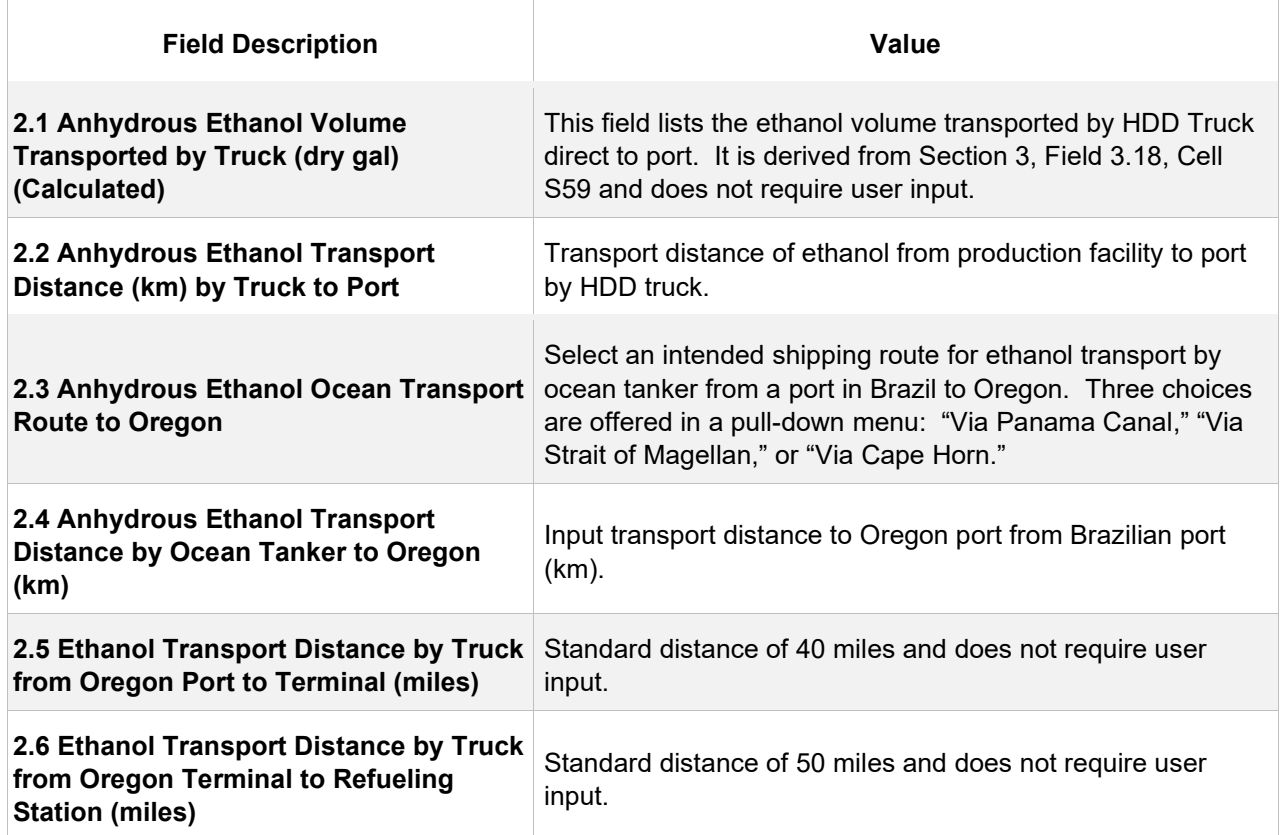

## **Section 3: Enter monthly feedstock, fuel, and co-product production data**

Section 3 requires the applicant to enter inputs related to monthly feedstock inventory and transport, ethanol and sugar production, and electricity cogenerated or procured from the grid. The input data must span 24 months inclusive of two sugarcane harvest cycles of at least 9-month duration each. For provisional pathway applications, a minimum of 3 months' data will be considered. An explanation of the fields in this section is described in Table D.3.

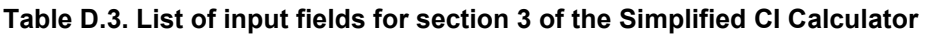

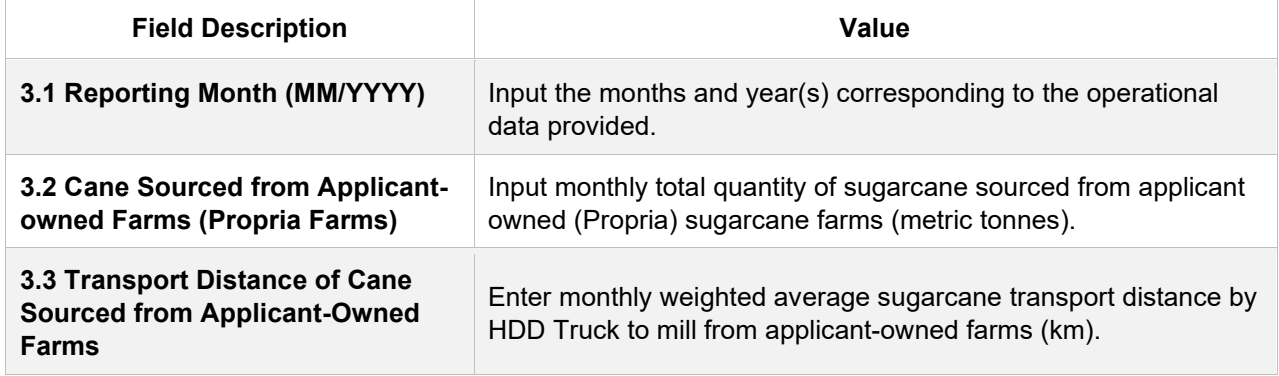

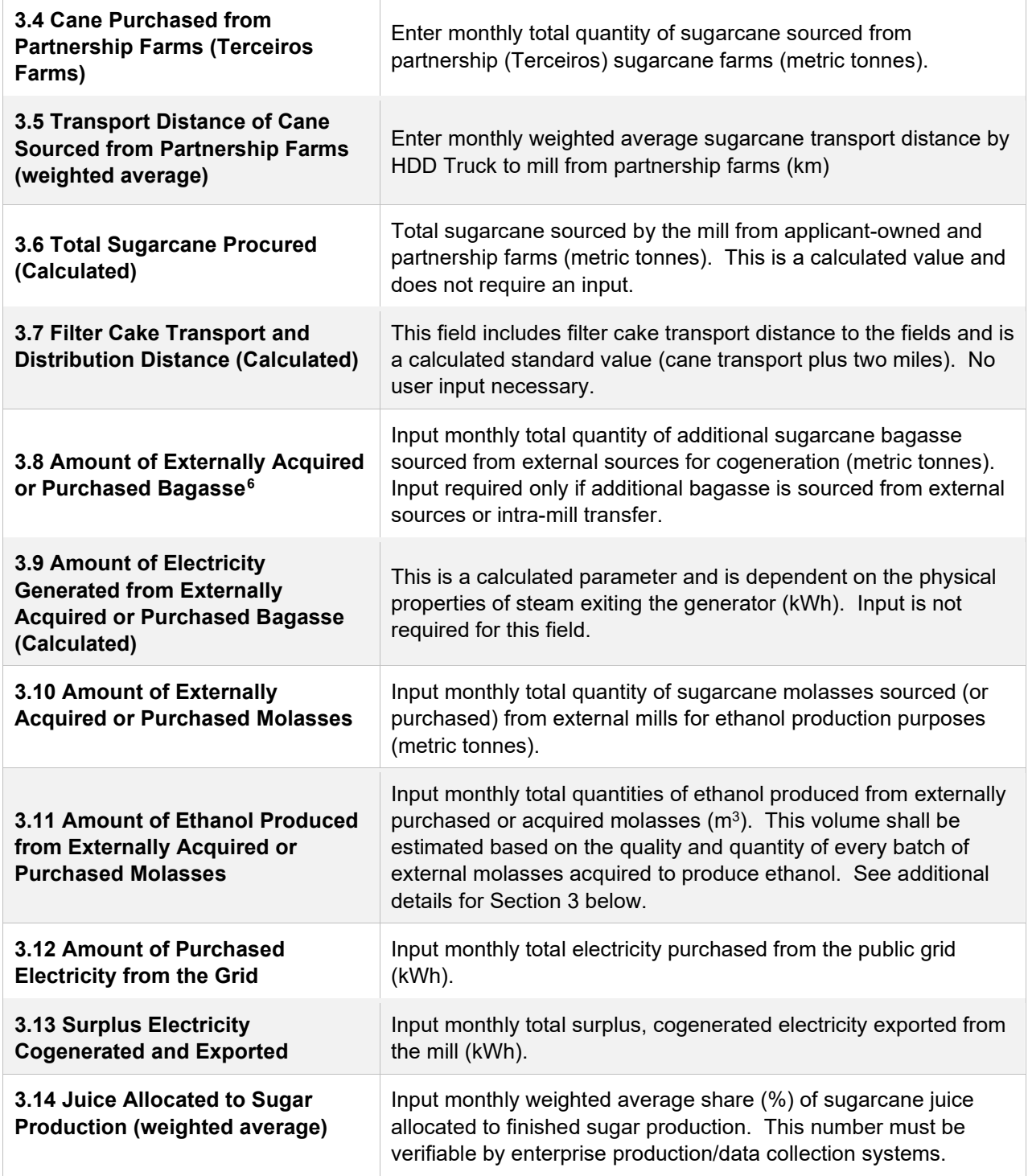

<span id="page-22-0"></span><sup>6</sup> Includes externally acquired biomass (cane straw, wood chips, etc.) for use in the biomass boilers.

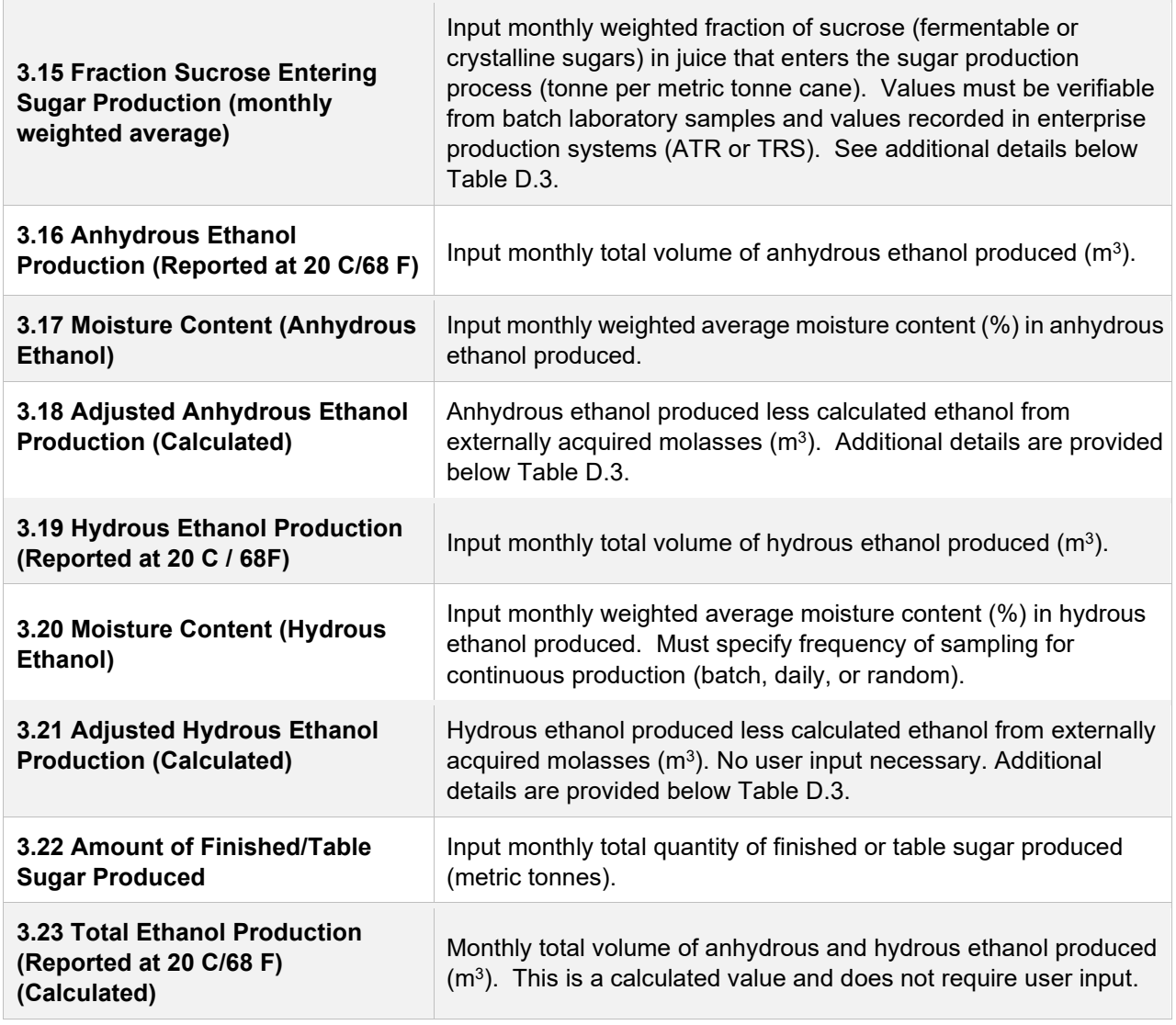

#### **Additional details for section 3**

#### **Field 3.11**

The volume of ethanol produced from externally purchased or sourced molasses ("external molasses") shall be determined for every batch of external molasses used in the production of ethanol. This volume can be estimated from the quality and quantity of every batch of externally acquired molasses.[7](#page-23-0) The amount of fermentable sugars in the external molasses per metric tonne of standard molasses must be determined (batch specific value). The overall sugars-to-ethanol conversion efficiency must also be known. Commonly called "eta\_e or ne," the sugar-to-ethanol conversion factor is empirically determined in the Simplified CI Calculator, and is mill- or site-specific. This empirically determined value is depicted in Cell O75 of the calculator tab and is a site-

<span id="page-23-0"></span><sup>7</sup> Records shall be made available to the Third-party Verifier upon request.

specific value. The volume of ethanol derived from external molasses is then calculated as follows:

### **Sample calculation for determining the volume of ethanol produced from external molasses:**

Quality of external molasses acquired  $=$   $\frac{metric \t{t}}{T}$  tonnes of fermentable sugars in external molasses metric tonne of standard molasses

| Quality of External Molasses Acquired       | 0.50(1)<br>$=$                                  |
|---------------------------------------------|-------------------------------------------------|
| Metric tonnes of external molasses acquired | 995.40 tonnes (2)<br>$=$                        |
| Therefore, amount of fermentable sugars     | $0.50 \times 995.4$ (1 x 2)<br>$\equiv$         |
| Amount of fermentable sugars                | 497.70 metric tonnes (3)<br>Ξ.                  |
| Sugar-to-ethanol conversion factor          | 0.42 (Eta $_e$ e or ne) (4)<br>=                |
| Dry tonne of ethanol produced               | 207.04 metric tonnes $(3 \times 4)$<br>$\equiv$ |
| Dry tonne of ethanol produced               | 207,043.20 kg ethanol<br>$\equiv$               |
| Dry Volume of ethanol produced              | 69,291.57 gal ethanol (2,988 g/gal)<br>$\equiv$ |
| Dry Volume of ethanol produced              | 262.31 $m3$ ethanol<br>$=$                      |

**Table D.4. Example for determining the volume of ethanol produced from external molasses**

## **Field 3.15**

The amount of sucrose (which is a proxy for crystalline and fermentable sugars in sugarcane juice) in the juice entering the sugar production process is not the same as the amount of sucrose in the juice measured after the sugarcane crush (ART). This is because some process losses associated with pre-treatment, and dilution of the juice may occur prior to the juice entering the sugar production process. These losses have been estimated to be approximately one percent of the total amount of sucrose. Therefore, if the amount of sucrose measured at the crush is 0.15 or 15 percent, the mill can expect the amount of sucrose at sugar production to be approximately 0.14 or 14 percent in enterprise production systems as ATR or TRS (or total reduced sugars after losses). The monthly weighted average value is referred in the calculator as the "eta\_j" parameter.

## **Field 3.18 and 3.21**

If ethanol is produced from externally-sourced molasses, the quantity of ethanol produced is split equally between adjusted ethanol production calculated in fields 3.18 and 3.21. The adjustment subtracts half of the ethanol produced from externallysourced molasses from the anhydrous ethanol produced, and the other half from hydrous ethanol produced.

#### **Section 4: Calculation of production yields and mass allocation ratio**

Section 4 in the calculator worksheet uses the fuel ethanol production yields from juice and molasses, and calculates the mass allocation ratio (used to attribute upstream GHG impacts from sugarcane farming and transport to molasses derived ethanol). To calculate yields, mill specific parameters need to be input. These parameters are called the Gopal-Kammen Model Parameters and are illustrated and discussed in Table D.4 below. Once these parameters are input, the CI Calculator uses an iterative process to calculate yields of ethanol from each feedstock using total production quantities of ethanol and finished sugar, as well as the mass allocation ratio. Details of the inputs required are described in Table D.4. Other calculated parameters and outputs are discussed in Table D.5.

The Simplified CI Calculator requires that the "solver" add-in functionality be installed into the version of Microsoft Excel run by the applicant. Instructions to install the add-in function are provided below.

#### **Instructions to install "solver" add-in functionality**

- 1. Click or go to "file" in the header menu.
- 2. Click or select "options" on the left side menu.
- 3. A new window "excel options" opens up. Select "add-ins" on the left side menu.
- 4. In the dialogue box, select "solver add-in" either in the "active application," or "inactive application add-ins." Click OK.

If you don't see the "solver add-in," do the following:

- 1. At the bottom of the dialogue box, select or manage "excel add-ins" from the drop-down menu. Then select "go."
- 2. An "add-ins" window will open. In the window, select or check the box for "solver add-in" and the box for "analysis toolpak." Then click OK.
- 3. Go to the excel header menu and select "data." The "solver" function is located at the far right in the "analyze" box.

#### **Table D.4. Description of calculator worksheet inputs for section 4**

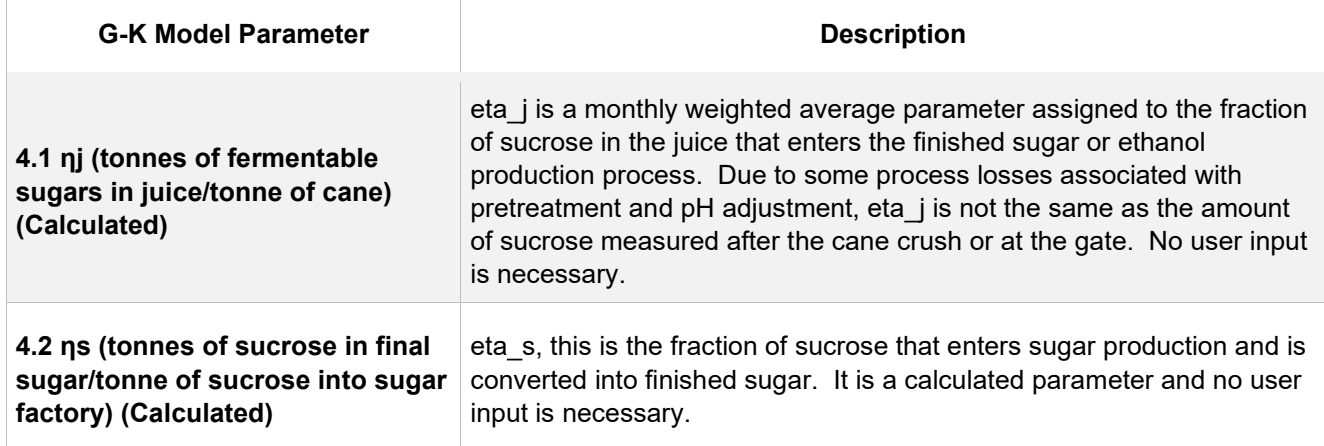

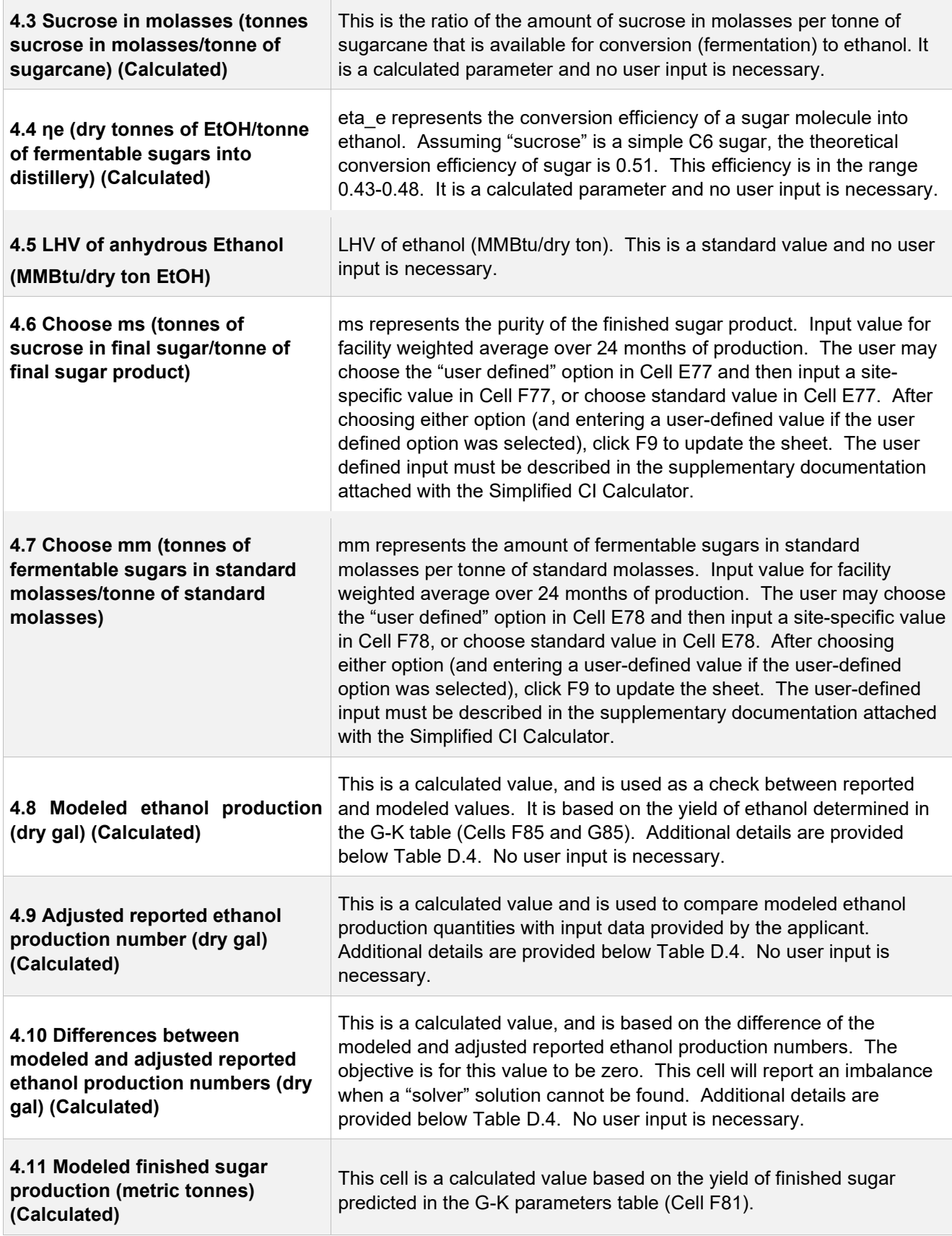

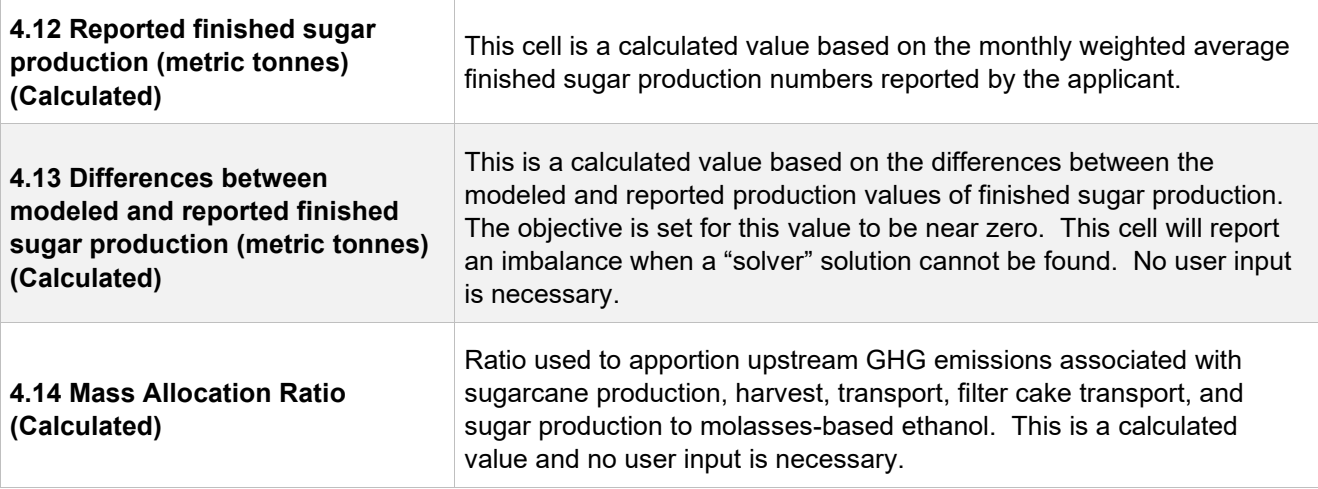

Once the G-K parameters are input in Section 4, the sugarcane juice-to-sugar share (Field 3.14) and the reported 24-month finished sugar and ethanol production data are used to compare modeled production quantities of finished sugar and ethanol, and to calculate fuel yields and the mass allocation ratio. This is accomplished as detailed below:

- 1. Select "data" from the spreadsheet header menu above. Then click the "solver" icon menu above to the far right of the header. A "solver parameters" window opens up. Make sure the "set objective" refers to cell \$E\$88 and is set to a value of 0.0.
- 2. The variable cells "eta s" and "eta e" must be specified (separated by a comma) in the next subwindow titled "by changing variable cells." Do not change any of the constraints defined in the "subject to the constraints" window (0.38 > eta\_e < 0.48, and eta  $s <$  = 0.99). Cell F90 must include an input with a constraint less than or equal to 1.0.
- 3. Check box "make unconstrained variables non-negative." Choose "GRG nonlinear" for the solving method. Then click the "solve" button at the bottom.
- 4. The solver will go through several iterations to find a solution. A new window "solver results" will open up. Solver will display the message that a solution has been found, and all constraints and optimality conditions have been satisfied. Choose to keep the solver solution.
- 5. Click OK. The mass allocation ratio has been calculated to determine upstream impacts.
- 6. If a solution has not been found, then check the data in Sections 3 and 4 for accuracy until a solution has been found, and all constraints and optimality conditions have been satisfied. Use the imbalance between modeled and reported production quantities of ethanol and finished sugar to refine the parameters.
- 7. If a solution has still not been found, then check the juice shares in Field 3.14 (fraction juice allocated to sugar production), and the amount of sucrose in Field 3.15 that enters sugar production (fraction of sucrose in the cane juice that

enters sugar production). The level of sucrose (eta\_j), input 4.1, could be lower due to process losses even if measured higher at the gate or after the cane crush. Process losses must be empirically determined. Additionally, the juice shares allocate the juice between finished sugar and ethanol production. Therefore, if the output cannot be matched, the juice shares may be checked to boost the output of finished sugar or ethanol.

### **Additional details for Table D.4 calculated parameters**

**Field 4.10** "Difference between reported and modeled" should be a calculated value of zero (0.0). If a non-zero number exists in this cell, the solver is alerting the applicant to a constraint in output that cannot be increased or decreased as a result of the G-K parameters and production data entered. For example, Cell E88 may indicate that a difference of 100,000 gallons of ethanol exists between the reported production quantities and the modeled quantity from each feedstock.

**Field 4.11** "Modeled finished sugar production (metric tonnes)" shows the modeled quantity of finished sugar based on the G-K parameters and the data entered in Section 3. If this quantity does not match the reported finished sugar production number (Section 3, Field 3.22), then it is an indication that some of the parameters could be incorrect leading to an imbalance in the modeled quantities obtained from the material balance.

**Field 4.14.** "Mass allocation ratio" is used to apportion upstream GHG emissions associated with sugarcane production, harvest, transport, filter cake transport, and sugar production to the molasses-based ethanol pathway. A well-to-tank CI for each feedstock is calculated, but the composite CI is the CI that will be used for reporting fuel volumes and periodic verification. This CI is depicted in the value for field "composite CI, gCO2e/MJ" shown in the block "Pathway Summary and Calculated CI" at the top of the calculator worksheet. The composite CI can also be calculated or updated by clicking on the "calculate CI" button (green) in Section 4 of the calculator worksheet. Clicking or selecting this button has the same effect as launching the data solver function in the worksheet.

**General Note:** The applicant should note that if information in the Section 3 table is changed (for example, if the monthly sugarcane throughput, or the measured sucrose level entering the sugar production process was to be lowered) after a "solver" solution has been found, it will likely result in an imbalance in ethanol volume produced being reported in Cell E88 of the calculator worksheet. In this case, the applicant must repeat the steps in Section 4 and find a new solution using the "solver" function. If any other non-production information is changed that warrants a new calculation of the CI value (for example, if the transport distance parameters were changed), then the CI value will be updated automatically or may be updated by pressing the F9 function key.

The next block in the calculator worksheet (Section 5) presents a summary of fuel yields from each feedstock, as well as a summary of modeled finished sugar, ethanol production from each quantity of feedstock, and surplus cogenerated electricity exported to the public grid (Table D.6) for the 24-month or +3-month (provisional pathway) periods. While the parameters in this block are calculated parameters, the applicant should verify the accuracy of the model with actual production data (see Section 3).

### **Section 5: Verify fuel and co-product production information**

Section 5 does not require any user input, but presents the intermediate results of the Simplified CI calculator if the monthly production data has been entered correctly and the model has been executed without error. A discussion of each calculated parameter is provided in Table D.5.

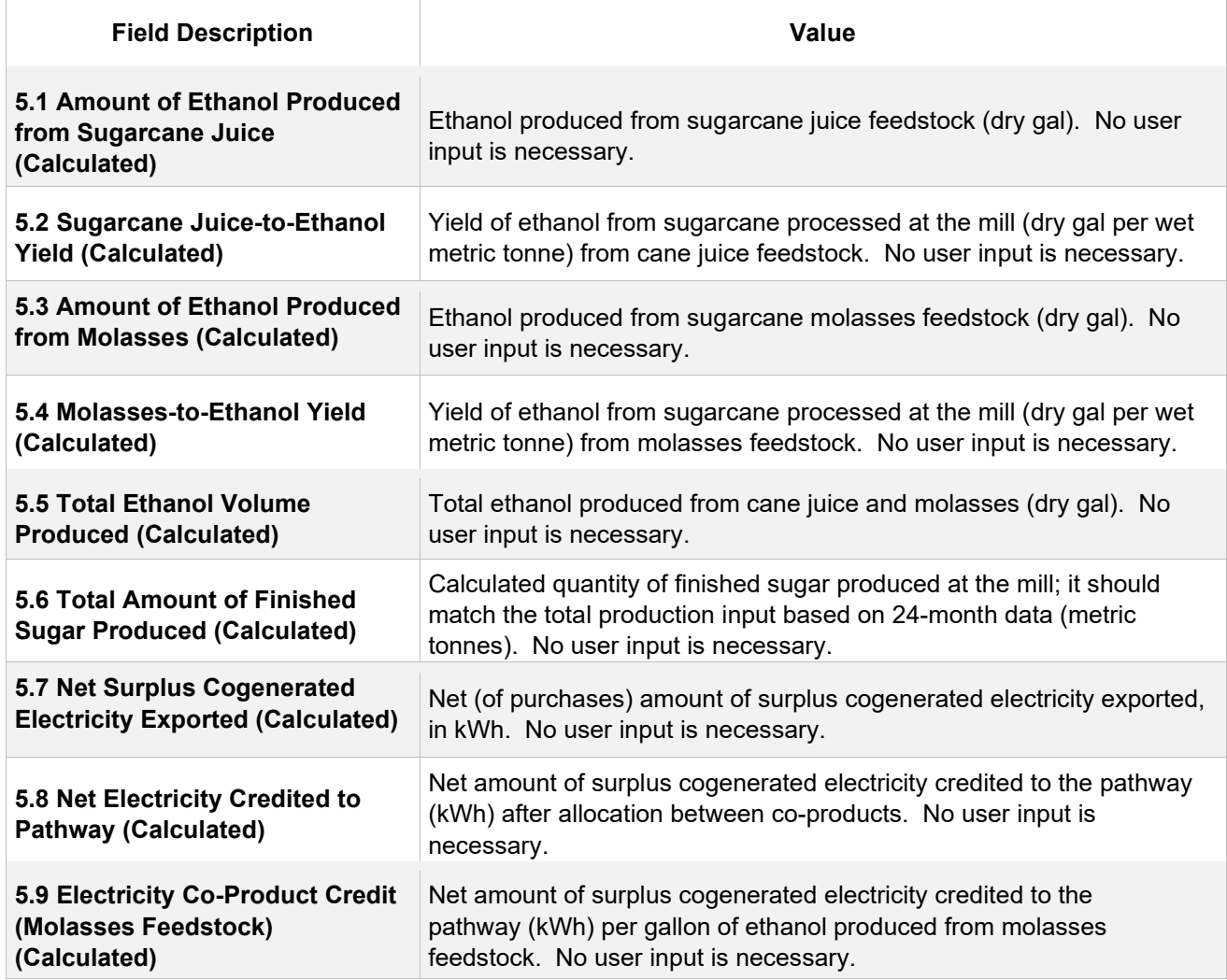

#### **Table D.5. List of calculated fields for Section 5 of the Calculator worksheet**

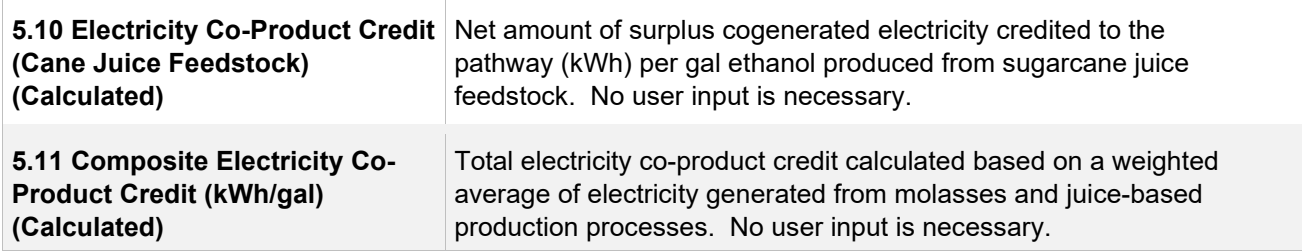

A final composite fuel pathway CI is determined based on the 24-month production parameters entered in Section 3 of the calculator worksheet (see "Pathway Summary and Calculated CI (gCO<sub>2</sub>e/MJ)" block at the top of the worksheet).

### **Emissions Factor (EF)-based Aggregated CI Impact Determination for Sugarcane Juice Feedstock**

For each aggregated impact associated with the well-to-wheels assessment, emissions factors have been developed that enable the determination of the GHG impacts per metric tonne of feedstock or per gallon of finished ethanol produced (macroscopic factors). The greenhouse gas impacts are then divided by the energy value of the finished fuel produced to give the CI impact of the aggregated component of each feedstock-based pathway. These factors were developed for each feedstock, and in this section, the CI for the pathway based on sugarcane juice feedstock is determined. The CI of the sugarcane juice-based feedstock is combined with the CI of sugarcane molasses-based feedstock (see below) to determine a composite CI for all ethanol produced and reported in the section titled "Pathway Summary and Calculated CI  $(qCO<sub>2</sub>e/MJ)."$ 

#### **Emissions factor (EF)-based aggregated CI impact determination for sugarcane molasses feedstock**

For each aggregated impact associated with the well-to-wheels assessment, emissions factors have been developed that enable the determination of the GHG impacts per metric tonne of feedstock or per gallon of finished ethanol produced (macroscopic factors). The greenhouse gas impacts are then divided by the energy value of the finished fuel produced to give the CI impact of the aggregated component of each feedstock-based pathway. These factors were developed for each feedstock, and in this section, the CI for the pathway based on sugarcane molasses feedstock is determined. The CI of the sugarcane molasses-based feedstock is combined with the CI of sugarcane juice-based feedstock (see above) to determine a composite CI for all ethanol produced and reported in the section titled "Pathway Summary and Calculated  $Cl$  (gCO<sub>2</sub>e/MJ)."

#### **Aggregated CI calculations (for each feedstock)**

This section contains a detailed breakdown of the calculations used for the CI determination based on user inputs and applicable reference data in this calculator. Calculations are based on emissions factors directly adopted from the draft

WA-GREET3.0 model proposed for adoption. The CI Calculations provide an aggregation of each GHG impact that results from application of agricultural inputs, crop harvesting, transport to fuel production facility, fuel production, transport and distribution of the fuel, and assessments of co-product credits. The CI Calculations further provide an overview of the contribution to the composite CI, by feedstock.

#### **Footnotes**

Footnotes are included below the CI Calculations for user reference.

## <span id="page-32-0"></span>**III. Biodiesel and Renewable Diesel**

## **A. Introduction**

This document provides detailed instructions for the use of the Simplified CI Calculator for Tier 1 Biodiesel (BD) and Renewable Diesel (RD) pathway applications. This calculator is to be used to determine the carbon intensity (CI) for either BD or RD produced from multiple feedstocks, including soy oil, canola oil, corn oil, used cooking oil (UCO), and tallow/animal fat. Each required specific input in the calculator has been numerically labeled (i.e., 1.1, 1.2 etc.) so that users can follow the sequence and enter information as required.

### **Download the Simplified CI Calculator here:**

https://ecology.wa.gov/Asset-Collections/Doc-Assets/Rulemaking/AQ/WAC173- 424\_455\_-21-04/Tier-1-Calculator-for-Renewable-Diesel-WAC-173-1

The calculator has been automated to perform CI calculations using factors from the WA-GREET3.0 model. The calculator replaces the existing Tier 1 Calculator and the operational data template in pathway application packages. Applicants are required to add facility information and verifiable monthly feedstock, operational energy use, fuel production and co-product data, and transport distances used in calculating the CI of BD and RD.

This calculator also includes additional reference material such as greenhouse gas emissions factors used in WA-3.0 and reference fuel specifications. Also included with the calculator is a detailed breakdown of the calculations used to determine the final CI of each fuel pathway.

The applicant may only enter values or make selections in input fields designated by Ecology for user input/selection, and may not change any other values or fields in the calculator.

## **B. Color Legend Used in the Calculator**

The calculator uses the following color legend to differentiate required inputs, calculated values, etc., described below:

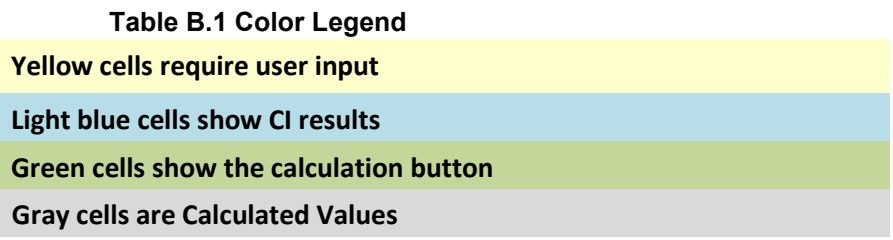

## **C. Calculator Overview**

The following table provides an overview of the tabs used in the Simplified CI Calculator.

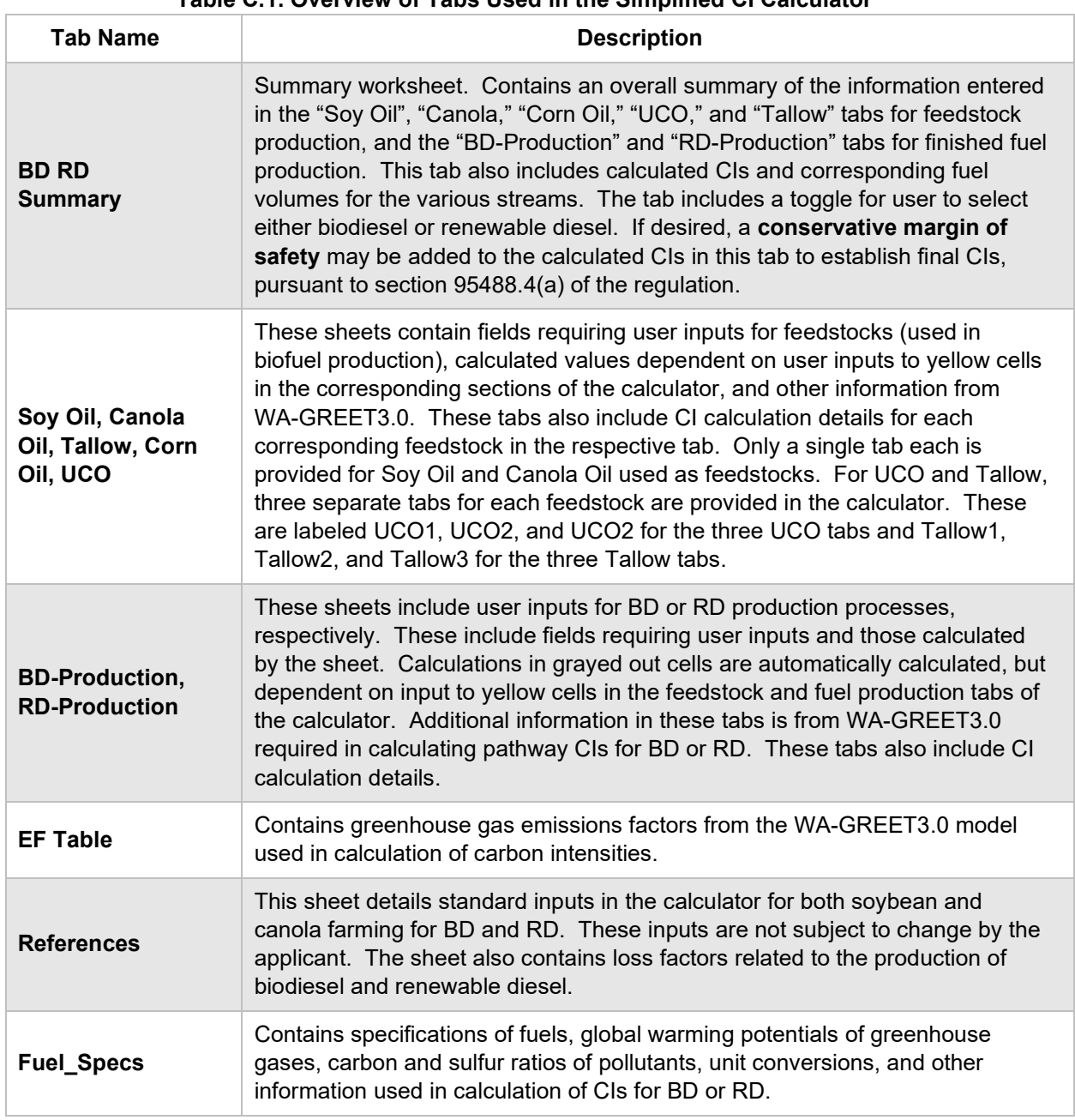

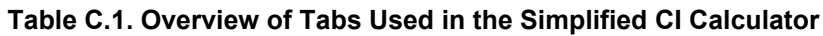

## **D. Calculator Details– Feedstock Tabs: Soy Oil, Canola, Tallow, UCO, and Corn Oil**

The feedstock tabs contain the input worksheets for all the feedstocks listed above. This section provides details for the Soy Oil tab only. The other feedstock tabs are similar. The Soy Oil tab consists of the following major components (applies generally to **all** feedstock categories above with minor differences for the UCO and Tallow tabs):

- Section 1. Applicant Information for Soy Oil Production
- Section 2. Information for Soy Oil Production
- Section 3. Feedstock Inputs

## **Section 1: Applicant Information for Soy Oil Production**

Begin by selecting the appropriate feedstock tab and entering the company and facility information, including the location of the feedstock processing facility. Details for entering data in all required fields are provided below.

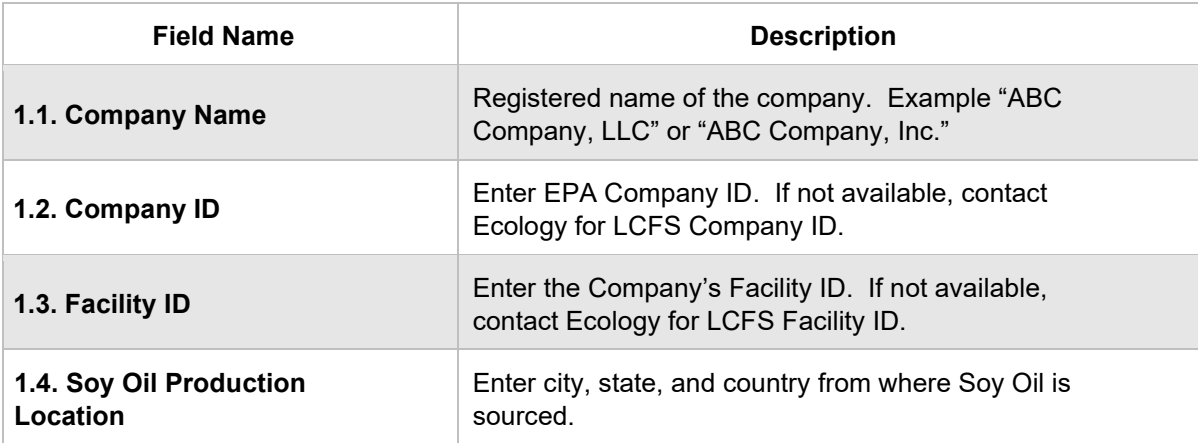

#### **Table D.1. List of input fields for Section 1 of the Simplified CI Calculator.**

## **Section 2: Information for Soy Oil Production**

Table D.2 lists the details of fields in Section 2 of the Soy Oil tab.

#### **Table D.2. List of input fields for Section 2 of the Simplified CI Calculator.**

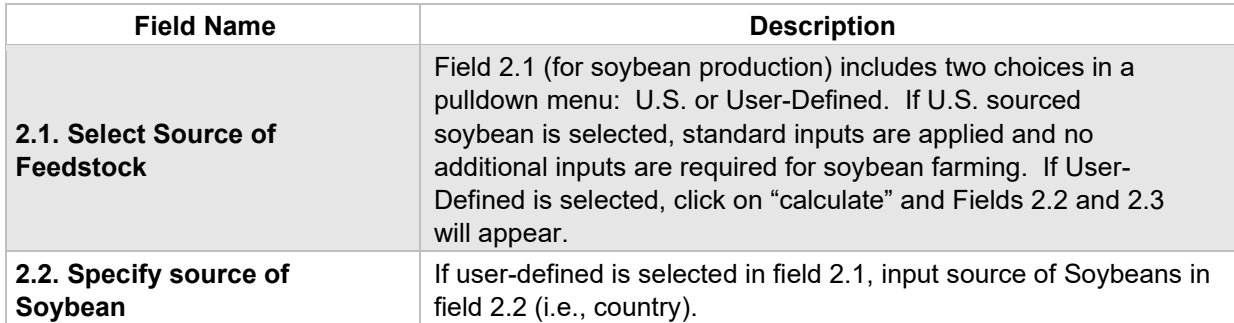

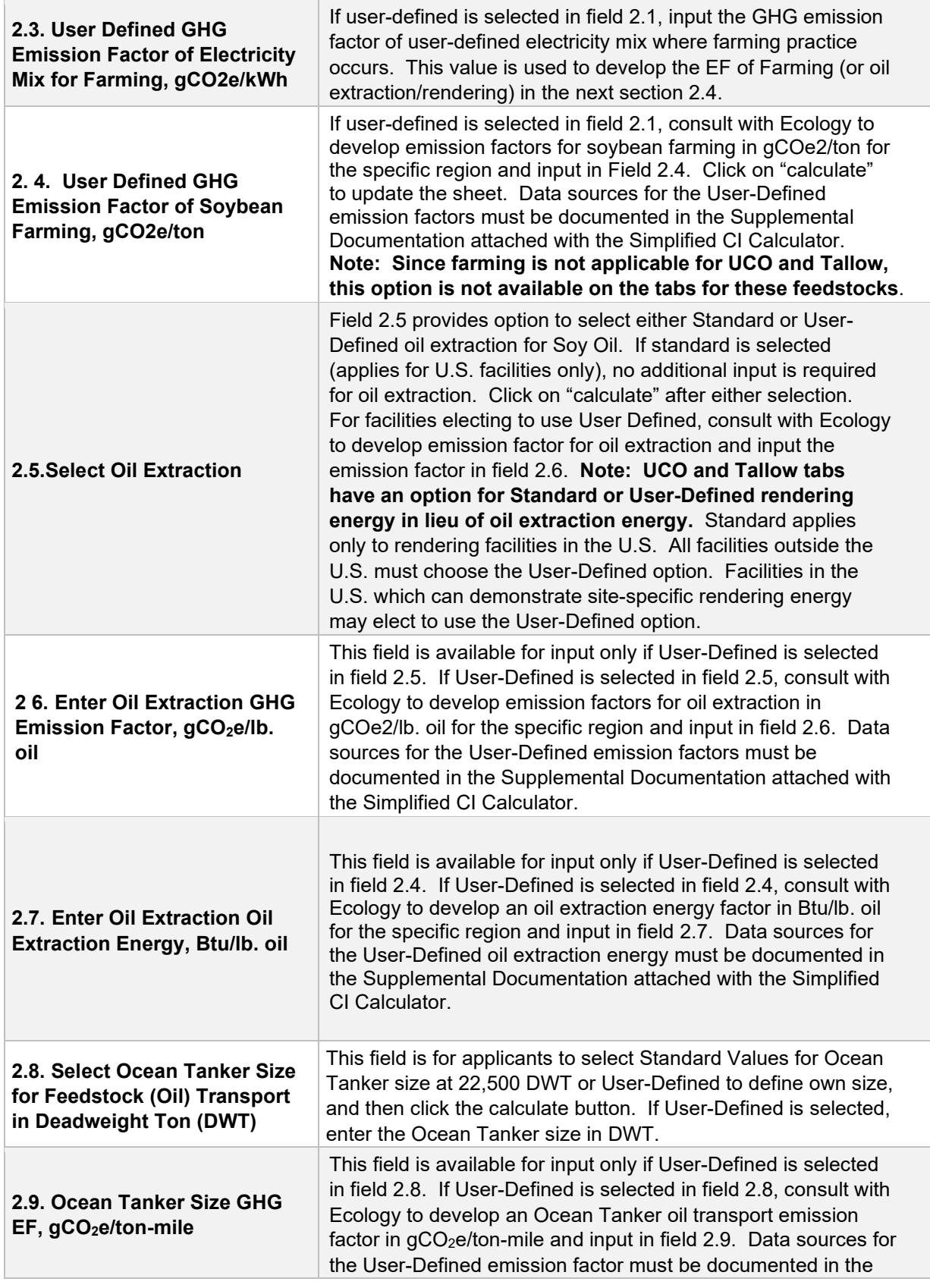
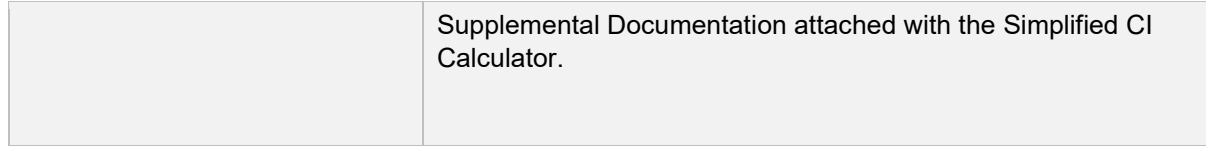

## **Section 3: Feedstock Inputs**

Table D.3 lists the fields used in Section 3 of the Soy Oil tab in the Calculator.

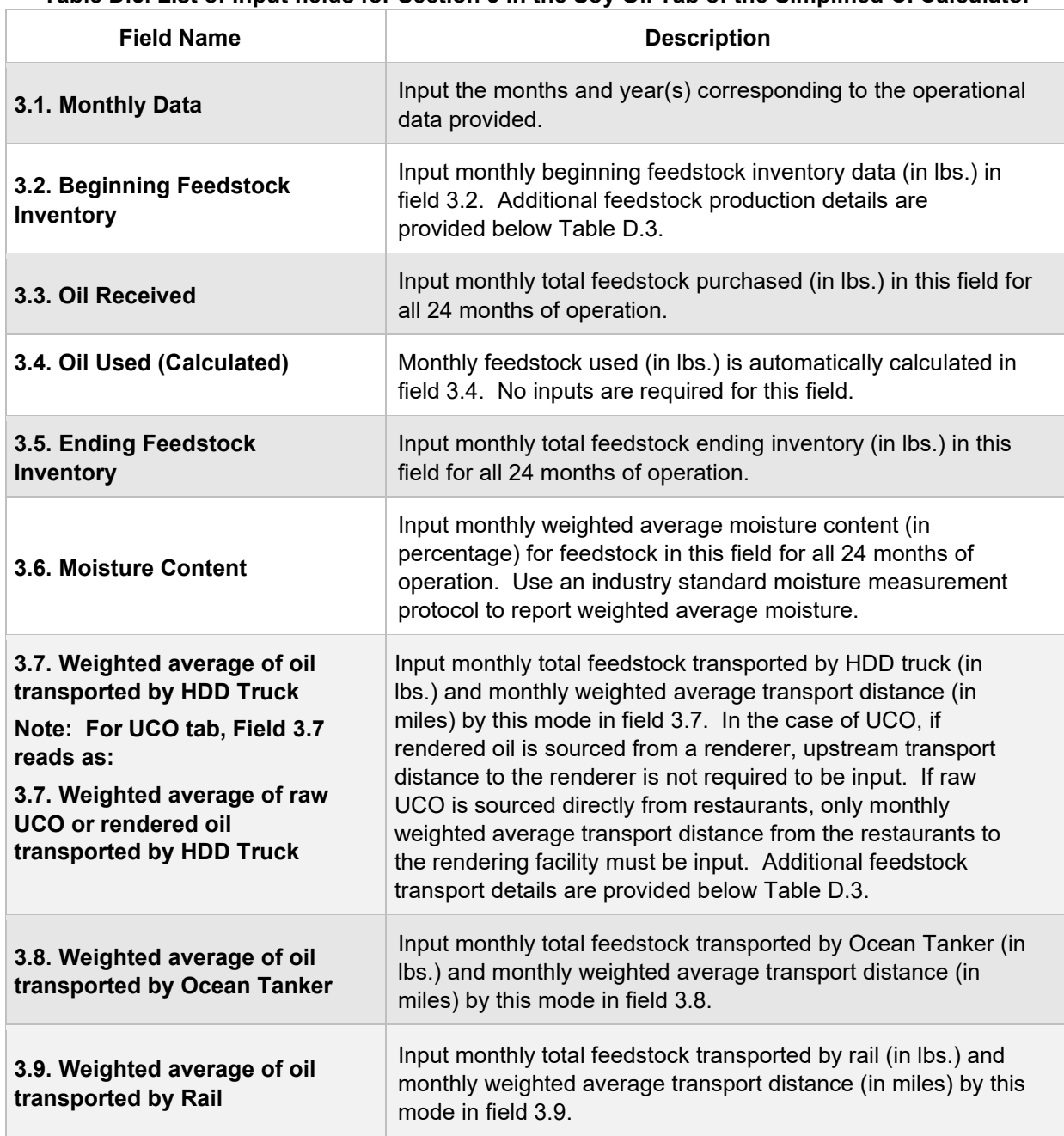

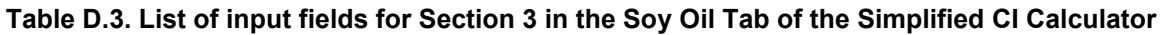

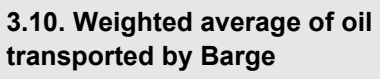

Input monthly total feedstock transported by barge (in lbs.) and monthly weighted average transport distance (in miles) by this mode in field 3.10.

### **Additional details for Feedstock-Specific tab, Section 3**

## **Feedstock Inputs (Fields 3.2-3.6)**

For feedstock inputs, enter data for site-specific inputs for feedstock inventory to enable calculation of quantity of feedstock used in biofuel production. Cells which are grayed out are calculated values and do not require applicant input. The first input field is the monthly beginning inventory of feedstock (in lbs.). Input monthly totals for feedstock received (as purchased) in lbs. and total monthly ending feedstock inventory in lbs. The monthly total quantities must be inclusive of moisture and not reported on a dry basis. The inventory data are used to determine the total feedstock used for biofuel production.

## **Feedstock Transport (Fields 3.7-3.10)**

Given the likelihood that a batch of feedstock transport may entail more than one mode of transport, staff suggests a calculation methodology detailed below. The example detailed is for Soy Oil transported to a biomass-based diesel production facility. The same suggested approach could be used for all feedstocks used in by a production facility.

The example lists five different batches of Soy Oil delivered to a biomass-based diesel facility. The table provides details of individual transport modes for each batch received at the facility. The suggested calculation methodology includes direct transport by a single mode of transport, and also transport which includes more than one mode of transport to ship feedstock from the source to the biomass-based diesel production facility.

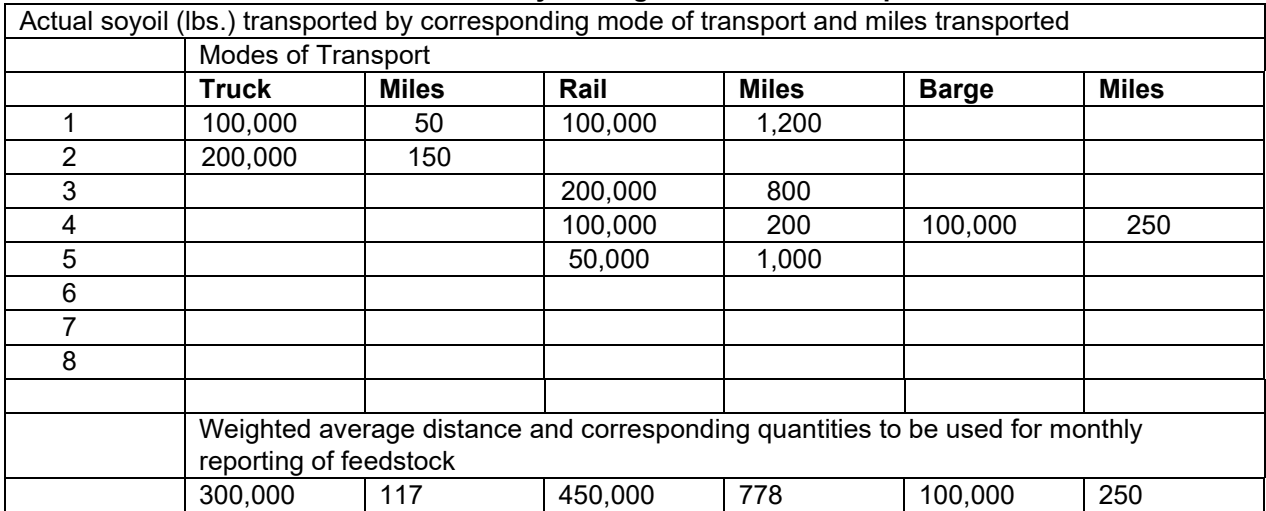

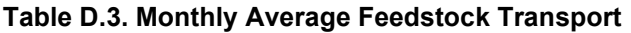

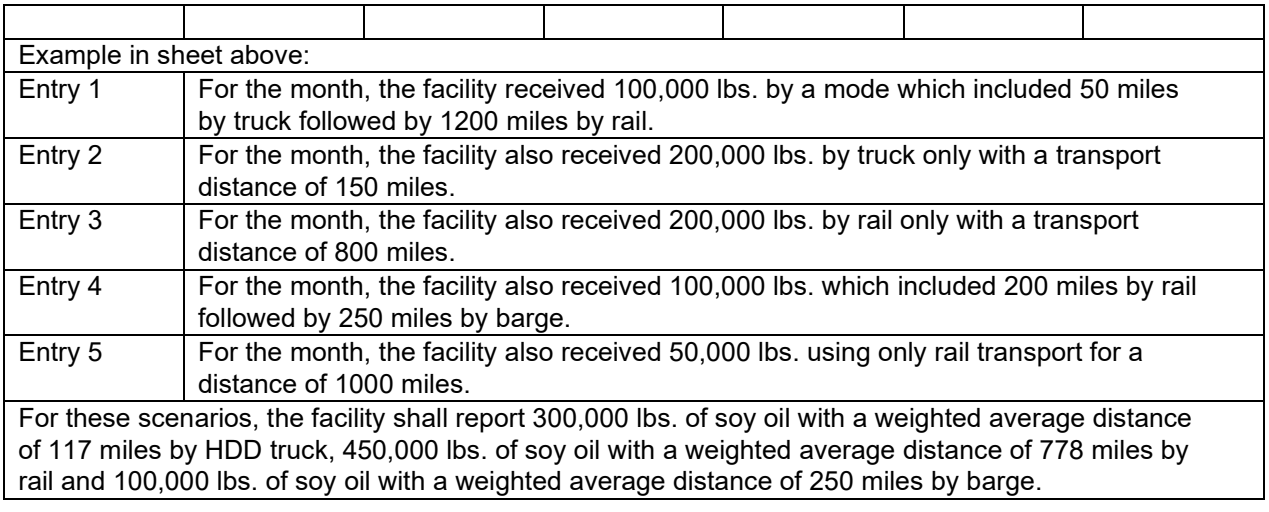

For transport of feedstock, applicants must calculate the appropriate mileage for each mode of transport as described below. For rail transport, mileage must be based on the rail network maps from either BNSF Railway<sup>[8](#page-38-0)</sup> or Union Pacific.<sup>9</sup> For facilities which are not directly located on the BNSF or Union Pacific rail network, applicants may use a publicly available web-based driving distance estimator for the distance between the facility and the applicable rail depot. Truck transport distance between two points may be determined using a publicly available web-based driving distance estimator.Barge transport distance must be calculated using a reputable online mapping system, reported in miles.<sup>[10](#page-38-2)</sup> Nautical miles calculated by the online mapping system must be converted to miles using the conversion factor of 1 nautical mile/1.152 miles.[11](#page-38-3)

# **E. Calculator Details – BD-Production Tab**

The "BD-Production" tab contains the CI calculation worksheet for biodiesel production consisting of the following major components:

- Section 1. Application Information, Pathway Summary, and Estimated CI
- Section 2. Information for Biodiesel Production (FAME)
- CI Calculation Details

All CI values are calculated based on relevant site-specific inputs entered into the respective input fields. After all site-specific inputs for a given facility have been

<span id="page-38-0"></span><sup>8</sup> BNSF railway system: http://www.bnsf.com/customers/where-can-i-ship/

<span id="page-38-1"></span><sup>9</sup> Union Pacific system: https://www.up.com/aboutup/usguide/index.htm

<span id="page-38-2"></span><sup>10</sup> Example of an online nautical distance mapping system: https://www.marinetraffic.com/en/voyag[eplanner](https://www.marinetraffic.com/en/voyage-planner)

<span id="page-38-3"></span><sup>11</sup> Nautical miles to miles conversion factor source: http://www.metric-conversions.org/length/uknautic[almiles-to-miles.htm](http://www.metric-conversions.org/length/uk-nautical-miles-to-miles.htm)

entered, the calculated CIs will represent the pathway CIs for the various streams as detailed in this tab and the "BD RD Summary" tab. Details for entering data in all required fields are included below.

**Section 1: Application Information, Pathway Summary, and Estimated CI** 

Table E.1 includes fields requiring inputs related to applicant, facility location. This section also provides a summary of pathway CIs corresponding to inputs in the feedstock tabs and the BD-Production tab. All CI values are calculated based on relevant site-specific inputs which have to be entered in the respective input fields. Only after all site-specific inputs for a given facility have been entered will the calculated CIs represent the pathway CIs for the various streams as detailed in this tab.

| <b>Field Name</b>            | <b>Description</b>                                                                                                    |
|------------------------------|----------------------------------------------------------------------------------------------------|
| 1.1. Applicant               | Registered name of the company. Example: "ABC<br>Company, LLC" or "ABC Company, Inc."                                                                                                    |
| 1.2. Facility Location       | Enter city, state, and country of BD production<br>facility.                                                                                                    |
| 1.3. Pathway Summary         | Field to include a summary of the BD pathways<br>such as "soy oil and tallow to BD."                                                                                                    |
| 1.4. Provisional Application | If available data is less than 24 months, select<br>"yes" or "no," and click "calculate." If "provisional,"<br>input available months of operational data starting<br>in Month 1 of the calculator (minimum three<br>months of operational data required to meet<br>provisional requirements). |
| 1.5. Application Number      | Enter the application number provided by the AFP.                                                                                                    |
| 1.6. Facility Number         | Enter the Facility ID.                                                                                                    |
| 1.7. Application Date        | Enter Application Date in the format MM/DD/YYY.                                                                                                    |

**Table E.1. List of input fields for Section 1 of the BD-Production tab.**

This section of the calculator contains the calculated CI results for BD pathways. The final results are displayed here after the data are entered and the user clicks the "calculate" button.

## **Section 2: Information for Biodiesel Production (FAME)[12](#page-40-0)**

The following table lists the fields used in Section 2 of the BD-Production tab.

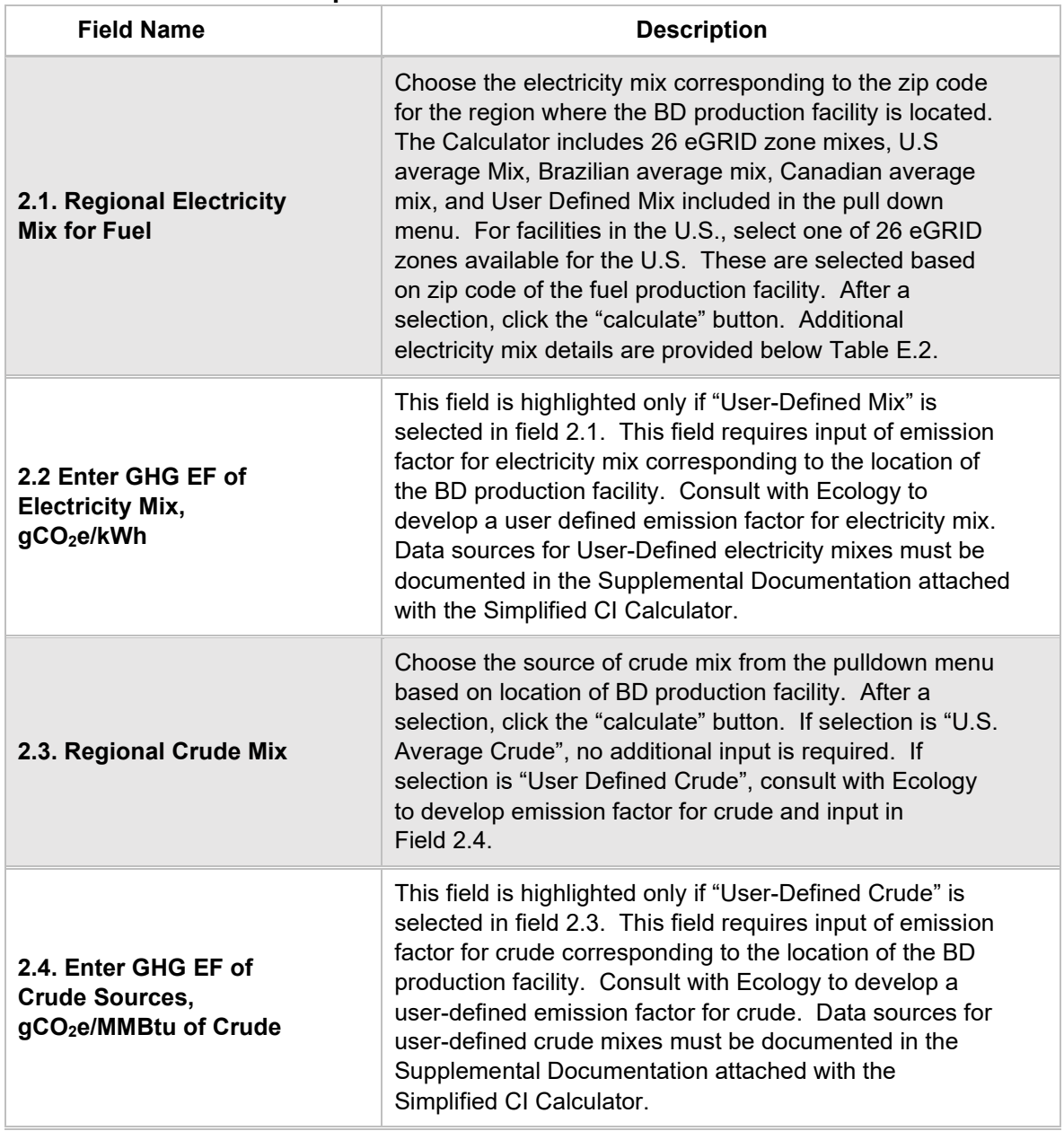

#### **Table E.2. List of input fields for Section 2 of the BD-Production tab**

<span id="page-40-0"></span><sup>&</sup>lt;sup>12</sup> FAME: Fatty Acid Methyl Esters (FAME) through a transesterification process by mixing fats and oils with an alcohol and a catalyst to create a reaction that produces biodiesel and other co-products.

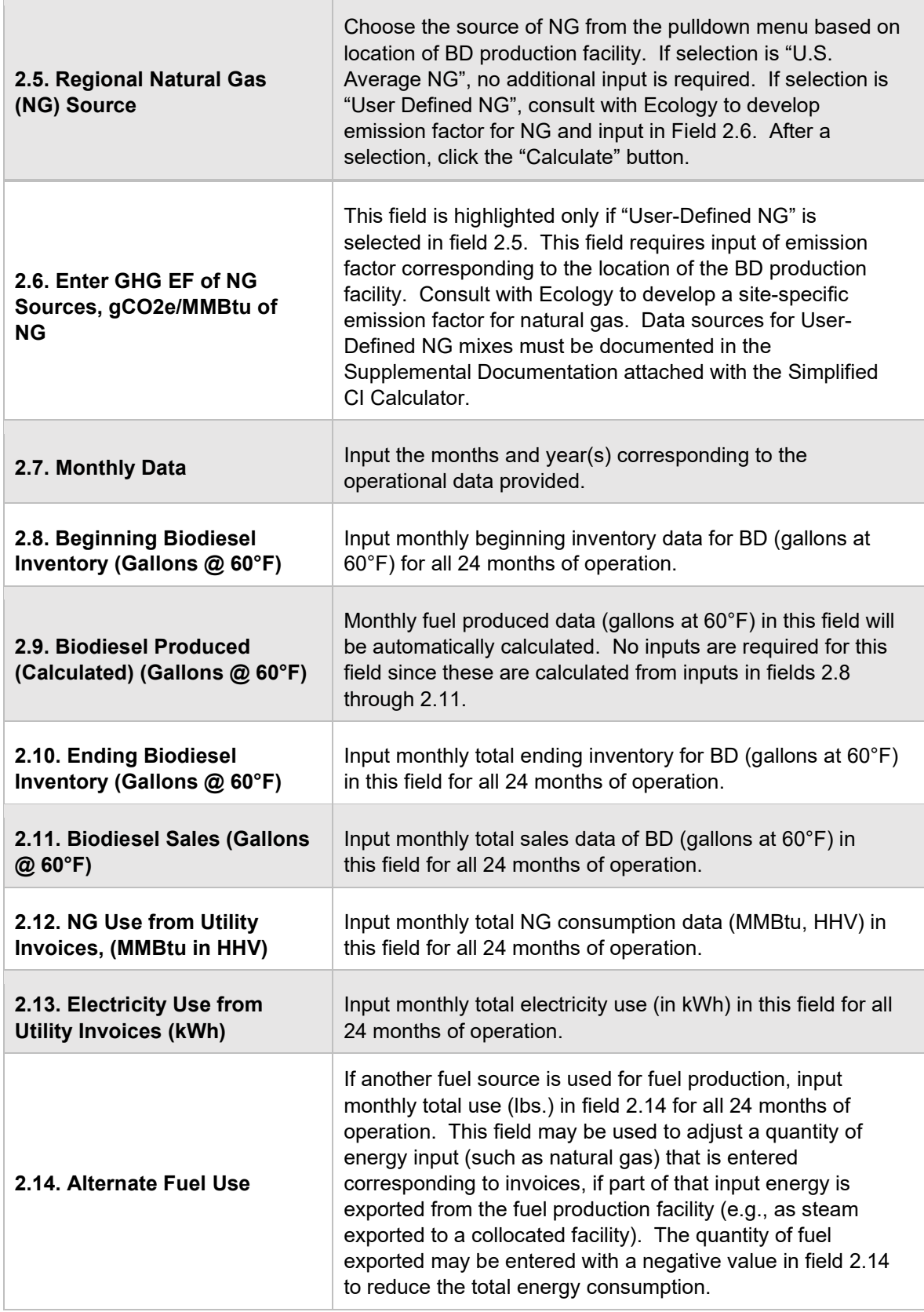

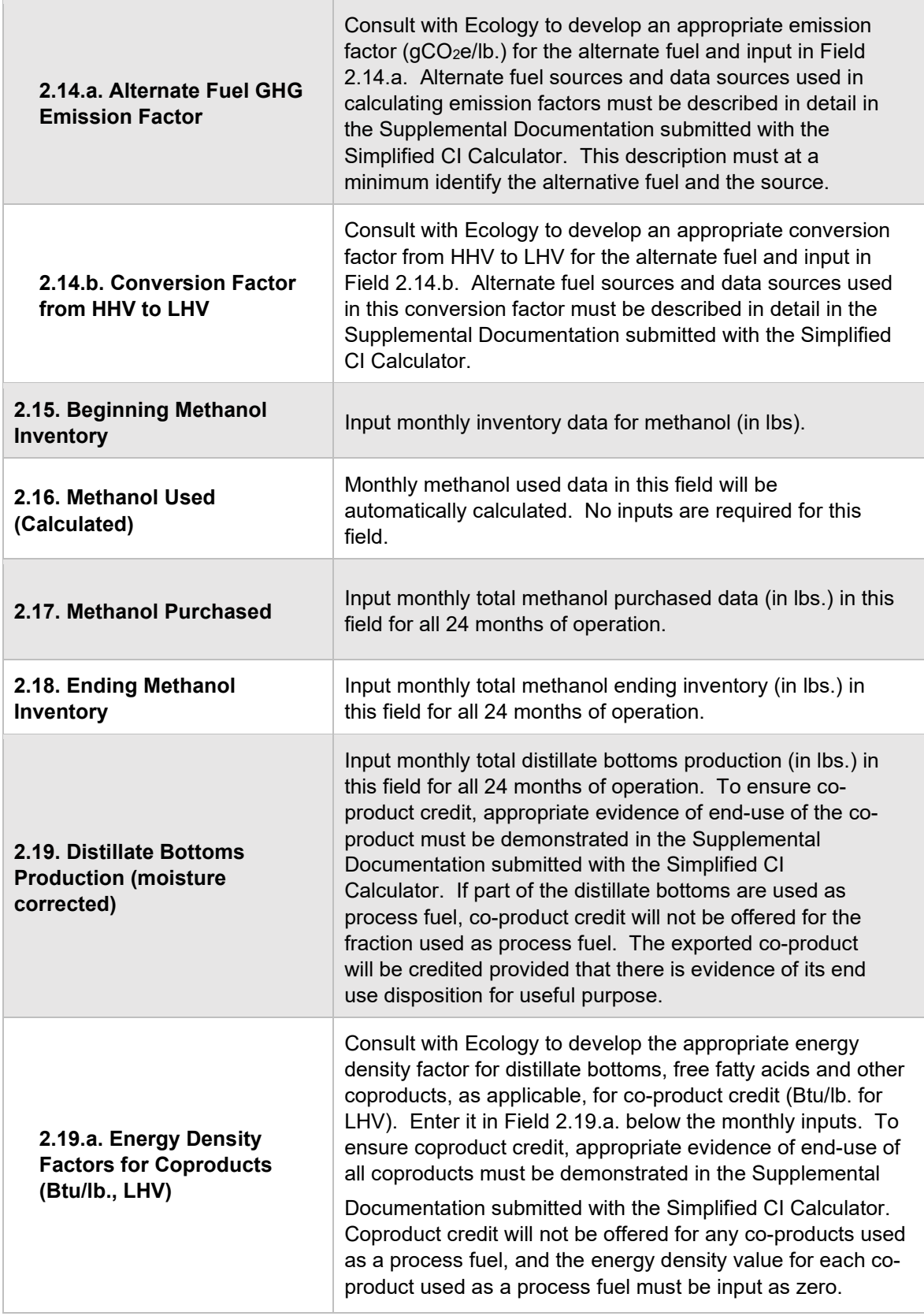

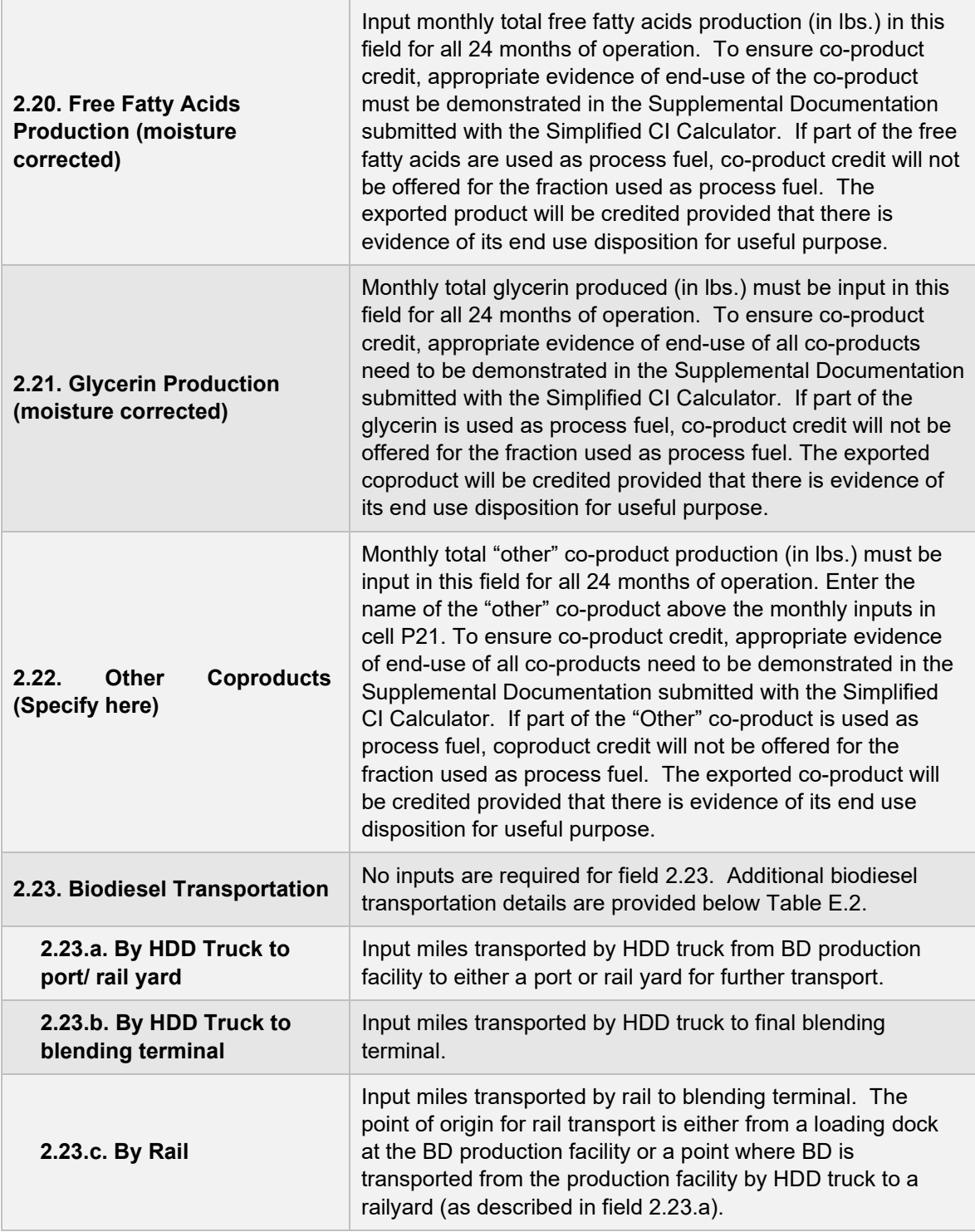

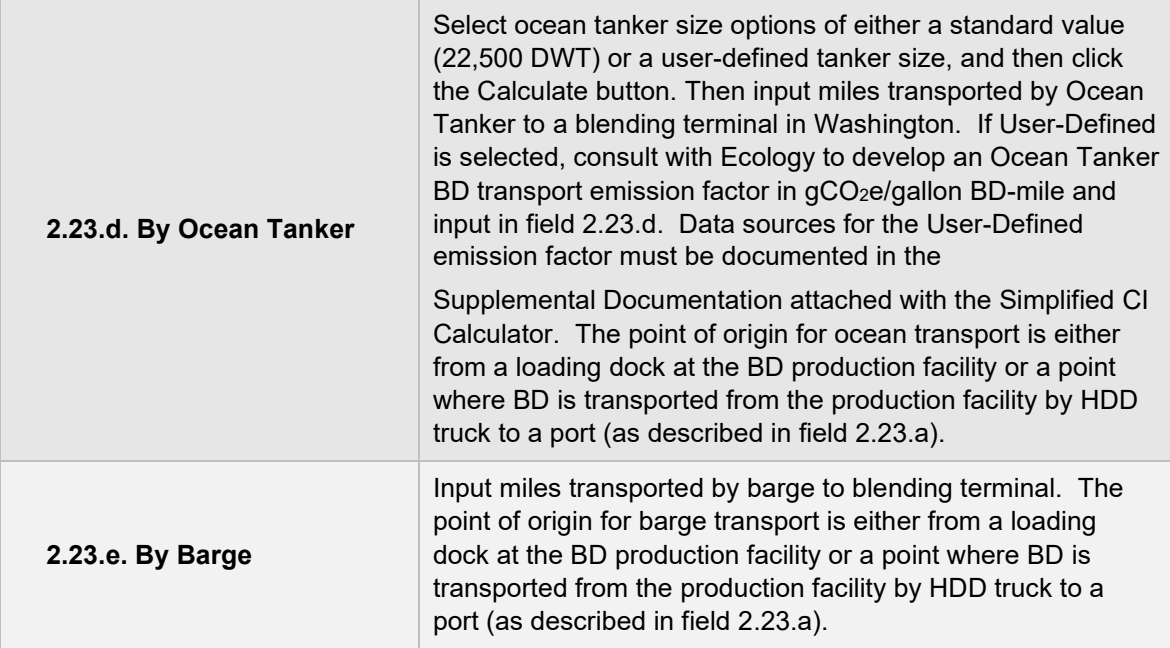

## **Additional details for BD Production Tab, Section 2**

## **Electricity Mix (field 2.1)**

The applicant must select a regional electricity mix for biodiesel production from Electricity Mix Region for Fuel". The dropdown menu consists of 30 subregions (26 from the U.S based on eGRID2014v2<sup>[13](#page-44-0)</sup> one from Brazil, one from Canada, one representing the U.S average, and one for User-Defined region<sup>7</sup>).

## **Biodiesel Transportation (field 2.23)**

For transport of finished fuel to Washington, applicants must input the appropriate transport distance by HDD truck, by Rail, by Ocean Tanker and by Barge, as applicable. Emissions from transport modes are additive to reflect all legs of transport of finished fuel to Washington.

**Note:** For applicants who expect to use various combinations of transport modes to ship fuel to Washington, staff suggests calculating the CIs for each combination and inputting the combination with the highest CI in the Simplified CI Calculator to prevent unintentional exceedance of the pathway CI. The supplemental documentation provided with the application must include the CIs for each of the anticipated combinations and highlight the combination used in the Calculator.

<span id="page-44-0"></span><sup>&</sup>lt;sup>13</sup> EPA, 11th edition of the Emissions & Generation Resource Integrated Database with year 2014 data (eGRID2014v2, released February 27, 2017): https://www.epa.gov/sites/production/files/2017- 02/documents/egrid2014\_summarytables\_v2.pdf  $\frac{7}{1}$  Applicants must consult with Ecology to develop emission factors for User-Defined electricity.

## **CI Calculation Details**

This section contains an example pathway CI calculation with a detailed breakdown of all calculations used for CI determination based on information entered by the user and applicable reference data. These calculations are included below section 2 in the BD production tab.

## **F. Calculator Details – RD-Production Tab**

The "RD-Production" tab contains the CI calculation worksheet consisting of the following major components:

- Section 1. Application Information, Pathway Summary, and Estimated CI
- Section 2. Renewable Diesel Production Data (via Hydrotreating)
- Section 3: CI Calculation Details

All CI values are calculated based on relevant site-specific inputs entered in the respective input fields. After all site-specific inputs for a given facility have been entered, the calculated CIs will represent the pathway CIs for the various streams as detailed in this tab and in the "BD RD Summary" tab. Details for entering data in all required fields is detailed below.

## **Section 1: Applicant Information, Pathway Summary, and Estimated CI**

Table F.1 includes fields requiring inputs related to applicant, facility location. This section also provides a summary of pathway CIs corresponding to inputs in the feedstock tabs and the RD-Production tab. All CI values are calculated based on relevant site-specific inputs which have to be entered in the respective input fields. Only after all site-specific inputs for a given facility have been entered, the calculated CIs will represent the pathway CIs for the various streams as detailed in this tab.

| <u>Fable F.T. List of imput helds for bection T of the KD-FT000Ction Tab.</u> |                                                                                                    |
|-------------------------------------------------------------------------------|----------------------------------------------------------------------------------------------------|
| <b>Field Name</b>                                                             | <b>Description</b>                                                                                                    |
| 1.1. Applicant                                                                | Registered name of the company. Example "ABC Company,<br>LLC" or "ABC Company, Inc."                                                                                                    |
| 1.2. Facility Location                                                        | Enter City, State, and Country of RD production facility.                                                                                                    |
| 1.3. Pathway Summary                                                          | Field to include a summary of the RD pathways such as<br>"soy oil and tallow to RD".                                                                                                    |
| 1.4. Provisional Application?                                                 | If available data is less than 24 months, select "Yes", else<br>"No", and click "Calculate". If "Provisional", input available<br>months of operational data starting in Month 1 of the<br>Calculator (minimum three months of operational data<br>required to meet provisional requirements). |
| 1.5. Application Number                                                       | Enter the application number provided by the AFP.                                                                                                    |
| 1.6. Facility Number                                                          | Enter the Facility ID.                                                                                                    |
| <b>1.7 Application Date</b>                                                   | Enter application date in the format                                                                                                    |

**Table F.1. List of input fields for Section 1 of the RD-Production Tab.** 

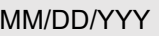

## **Section 2: Renewable Diesel Production Data (via Hydrotreating)**

The following table lists the fields used in Section 2 of the RD-Production tab.

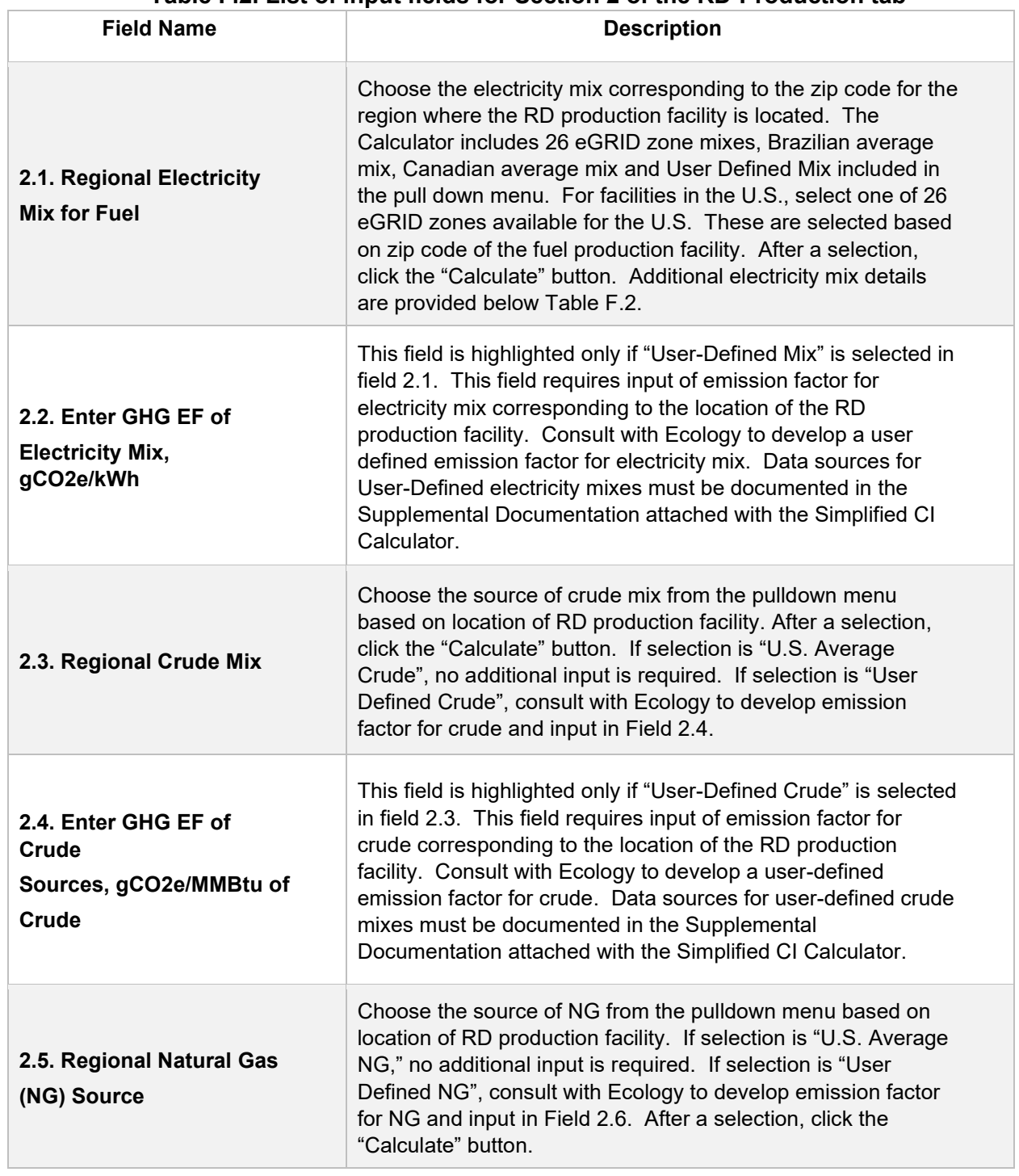

#### **Table F.2. List of input fields for Section 2 of the RD-Production tab**

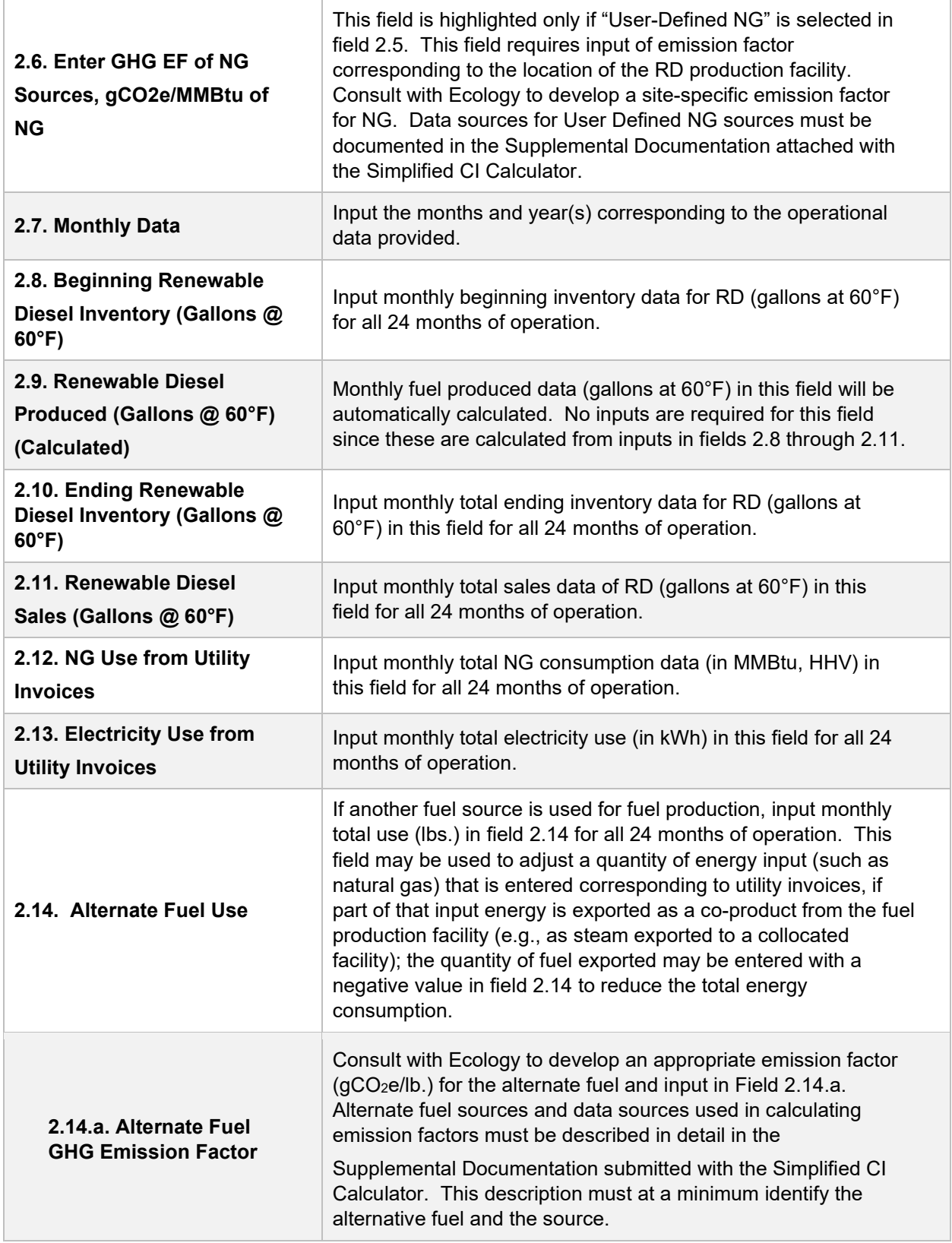

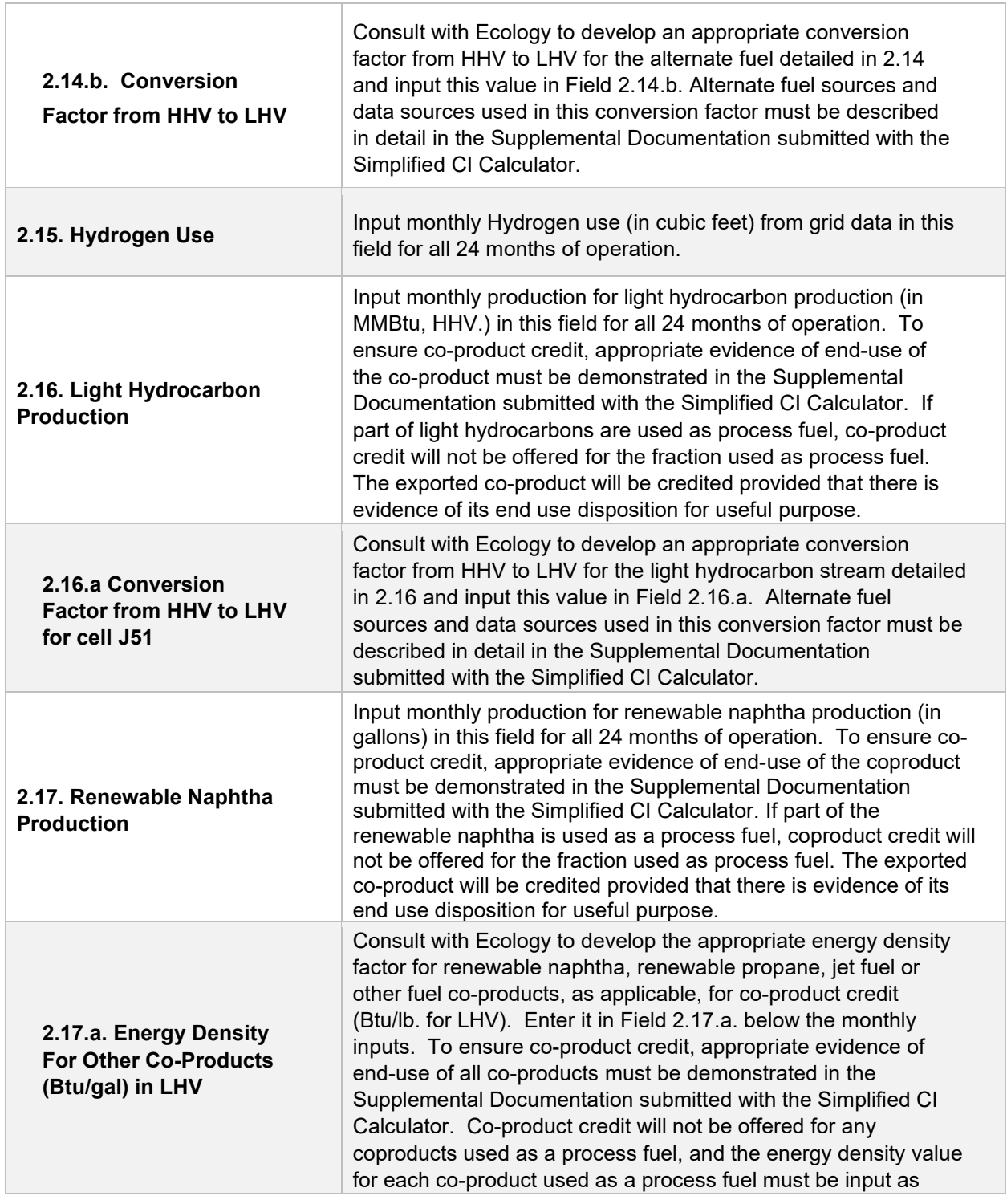

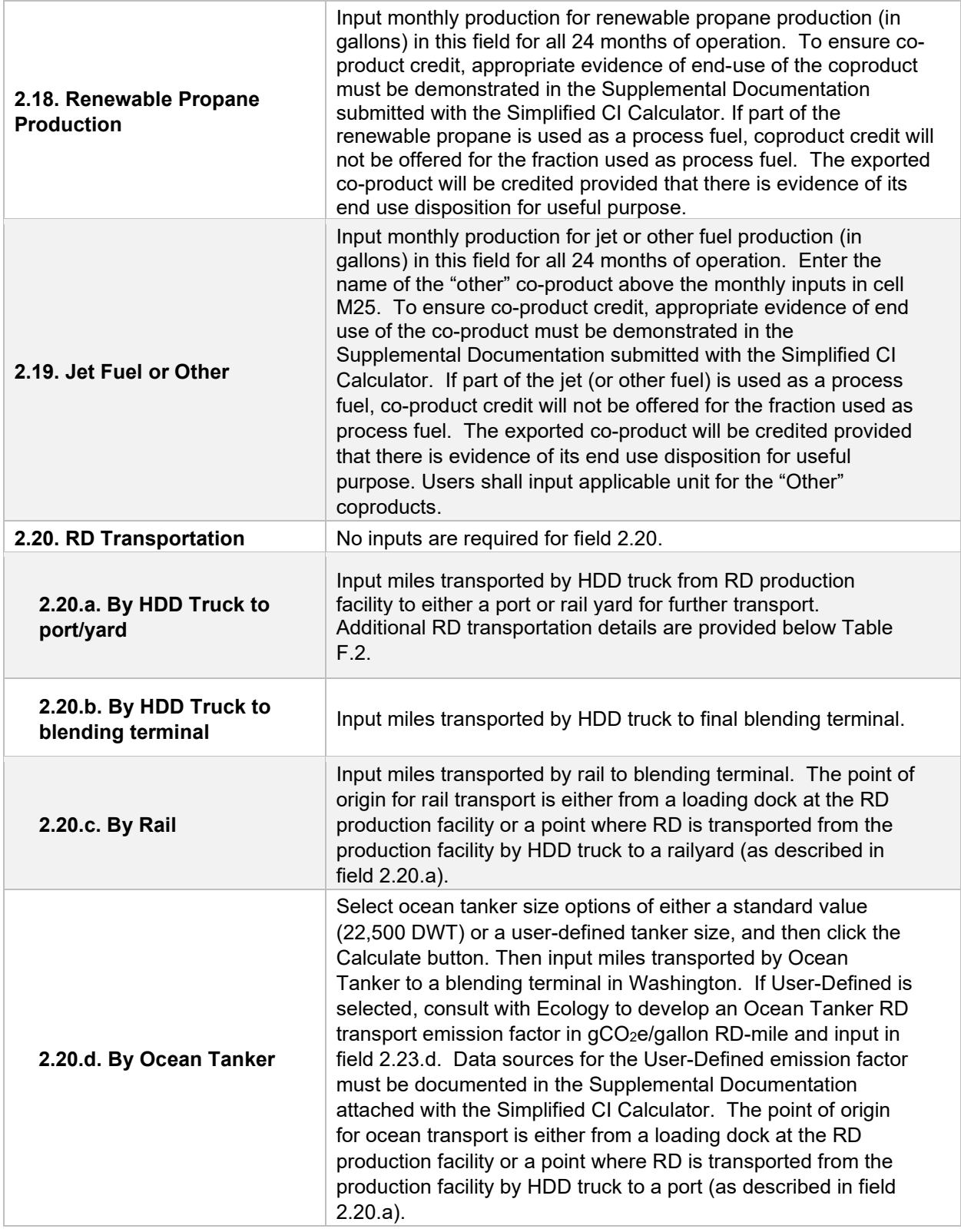

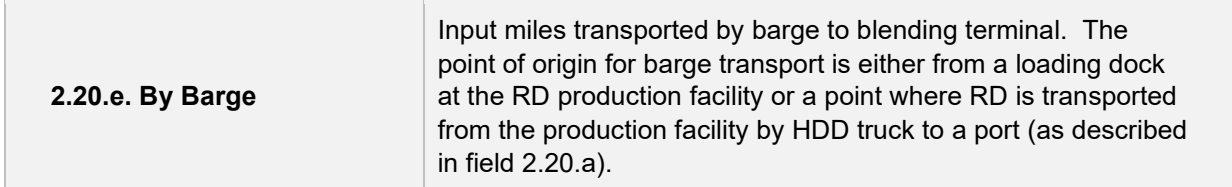

## **Additional details for RD Production Tab, Section 2**

## **Electricity Mix (field 2.1)**

The applicant must select a regional electricity mix for renewable diesel production from Electricity Mix Region for Fuel". The dropdown menu consists of 30 subregions (26 from the U.S based on eGRID2014v2 [14,](#page-50-0) one from Brazil, one from Canada, one representing the U.S. average, and one for User-Defined region<sup>9</sup>).

#### **Renewable Diesel Transportation (field 2.20)**

For transport of finished fuel to Washington, applicants must input the appropriate transport distance by HDD truck, by Rail, by Ocean Tanker and by Barge, as applicable. Emissions from transport modes are additive to reflect all legs of transport of finished fuel to Washington.

**Note:** For applicants who expect to use various combinations of transport modes to ship fuel to Washington, staff suggests calculating the CIs for each combination and inputting the combination with the highest CI in the Simplified CI Calculator. The supplemental documentation provided with the application must include the CIs for each of the anticipated combinations and highlight the combination used in the Calculator.

## **CI Calculation Details**

This section contains an example pathway CI calculation with a detailed breakdown of all calculations used for CI determination based on information entered by the user and applicable reference data. These calculations are below Section 2 in the RD production tab.

<span id="page-50-0"></span><sup>&</sup>lt;sup>14</sup> EPA, 11th edition of the Emissions & Generation Resource Integrated Database with year 2014 data (eGRID2014v2, released February 27, 2017): https://www.epa.gov/sites/production/files/2017- 02/documents/egrid2014\_summarytables\_v2.pdf <sup>9</sup> Applicants must consult with Ecology to develop emission factors for User-Defined electricity.

# **IV. LNG and L-CNG from North American Natural Gas**

# **A. Introduction**

This document provides detailed instructions for the use of the Simplified CI Calculator for Tier 1 North American Natural Gas pathway applications. This Calculator is to be used to calculate the carbon intensity (CI) for Liquefied Natural Gas (LNG) and Liquefied and subsequently Compressed Natural Gas (L-CNG) from North American natural gas. Each required specific input in the Calculator has been numerically labeled (i.e., 1.1, 1.2 etc.) so that users can follow the sequence and enter information as required.

#### **Download the Simplified CI Calculator here:**

https://ecology.wa.gov/Asset-Collections/Doc-Assets/Rulemaking/AQ/WAC173-424\_455\_-21-04/Tier-1-Calculator-for-LNG-WAC-173-424-07-15-22

The Calculator has been automated to perform CI calculations using factors from the WA-GREET3.0 model. The Calculator replaces the existing Tier 1 Calculator and the operational data template in pathway application packages. Applicants are required to add facility information and verifiable operational energy use and fuel production data, and transport distances used in calculating the CI of NA NG pathways.

This Calculator also includes additional reference material such as greenhouse gas emissions factors used in WA-GREET3.0 and reference fuel specifications. Also included with the Calculator is a detailed breakdown of the calculations used to determine the final CI of each fuel pathway.

The applicant may only enter values or make selections in input fields designated by Ecology for user input/selection, and may not change any other values or fields in the Calculator.

# **B. Color Legend Used in the Calculator**

The calculator uses the following color legend to differentiate required inputs, calculated values, etc., described below:

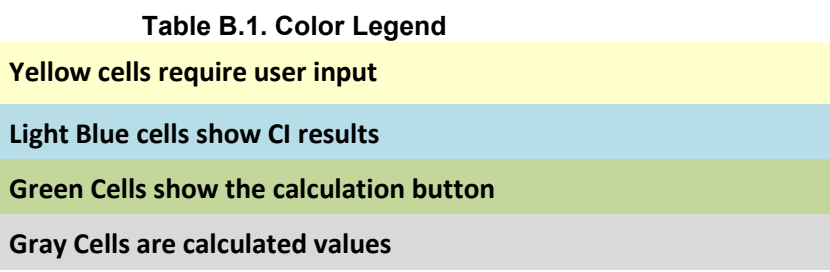

# **C. Calculator Overview**

The following table provides an overview of the tabs used in the Simplified CI Calculator.

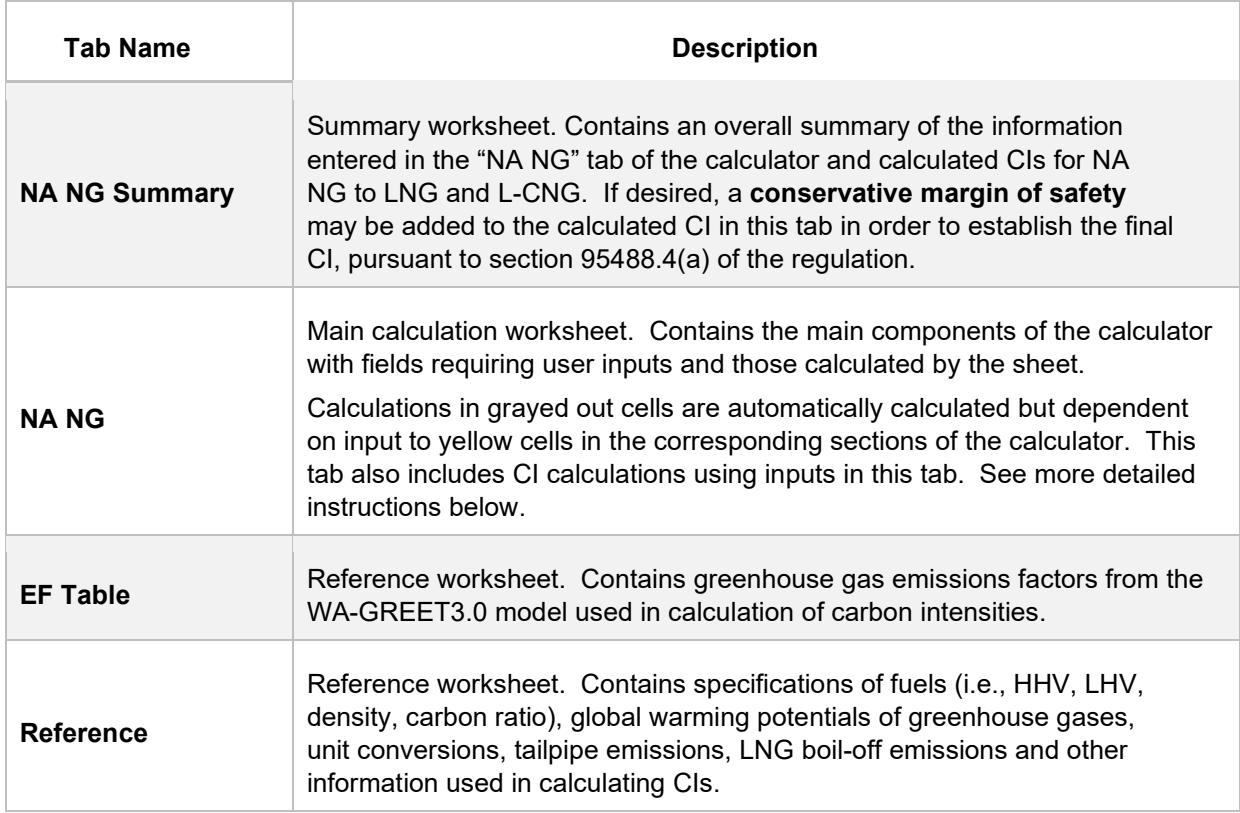

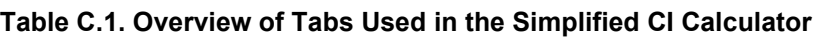

# **D. NA NG tab**

The "NA NG" tab contains the main CI calculation worksheet and consists of the following major sections:

- Section 1. Applicant Information for Fossil LNG Production
- Section 2. Information for Fossil LNG Production
- Section 3. CI Calculation Details

## **Section 1. Applicant Information for Fossil LNG Production**

The following table lists the fields used in Section 1 of the NA NG tab.

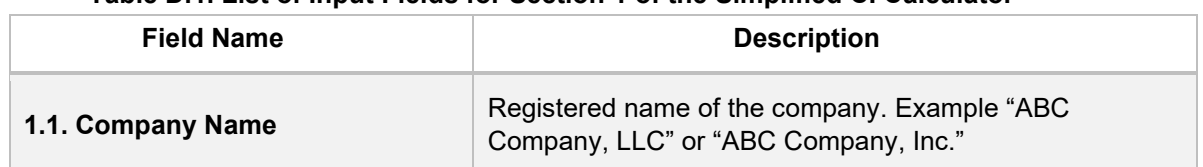

#### **Table D.1. List of Input Fields for Section 1 of the Simplified CI Calculator**

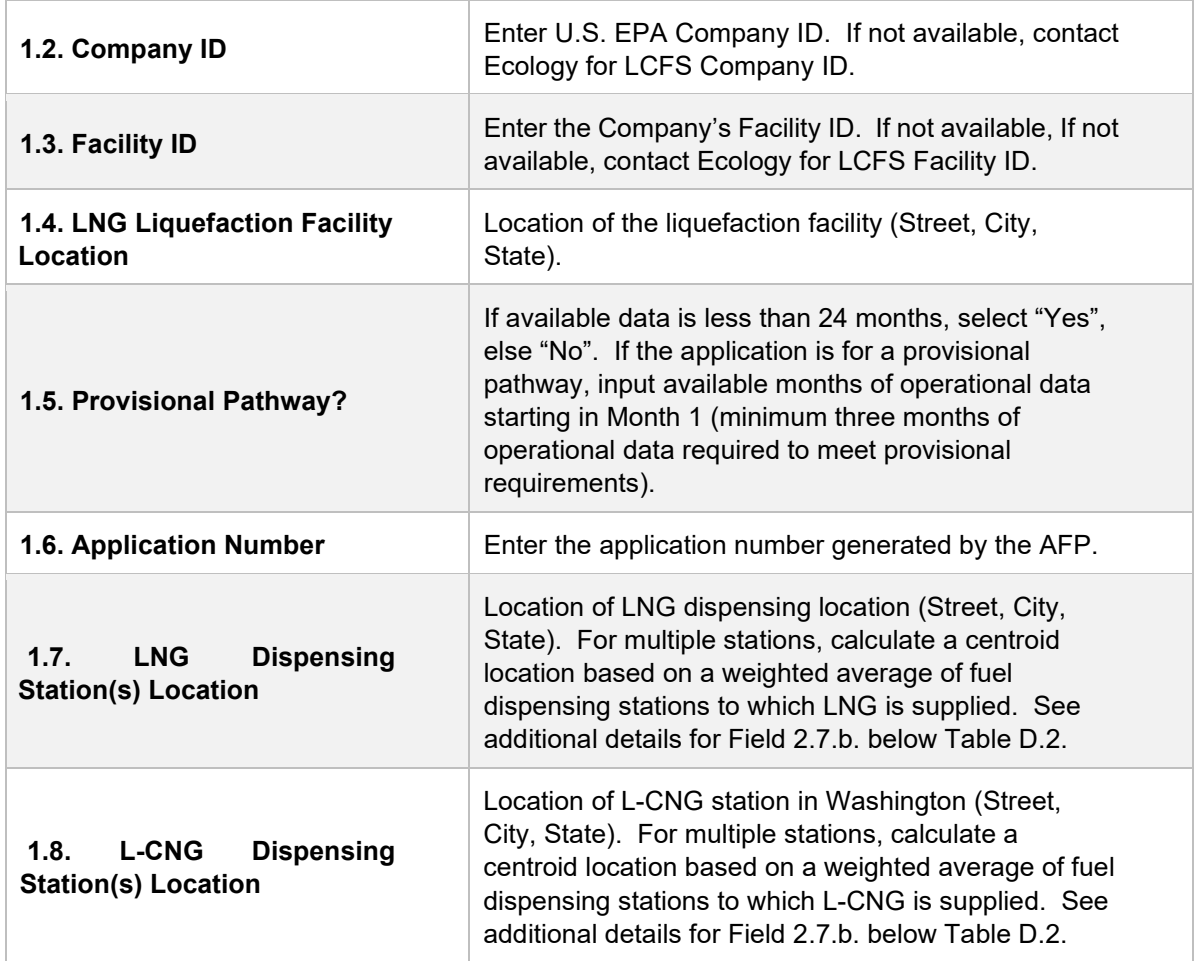

## **Section 2. Information for Fossil LNG and L-CNG Production**

Table D.2. provides details of inputs for Fossil LNG and L-CNG pathways. Additional details are included below Table D.2.

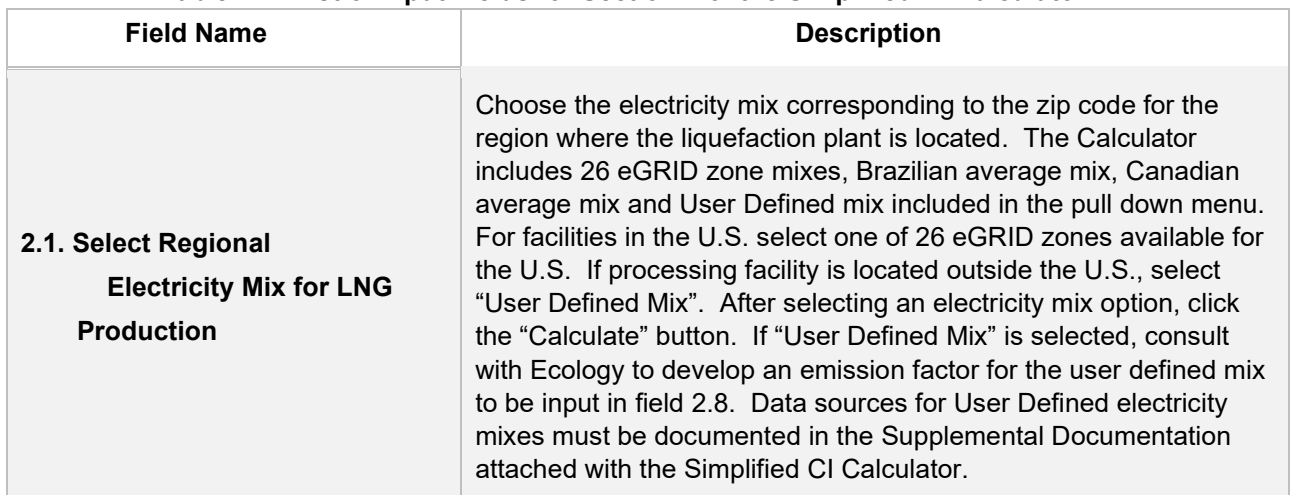

#### **Table D.2. List of Input Fields for Section 2 of the Simplified CI Calculator.**

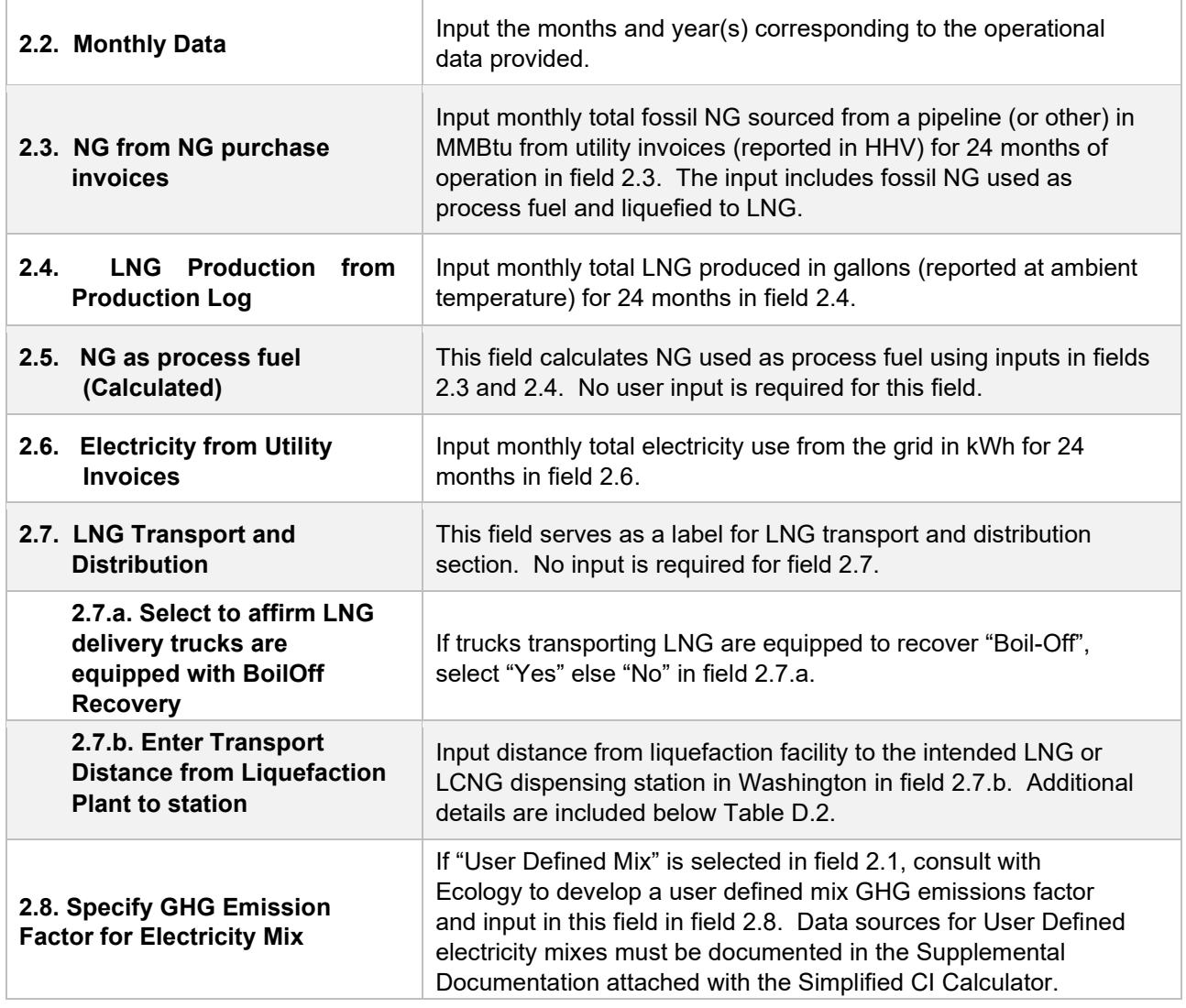

After all data are input in Section 2, click the "Calculate" button (cell H21-I21) to calculate pathway CIs for the LNG and L-CNG pathways.

## **Additional Details for Section 2**

## **Transport of LNG to dispensing facility (Field 2.7.b)**

Driving distance between any two locations may be determined using a publicly available web-based driving distance if fuel is dispensed at a single station. If multiple dispensing facilities are used, a volume weighted average transport distance based on 24 months of sales records must be used for LNG distribution to fueling facilities. Alternatively, the applicant could choose to use a more conservative value, such as the distance to the farthest fueling facility, in order to minimize the risk of exceeding the certified CI as a result of changes in the supply chain.

## **Section3. CI Calculation Details**

This section contains an example pathway CI calculation with a detailed breakdown of all calculations used for CI determination based on information entered by the user and applicable reference data.

# **V. Biomethane from North American Landfills**

# **A. Introduction**

This document provides detailed instructions for the use of the Simplified CI Calculator for Tier 1 Landfill Gas (LFG) to Renewable Natural Gas (RNG) pathway applications. This Calculator is to be used to calculate the carbon intensity (CI) for Compressed Natural Gas, Liquefied Natural Gas (LNG) and Liquefied and Subsequently Compressed Natural Gas (L-CNG) from North American landfills. Each required specific input in the Calculator has been numerically labeled (i.e., 1.1, 1.2 etc.) so that users can follow the sequence and enter information as required.

## **Download the Simplified CI Calculator here:**

https://ecology.wa.gov/Asset-Collections/Doc-Assets/Rulemaking/AQ/WAC173-424\_455\_-21-04/Tier-1-Calculator-for-Biomethane-Landfill-WAC-1

The Calculator has been automated to perform CI calculations using factors from the WA-GREET3.0 model. The Calculator replaces the existing Tier 1 Calculator and the operational data template in pathway application packages. Applicants are required to add facility information and verifiable monthly feedstock, operational energy use, fuel production and co-product data, and transport distances used in calculating the CI of biomethane from North American landfills.

This Calculator also includes additional reference material such as greenhouse gas emissions factors used in WA-GREET3.0 and reference fuel specifications. Also included with the Calculator is a detailed breakdown of the calculations used to determine the final CI of each fuel pathway.

The applicant may only enter values or make selections in input fields designated by Ecology for user input/selection, and may not change any other values or fields in the Calculator.

# **B. Color Legend Used in the Calculator**

The Calculator uses the following color legend to differentiate required inputs, calculated values, etc., described below:

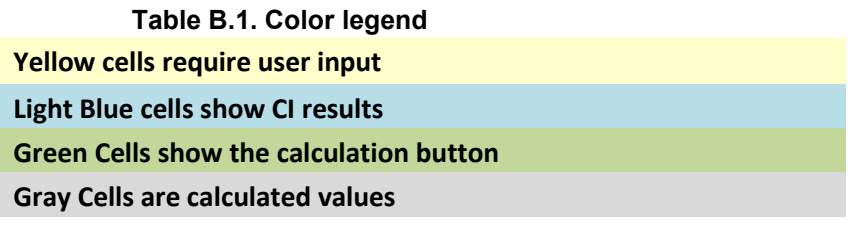

# **C. Calculator Overview**

The following table provides an overview of the tabs used in the Simplified CI Calculator.

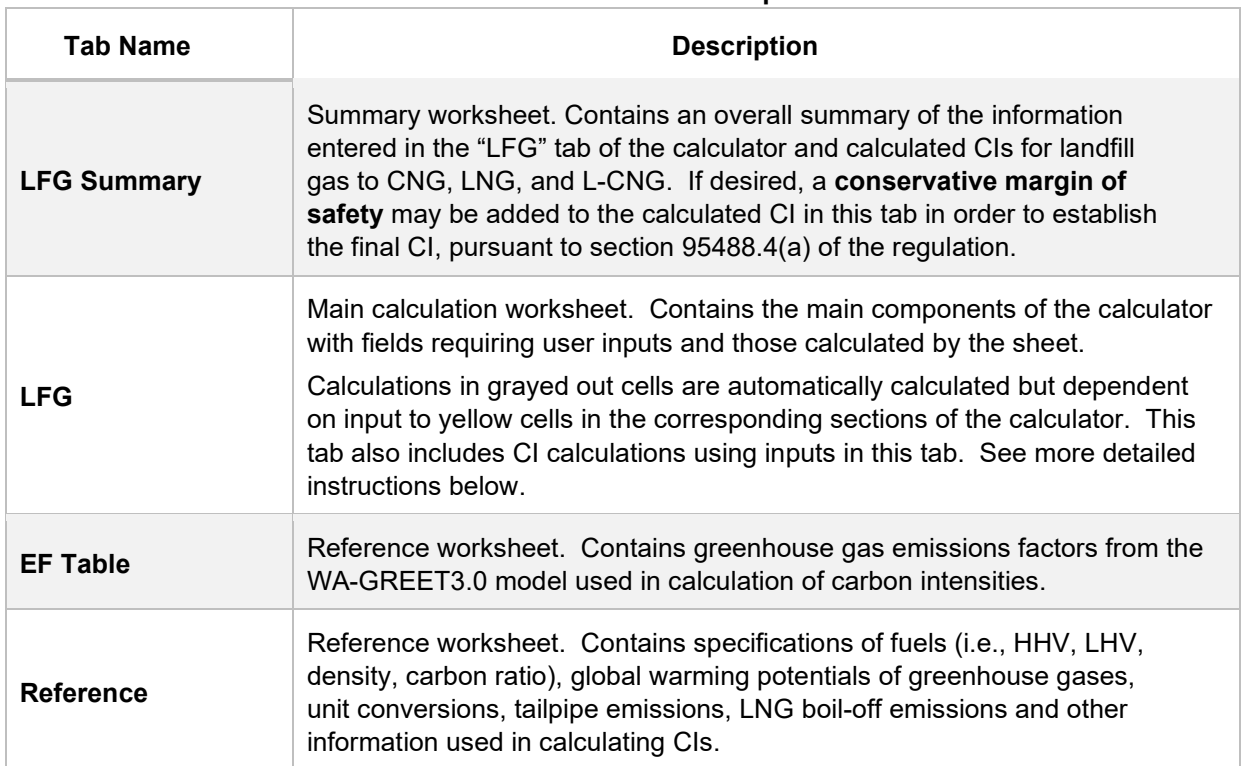

#### **Table C.1. Overview of Tabs Used in the Simplified CI Calculator**

# **D. LFG tab**

The "LFG" tab contains the main CI calculation worksheet and consists of the following major sections:

- Section 1. Applicant Information
- Section 2. Biomethane Production Data
- Section 3. CNG, LNG, and L-CNG Production and Transport Data
- Section 4. CI Calculation Details

## **Section 1. Applicant Information for Biomethane Production**

The following table lists the fields used in Section 1 of the LFG tab.

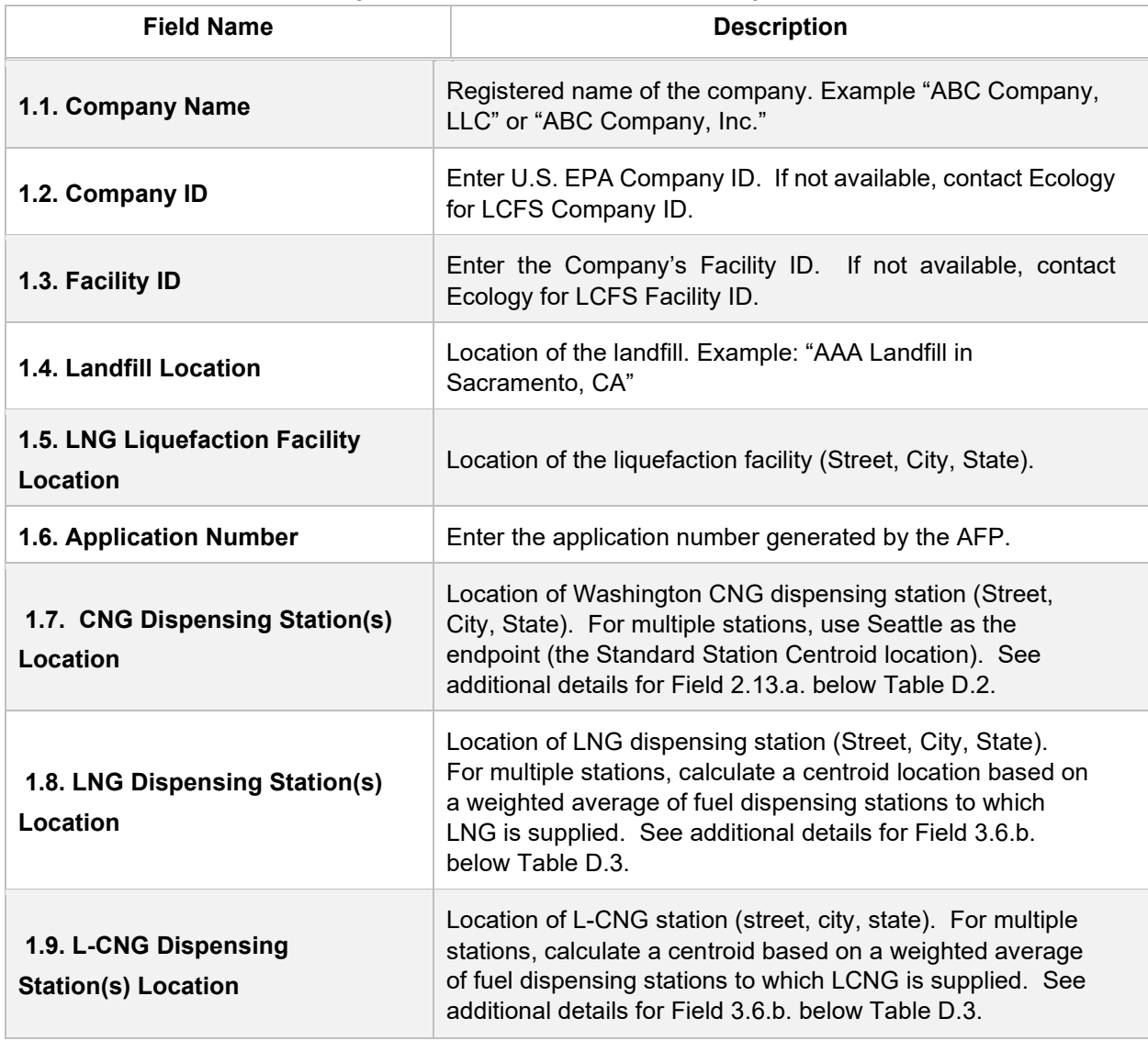

#### **Table D.1. List of Input Fields for Section 1 of the Simplified CI Calculator**

## **Section 2. Biomethane Production Data**

The following table lists the fields used in Section 2 of the LFG tab. Additional details are included below Table D.2.

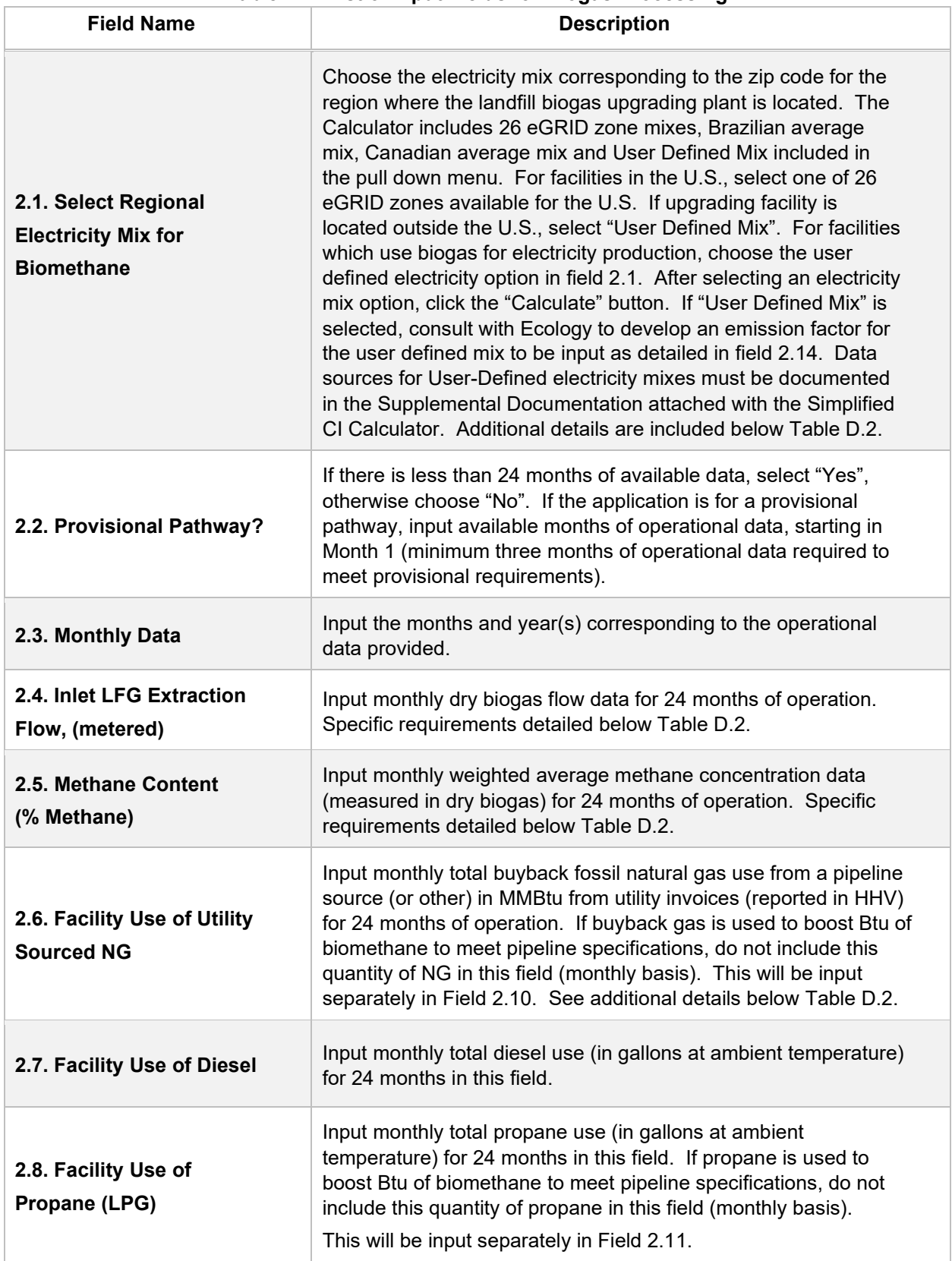

#### **Table D.2. List of Input Fields for Biogas Processing**

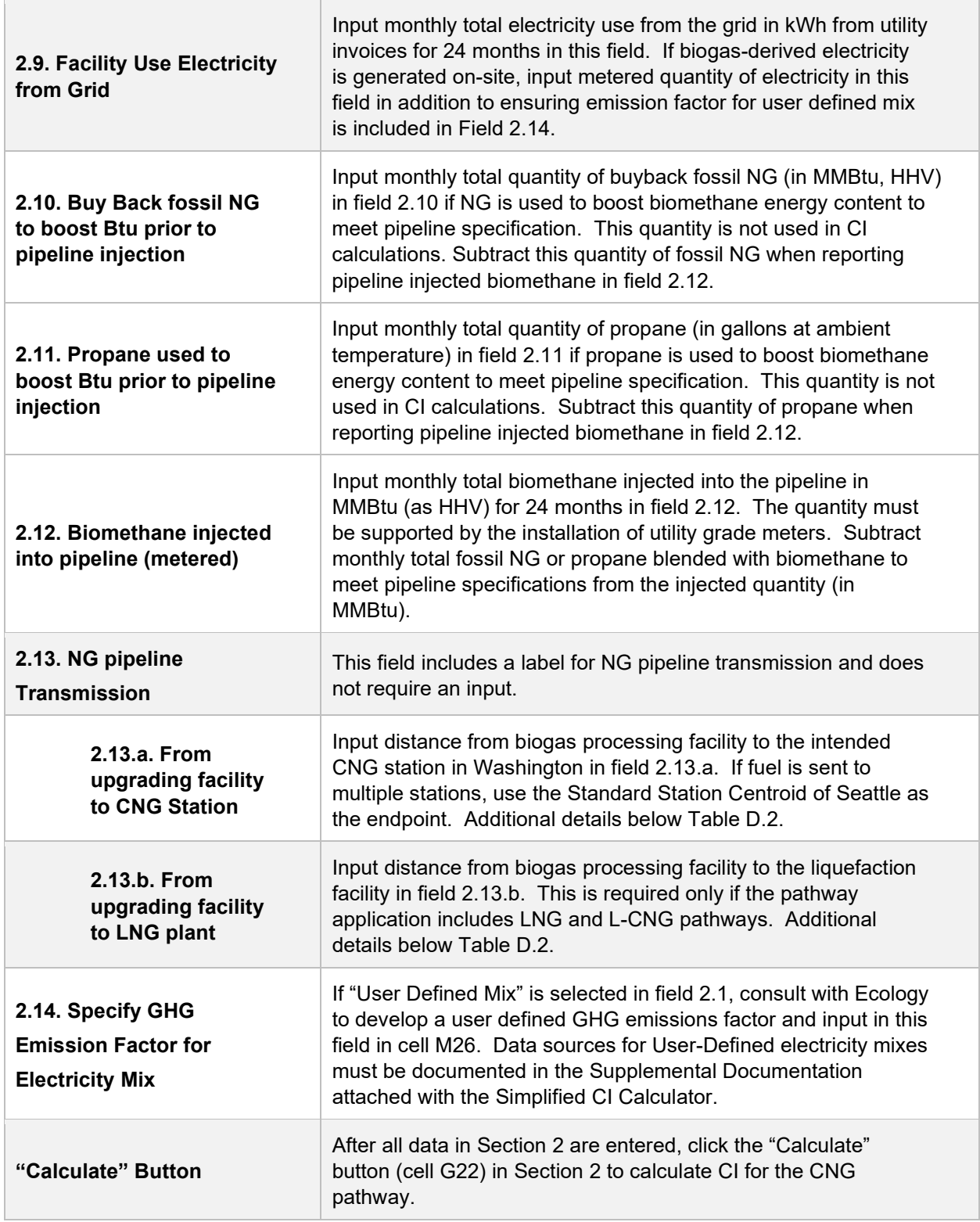

## **Additional Details for Section 2 and Table D.2**

## **Using biogas to generate electricity for biogas upgrading (Field 2.1)**

Although the Calculator can accommodate facilities which use biogas to generate electricity for biogas upgrading, applicants must declare the use of on-site electricity generation and consult with Ecology prior to submission of a pathway application. A dedicated meter to quantify biogas-derived electricity in kWh must be used to report use of this electricity in the Calculator sheet.

## **Inlet raw biogas sourced from the landfill (Field 2.4)**

Requires a dedicated flow measurement system with temperature measurement to enable reporting of gas flow at 1 atm. pressure and 60°F (dry gas flow corrected for moisture) to account for monthly total raw biogas volume sourced from the landfill collection system. The flow measurement system must be calibrated per manufacturer's requirement and scaled to measure the entire range of potential flow of biogas. Measurement must be continuous and all data must be electronically archived (manual recording is not acceptable). The direct metering of the quantity and percentage methane concentration of biogas captured from the landfill or digester are not used in CI calculations, but rather as a check to ensure that total biomethane sales do not exceed the biogas quantity sourced from the landfill. If biogas is used for electricity generation, applicant must report metered quantity of biogas used for electricity generation and metered quantity of electricity generated on-site.

## **Methane content (% Methane in Field 2.5)**

Input monthly weighted average methane concentration (dry gas basis). Methane measurement must be recorded every 15 minutes (at a minimum) with instrumentation capable of electronic archival (manual recording will not be acceptable). The methane measurement system requires calibration per manufacturer's requirement and scaled to measure the entire potential range of methane concentration in the biogas.

## **Dedicated metering of buyback NG and propane (Field 2.6 and 2.8)**

For landfill gas upgrading facilities which use buyback natural gas (NG) or propane to boost the Btu of biomethane prior to pipeline injection (to meet pipeline specifications), dedicated metering must be installed to substantiate quantities of NG or propane used for this purpose. If dedicated metering is not installed or not verifiable, all NG and propane reported in fields 2.10 and 2.11 respectively, will be added to NG and propane reported in fields 2.6 and 2.8 respectively (and considered used for upgrading biogas).

## **Biomethane injected into the pipeline (Field 2.12)**

The monthly total quantity of biomethane input in field 2.12 must correspond to the quantity of biomethane (in MMBtu) injected into the pipeline. However, since this quantity may include NG or propane blended with biomethane to meet pipeline specifications, the use of any non-renewable gas must be explicitly disclosed through invoices. The quantity entered in field 2.12 would include only the biomethane

quantity; any fossil inputs must be subtracted from the actual quantity injected into the pipeline that was purchased by the local utility or other party. Staff believes that this reporting is most consistent with quantities reported for RIN generation under the RFS, which is based on the Btu of the biomethane after treatment, and prior to any blending with nonrenewable fuel or injection into a pipeline.

**Note:** CI calculations for biomethane are performed on a net MMBtu injected by subtracting all fossil NG and propane inputs (including quantities used in a flare, thermal oxidizer, or biogas processing) from renewable biomethane (in MMBtu) injected into the pipeline.

**Pipeline transport distance for renewable natural gas (Fields 2.13.a & 2.13.b)** 

For pipeline transport distance from a biogas processing facility to a CNG dispensing station or to a liquefaction facility, driving distances between the two locations may be determined using a publicly available web-based driving distance estimator. For RNG to CNG pathways which use multiple dispensing stations, applicants using multiple dispensing stations may use driving distance from a landfill in the U.S. or Canada to Seattle, WA as the pipeline transmission distance in the Simplified CI Calculator (or Tier 2 if applicable). Alternatively, the applicant could choose to use a more conservative value, such as the distance to the farthest fueling facility, in order to minimize the risk of exceeding the certified CI as a result of changes in the supply chain.

## **Section 3. CNG, LNG and L-CNG Production and Transport Data**

Table D.3. provides details of inputs for LNG and L-CNG pathways. Additional details are included below Table D.3.

| <b>Field Name</b>                                                           | <b>Description</b>                                                                                                    |
|-----------------------------------------------------------------------------|----------------------------------------------------------------------------------------------------|
| 3.1. Select Regional<br><b>Electricity Mix for LNG</b><br><b>Production</b> | Choose the electricity mix corresponding to the zip code for the<br>region where the liquefaction plant is located. The Calculator<br>includes 26 eGRID zone mixes, Brazilian average mix,<br>Canadian average mix and User Defined Mix included in the<br>pull down menu. For facilities in the U.S. select one of 26<br>eGRID zones available for the U.S. If the liquefaction facility is<br>located outside the U.S., select the "User Defined Mix". After<br>selecting an electricity mix option, click the "Calculate" button.<br>If "User Defined Mix" is selected, consult with Ecology to<br>develop an emission factor for the user defined mix to be input<br>in field 3.7. Data sources for User-Defined electricity mixes<br>must be documented in the Supplemental Documentation<br>attached with the Simplified CI Calculator. |

**Table D.3. List of Input Fields for Section 3 of the Simplified CI Calculator.** 

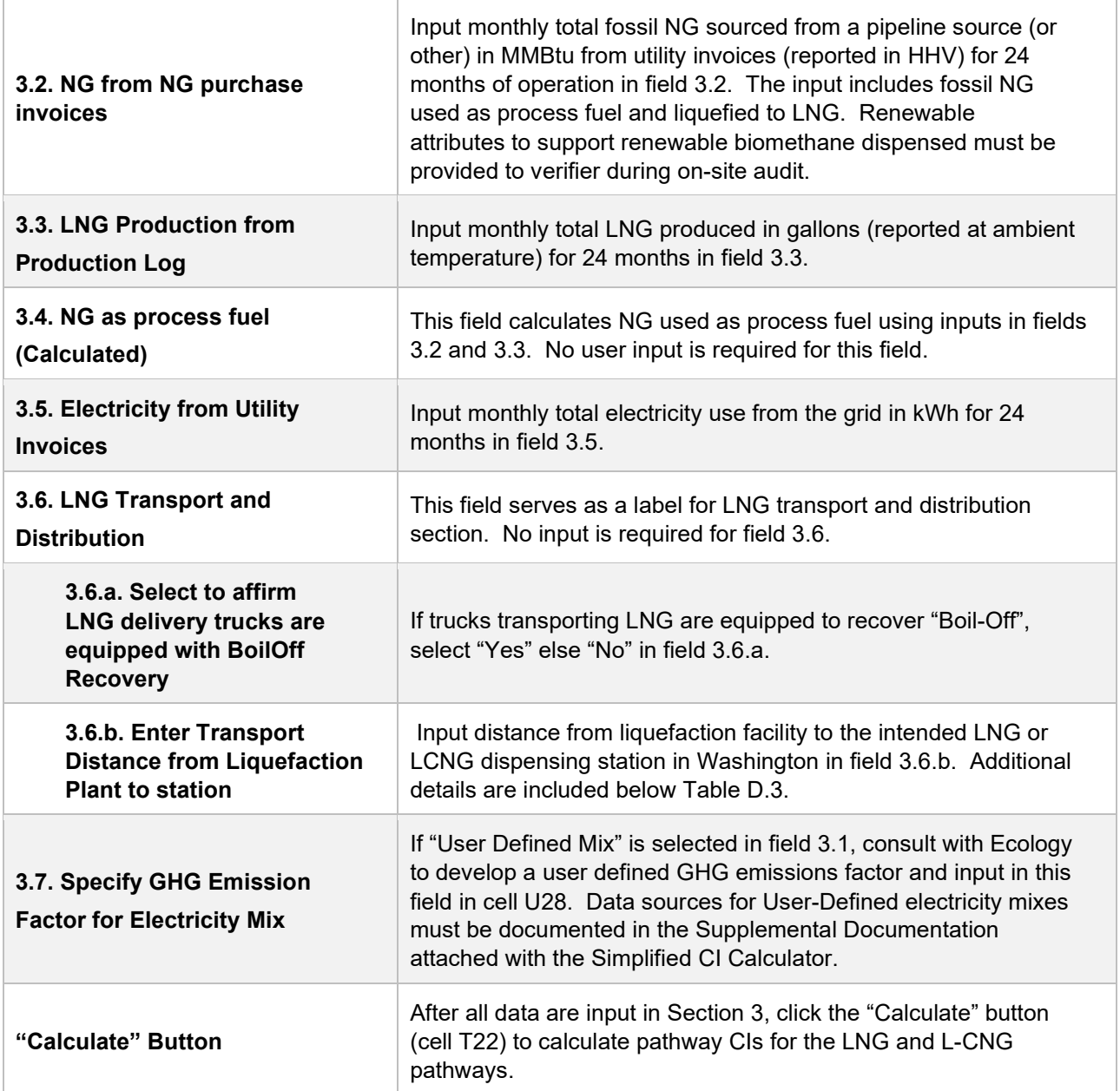

## **Additional Details for Section 3**

## **Transport of LNG to dispensing facility (Field 3.6.b)**

Driving distance between any two locations may be determined using a publicly available web-based driving distance estimator if fuel is dispensed at a single station. If multiple dispensing facilities are used, a volume weighted average transport distance based on 24 months of sales records must be used for LNG distribution to fueling facilities. Alternatively, the applicant could choose to use a more conservative value, such as the distance to the farthest fueling facility, in order to minimize the risk of exceeding the certified CI as a result of changes in the supply chain.

## **Section 4. CI Calculation Details**

This section contains an example pathway CI calculation with a detailed breakdown of all calculations used for CI determination based on information entered by the user and applicable reference data.

# **VI. Biomethane from Anaerobic Digestion of Wastewater Sludge**

## **A. Introduction**

This document provides detailed instructions for the use of the Simplified CI Calculator for Tier 1 Wastewater Sludge to Renewable Natural Gas (RNG) pathway applications. This Calculator is to be used to calculate the carbon intensity (CI) for Compressed Natural Gas (CNG), Liquefied Natural Gas (LNG), and Liquefied and subsequently Compressed Natural Gas (L-CNG) produced from biogas (also referred to as digester gas) generated by the anaerobic digestion of wastewater sludge at a publicly-owned treatment works (POTW). Each required specific input in the Calculator has been numerically labeled (i.e., 1.1, 1.2, etc.) so that users can follow the sequence and enter information as required.

#### **Download the Simplified CI Calculator here:**

https://ecology.wa.gov/Asset-Collections/Doc-Assets/Rulemaking/AQ/WAC173-424\_455\_-21-04/Tier-1-Calculator-for-Biomethane-Sludge-WAC-17-1

The Calculator has been automated to perform CI calculations using factors from the WA-GREET3.0 model. Applicants are required to add facility information and verifiable monthly feedstock, operational energy use, fuel production and co-product data, and transport distances used in calculating the CI of biomethane derived from the anaerobic digestion of wastewater sludge at a POTW.

This Calculator also includes additional reference material such as greenhouse gas emissions factors used in WA-GREET3.0 and reference fuel specifications. Also included with the Calculator is a detailed breakdown of the calculations used to determine the final CI of each fuel pathway.

The applicant may only enter values or make selections in input fields designated by Ecology for user input/selection, and may not change any other values or fields in the Calculator.

# **B. Color Legend Used in the Calculator**

The Calculator uses the following color legend to differentiate required inputs, calculated values, etc., described below:

**Table B.1. Color Legend Yellow cells require user input Light Blue cells show CI results Green Cells show the calculation button**  **Gray Cells are calculated values** 

# **C. Calculator Overview**

The following table provides an overview of the tabs used in the Simplified CI Calculator (Calculator).

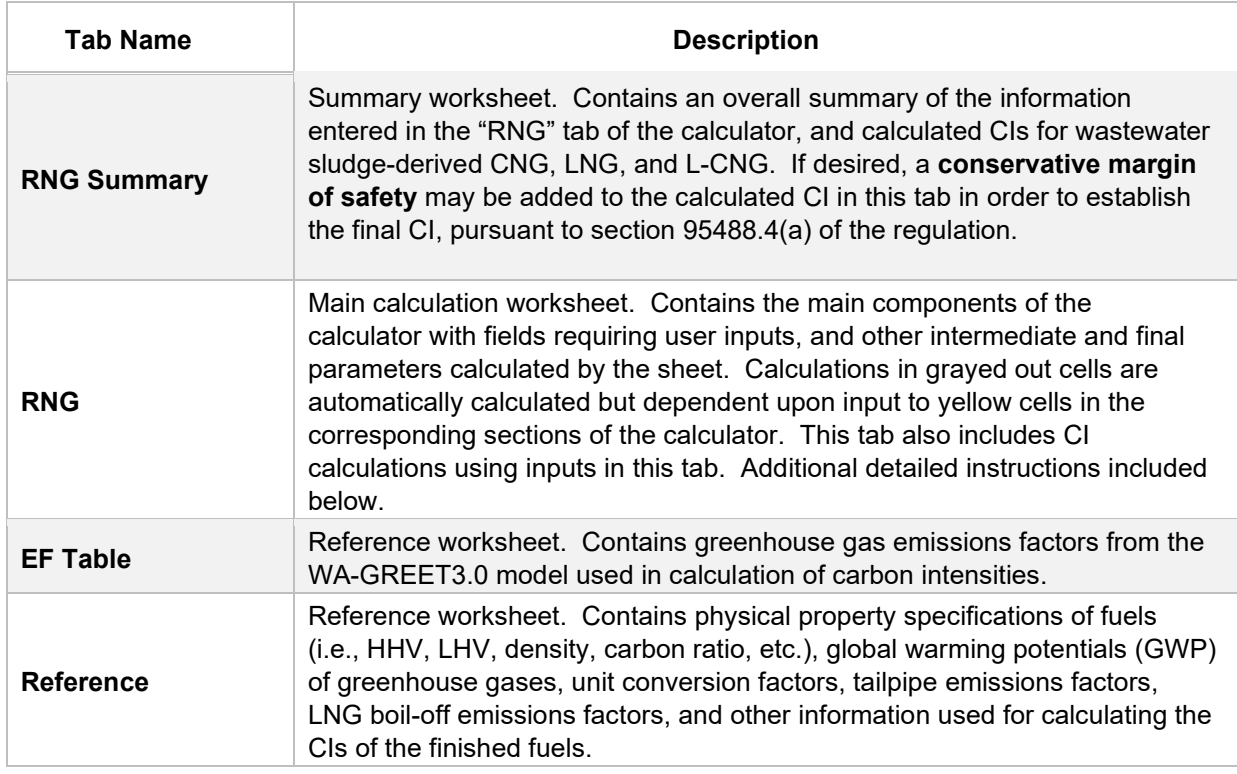

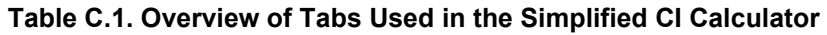

## **D. RNG tab**

The "RNG" tab contains the main CI calculation worksheet and consists of the following major sections:

- *Section 1. Applicant Information Section 2. Biomethane Production Data*
- *Section 3. CNG, LNG, and L-CNG Production and Transport Data*
- *Section 4. CI Calculation Details*

## **Section 1. Applicant Information for Biomethane Production**

The following table lists the fields used in Section 1 of the RNG tab.

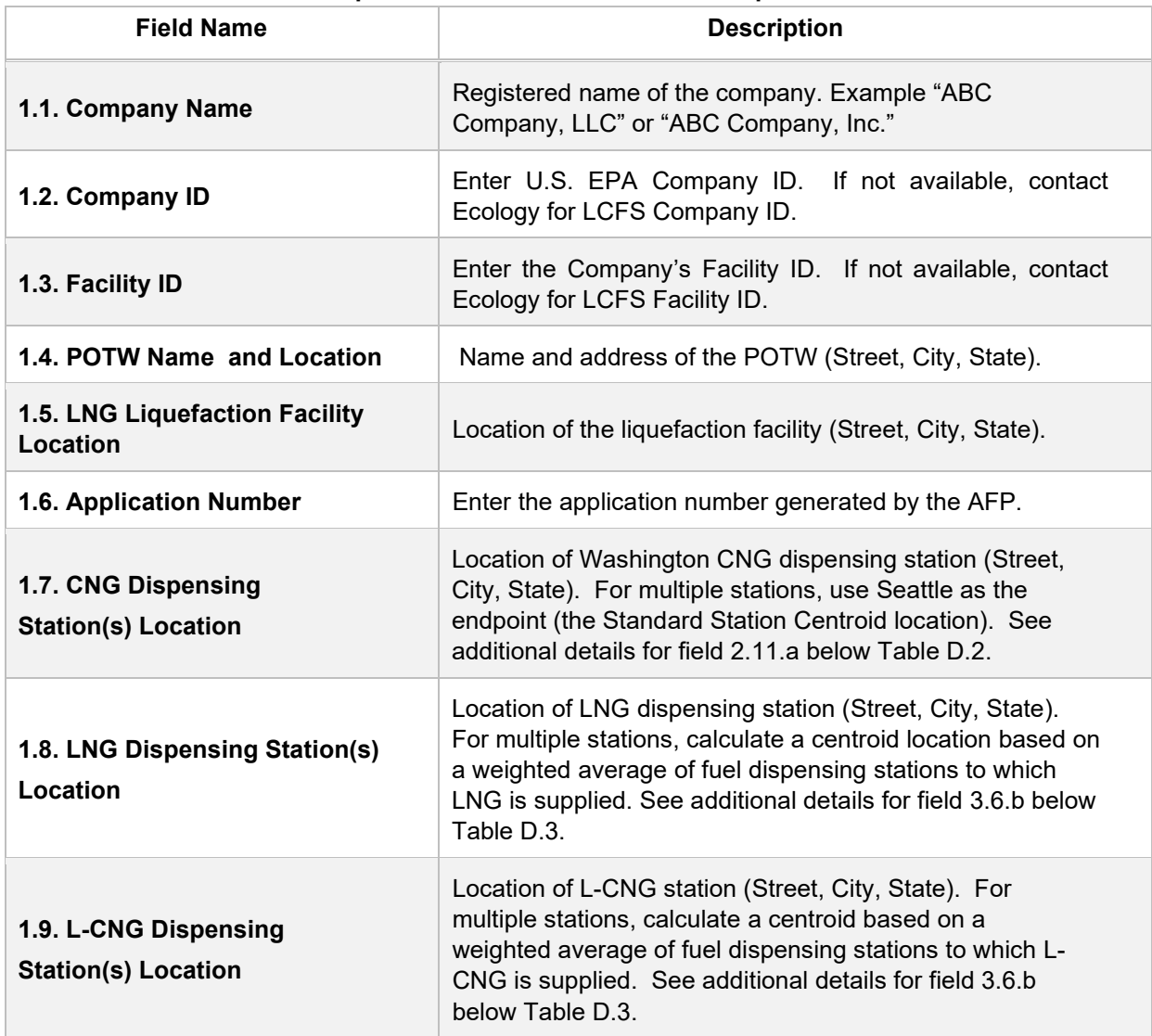

#### **Table D.1. List of Input Fields for Section 1 of the Simplified CI Calculator**

## **Section 2. Biomethane Production Data**

The following table lists the fields used in Section 2 of the RNG tab. Additional details are included below Table D.2.

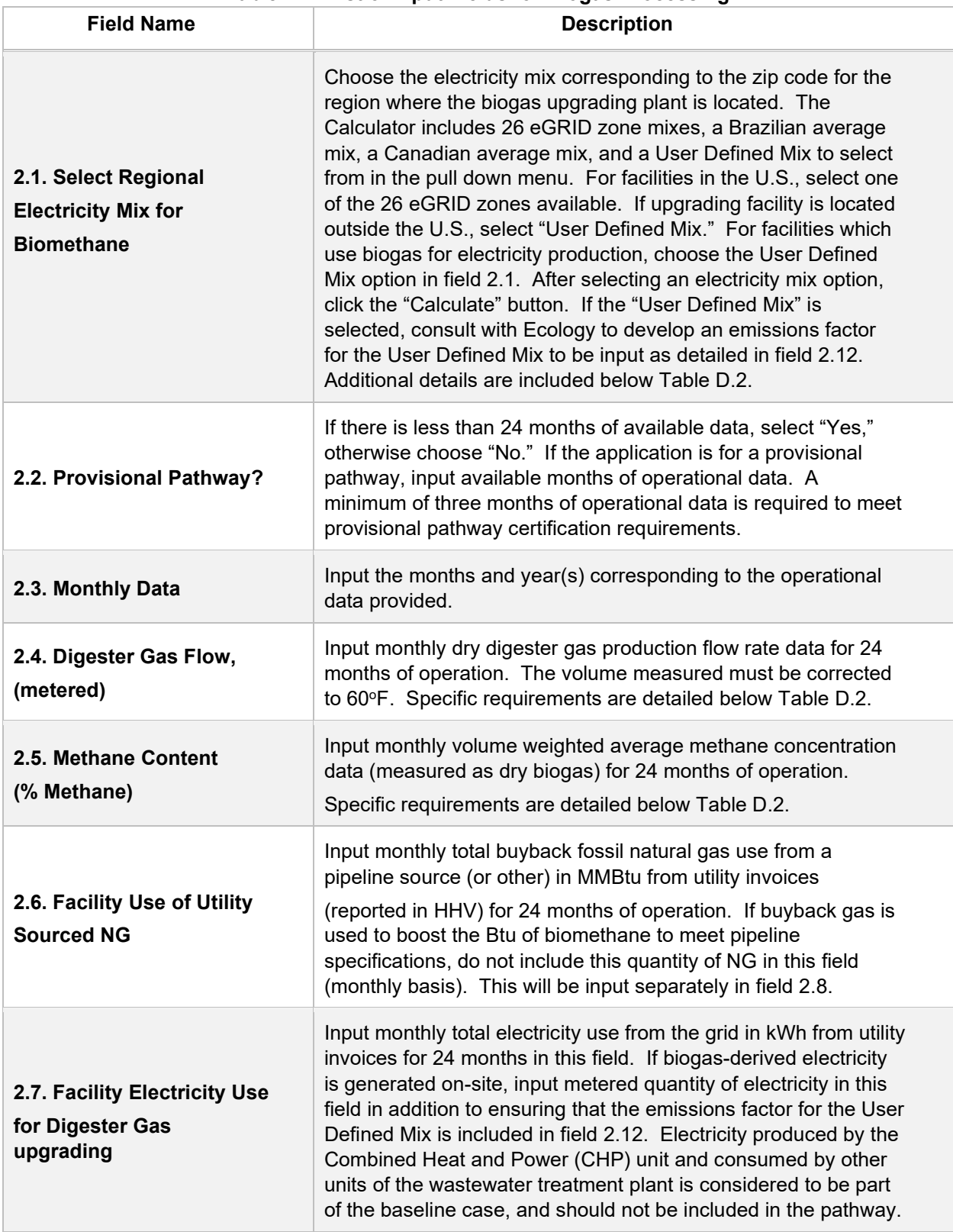

#### **Table D.2. List of Input Fields for Biogas Processing**

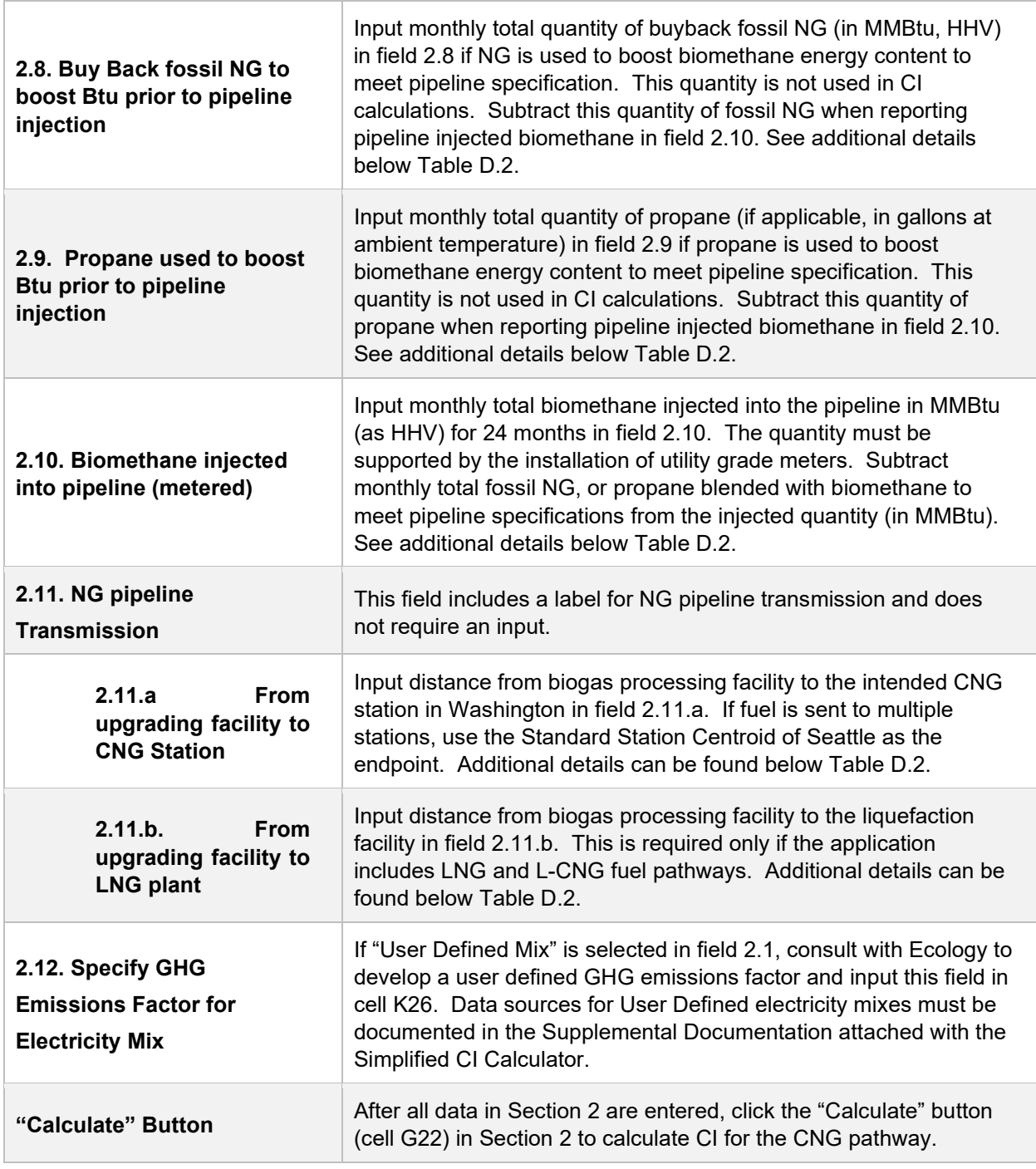

## **Additional Details for Section 2 and Table D.2**

## **Using biogas to generate electricity for biogas upgrading (Field 2.1)**

Although the Calculator can accommodate facilities which use biogas to generate electricity for biogas upgrading, applicants must declare the use of on-site electricity generation and consult with Ecology to determine a user-defined emissions factor. A dedicated meter to quantify biogas-derived electricity in kWh must be used to report use of this electricity in the Calculator sheet.

## **Raw digester gas sourced from the anaerobic digester (Field 2.4)**

Requires a dedicated flow measurement system with temperature measurement to enable reporting of the total monthly raw digester gas flow quantity at 1 atmosphere pressure and 60°F (dry gas corrected for moisture). The flow measurement system must be installed upstream of the valve used to divert gas flow to the flare, combined heat and power (CHP) unit, or the feed compressor to the biogas upgrading plant. The system must also be calibrated per manufacturer's requirement and scaled to measure the entire range of potential flow of biogas. Measurement must be continuous and all data must be electronically archived (manual recording is not acceptable). The direct metering of the quantity and percentage methane concentration of biogas captured from the digester are not used in CI calculations, but rather as a check to ensure that total biomethane sales do not exceed the biogas quantity produced or generated in the digester. If biogas is used for electricity generation, applicant must report metered quantity of biogas used for electricity generation in the supplemental document and metered quantity of electricity generated on-site.

## **Methane content (% Methane in Field 2.5)**

Input monthly weighted average methane concentration (dry gas basis) in the digester gas. Methane concentration measurement must be recorded every 15 minutes (at a minimum) with instrumentation capable of electronic archival (manual recording will not be acceptable). The methane measurement system requires calibration per manufacturer's requirement and scaled to measure the entire potential range of methane concentration in the biogas.

## **Dedicated metering of buyback NG and propane (Field 2.8 and 2.9)**

For biogas upgrading facilities which use buyback natural gas (NG) or propane to boost the Btu of biomethane prior to pipeline injection (to meet pipeline specifications), dedicated metering must be installed to substantiate quantities of NG or propane used for this purpose. If dedicated metering is not installed or not verifiable, all NG and propane reported in fields 2.8 and 2.9 respectively, will be added to NG reported in field 2.6 (and considered used for upgrading biogas).

## **Biomethane injected into the pipeline (Field 2.10)**

The monthly total quantity of biomethane input in field 2.10 must correspond to the quantity of biomethane (in MMBtu) injected into the pipeline. However, since this quantity may include NG or propane blended with biomethane to meet pipeline specifications, the use of any non-renewable gas must be explicitly disclosed through invoices. The quantity entered in field 2.10 would include only the biomethane quantity; any fossil inputs must be subtracted from the actual quantity injected into the pipeline that was purchased by the local utility or other party. This reporting is consistent with quantities reported for RIN generation under the RFS, which is based

on the Btu of the pipeline quality biogas after treatment, and prior to any blending with non-renewable fuel or injection into a pipeline.

**Note:** CI calculations for biomethane are performed on a net MMBtu injected by subtracting all fossil NG and propane inputs (including quantities used in a flare, or thermal oxidizer) from renewable biomethane (in MMBtu) injected into the pipeline.

**Pipeline transport distance for renewable natural gas (Fields 2.11.a & 2.11.b)**  For pipeline transport distance from a biogas processing facility to a CNG dispensing station or to a liquefaction facility, driving distances between the two locations may be determined using a publicly available web-based driving distance estimator. For RNG to CNG pathways which use multiple dispensing stations, applicants using multiple dispensing stations may use driving distance from the POTW in the U.S. or Canada, to Seattle, Washington as the pipeline transmission distance in the Simplified CI Calculator (or Tier 2 if applicable). Alternatively, the applicant could choose to use a more conservative value, such as the distance to the farthest fueling facility, in order to minimize the risk of exceeding the certified CI as a result of changes in the supply chain.
## **Section 3. CNG, LNG and L-CNG Production and Transport Data**

Table D.3 provides details of inputs for LNG and L-CNG pathways. Additional details are included below in Table D.3.

| <b>Field Name</b>                                                                              | <b>Description</b>                                                                                                    |
|------------------------------------------------------------------------------------------------|----------------------------------------------------------------------------------------------------|
| 3.1. Select Regional<br><b>Electricity Mix for LNG</b><br><b>Production</b>                    | Choose the electricity mix corresponding to the zip code for the<br>region where the liquefaction plant is located. The Calculator<br>includes 26 eGRID zone mixes, a Brazilian average mix, a<br>Canadian average mix, and a User Defined Mix in the pull down<br>selection menu. For facilities located in the U.S., select one of the<br>26 eGRID zones available. After selecting an electricity mix<br>option, click the "Calculate" button. Note, if the "User Defined<br>Mix" is selected, consult with Ecology to develop an emissions<br>factor for the User Defined Mix to be input in field 3.7. Data<br>sources for User Defined electricity mixes must be documented in<br>the Supplemental Documentation included during submission of<br>the Simplified CI Calculator. |
| 3.2. NG from NG purchase<br>invoices                                                           | Input monthly total fossil-based NG sourced from a pipeline source<br>(or other) in MMBtu from utility invoices (reported in HHV) for 24<br>months of operation in field 3.2. The input includes fossil NG used<br>as process fuel and liquefied to LNG.<br>Renewable attributes to support renewable biomethane dispensed<br>must be provided to verifier during on-site audit.                                                                                                    |
| 3.3. LNG Production from                                                                       | Input monthly total LNG produced in gallons (reported at ambient                                                                                                    |
| <b>Production Log</b>                                                                          | temperature) for 24 months in field 3.3.                                                                                                    |
| 3.4. NG as process fuel                                                                        | This field calculates NG used as process fuel using inputs in fields                                                                                                    |
| (Calculated)                                                                                   | 3.2 and 3.3. No user input is required for this field.                                                                                                    |
| 3.5. Electricity from Utility                                                                  | Input monthly total electricity use from the grid in kWh for the 24                                                                                                    |
| <b>Invoices</b>                                                                                | months of operation in field 3.5.                                                                                                    |
| 3.6. LNG Transport and                                                                         | This field serves as a label for LNG transport and distribution                                                                                                    |
| <b>Distribution</b>                                                                            | section. No input is required for field 3.6.                                                                                                    |
| 3.6.a. Select to affirm LNG<br>delivery trucks are<br>equipped with BoilOff<br><b>Recovery</b> | If trucks transporting LNG are equipped to recover "Boil-Off",<br>select "Yes," else "No" in field 3.6.a.                                                                                                    |
| 3.6.b. Enter Transport                                                                         | Input distance from liquefaction facility to the intended LNG or L-                                                                                                    |
| <b>Distance from Liquefaction</b>                                                              | CNG dispensing station in Washington in field 3.6.b. Additional                                                                                                    |
| <b>Plant to dispensing station</b>                                                             | details are included below Table D.3.                                                                                                    |

**Table D.3. List of Input Fields for Section 3 of the Simplified CI Calculator.** 

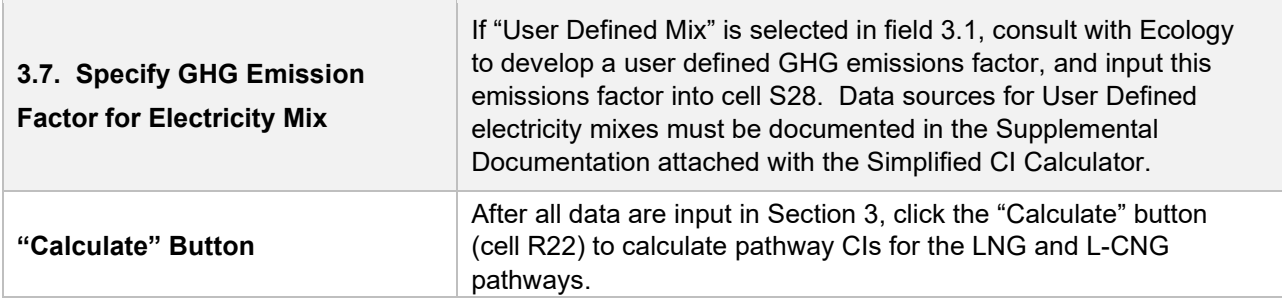

#### **Additional Details for Section 3**

#### **Transport of LNG to dispensing facility (Field 3.6.b)**

Driving distance between any two locations may be determined using a publicly available web-based driving distance estimator if fuel is dispensed at a single station. If multiple dispensing facilities are used, a volume weighted average transport distance based on 24 months of sales records must be used for LNG distribution to fueling facilities. Alternatively, the applicant could choose to use a more conservative value, such as the distance to the farthest fueling facility, in order to minimize the risk of exceeding the certified CI as a result of changes in the supply chain.

### **Section 4. CI Calculation Details**

This section provides a detailed breakdown of CI calculations using inputs in the RNG tab and applicable reference data. Standard inputs and corresponding GHG emissions are detailed in this section.

# **VII. Biomethane from Anaerobic Digestion of Dairy and Swine Manure**

# **A. Introduction**

This document provides detailed instructions for the use of the Tier 1 Simplified CI Calculator for Biomethane from Anaerobic Digestion of Dairy and Swine Manure pathway applications. This Calculator is to be used to calculate the carbon intensity (CI) for Compressed Natural Gas, Liquefied Natural Gas (LNG) and Liquefied and subsequently Compressed Natural Gas (L-CNG) from dairy cattle and swine manure anaerobic digesters. In this Calculator, only dairy cattle and swine manure is eligible for the offset credits for greenhouse gas (GHG) emission reductions. Pathways for biomethane from other types of manure or organic wastes (such as animal bedding, post-consumer food waste and green waste) should use the "Tier 1 Simplified CI Calculator for Biomethane from Anaerobic Digestion of Food, Green, and Other **Organic** 

Wastes." Each required specific input in the Calculator has been numerically labeled (i.e., 1.1, 1.2 etc.) so that users can follow the sequence and enter information as required.

#### **Download the Simplified CI Calculator here:**

https://ecology.wa.gov/Asset-Collections/Doc-Assets/Rulemaking/AQ/WAC173- 424\_455\_-21-04/Tier-1-Calculator-for-Biomethane-Manure-WAC-17-1

The Calculator has been automated to perform CI calculations using factors from the WA-GREET3.0 model. Applicants are required to add facility information and verifiable monthly feedstock, operational energy use, fuel production and co-product data, and transport distances used in calculating the CI of biomethane from dairy and swine manure digesters.

This Calculator also includes additional reference material such as greenhouse gas emissions factors and reference fuel specifications used in WA-GREET3.0, and certain emission factors from the Compliance Offset Protocol Livestock Projects (November 2014). The Calculator provides a detailed breakdown of the calculations used to determine the CI of each fuel pathway. The CI is not final until certified by the Ecology of the Washington Air Resources Board.

The applicant may only enter values or make selections in input fields designated by Ecology for user input/selection, and may not change any other values or fields in the Calculator.

## **B. Color Legend Used in the Calculator**

The Calculator uses the following color legend to differentiate required inputs, calculated values, etc., described below:

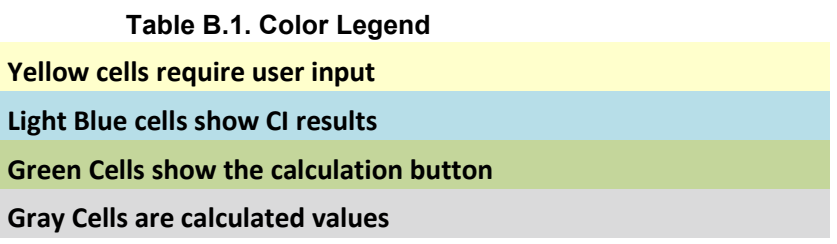

## **C. Calculator Overview**

The following table provides an overview of the tabs used in the Simplified CI Calculator.

| <b>Tab Name</b>                             | <b>Description</b>                                                                                                    |
|---------------------------------------------|----------------------------------------------------------------------------------------------------|
| <b>RNG</b><br><b>Summary</b>                | Summary worksheet. Contains an overall summary of the information entered in<br>the "Biogas-to-RNG" tab of the calculator and calculated CIs for livestock<br>manure digester biogas to CNG, LNG, and L-CNG. If desired, a conservative<br>margin of safety may be added to the calculated CI in this tab in order to<br>establish the final CI, pursuant to section 95488.4(a) of the regulation. |
| Manure-to-<br><b>Biogas (LOP</b><br>Inputs) | Calculation worksheet that is based on selected equations from the "Compliance"<br>Offset Protocol Livestock Projects" <sup>15</sup> ("LOP" hereafter). The user inputs related to<br>baseline and project methane emissions are indicated in yellow cells,<br>automatically calculated values are in gray cells.                                                                                  |
| <b>Avoided</b><br><b>Emissions</b>          | Avoided methane calculation worksheet. Contains the values related to baseline<br>and project methane emissions and the quantification of avoided methane and<br>diverted CO <sub>2</sub> from land application.                                                                                                    |
| Biogas-to-<br><b>RNG</b>                    | Calculation worksheet that contains the user inputs related to fuel production<br>(biogas to biomethane) indicated in yellow, automatically calculated values in gray<br>cells, and estimated CI results in blue.                                                                                                    |
| <b>EF Table</b>                             | Reference worksheet. Contains greenhouse gas emissions factors from the WA-<br>GREET3.0 model and the LOP used in calculation of carbon intensities.                                                                                                    |

**Table C.1. Overview of Tabs Used in the Simplified CI Calculator** 

<span id="page-75-0"></span><sup>15</sup> California Air Resources Board. Compliance Offset Protocol Livestock Projects – Capturing and Destroying Methane from Manure Management Systems. Adopted on Nov. 14, 2014. <https://www.arb.ca.gov/regact/2014/capandtrade14/ctlivestockprotocol.pdf>

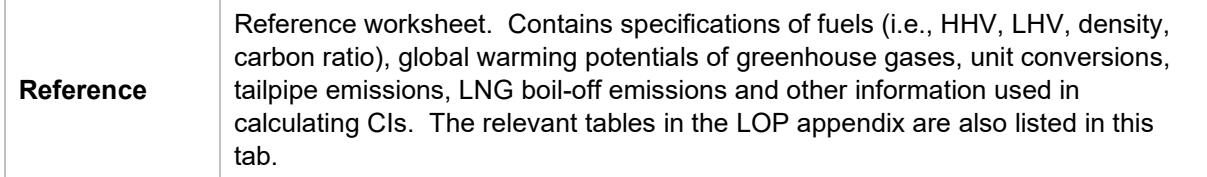

## **D. Manure-to-Biogas (LOP Inputs) tab**

The "Manure-to-Biogas (LOP Inputs)" tab contains the calculation sheet for selected parameters of the baseline and the project methane emissions ("LOP" is the acronym for ARB's "Compliance Offset Protocol Livestock Projects" in this document). This tab consists of the following major sections:

- Section L1: [Equation 5.3 in LOP] Baseline Methane Emissions from Anaerobic Storage/Treatment Systems (BECH4,AS)
- Section L2: [Equation 5.4 in LOP] Baseline Methane Emissions from NonAnaerobic Storage/Treatment Systems (BECH4,nAS)
- Section L3: [Equation 5.6-Venting in LOP] Project Methane Emissions from Venting Events (*CH4 vent*) in the Biogas Control System (BCS)
- Section L4: [Equation 5.8 in LOP] Project Methane Emissions from the BCS Effluent Pond(s) (PECH4,EP)
- Section L5: [Equation 5.9 in LOP] Project Methane Emissions from *Non-*BCS Related Sources (PECH4,nBCS)

## **Section L1: [Equation 5.3 in LOP] Baseline Methane Emissions from**  Anaerobic Storage/Treatment Systems (BE<sub>CH4.AS</sub>)

This section quantifies the modeled baseline methane emissions from the anaerobic storage/treatment system. Up to six livestock categories that deposit manure to the same baseline system can be modeled in this section. The following table lists the fields for Section L1

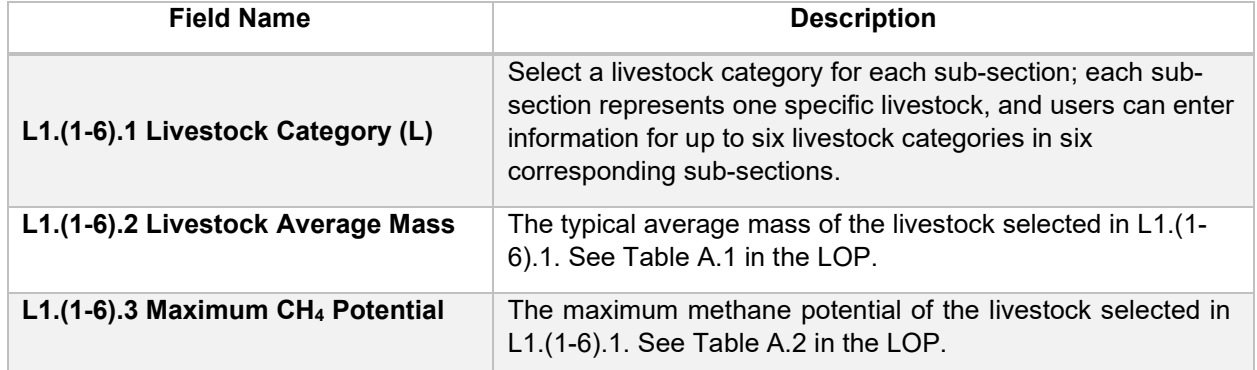

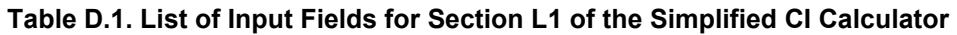

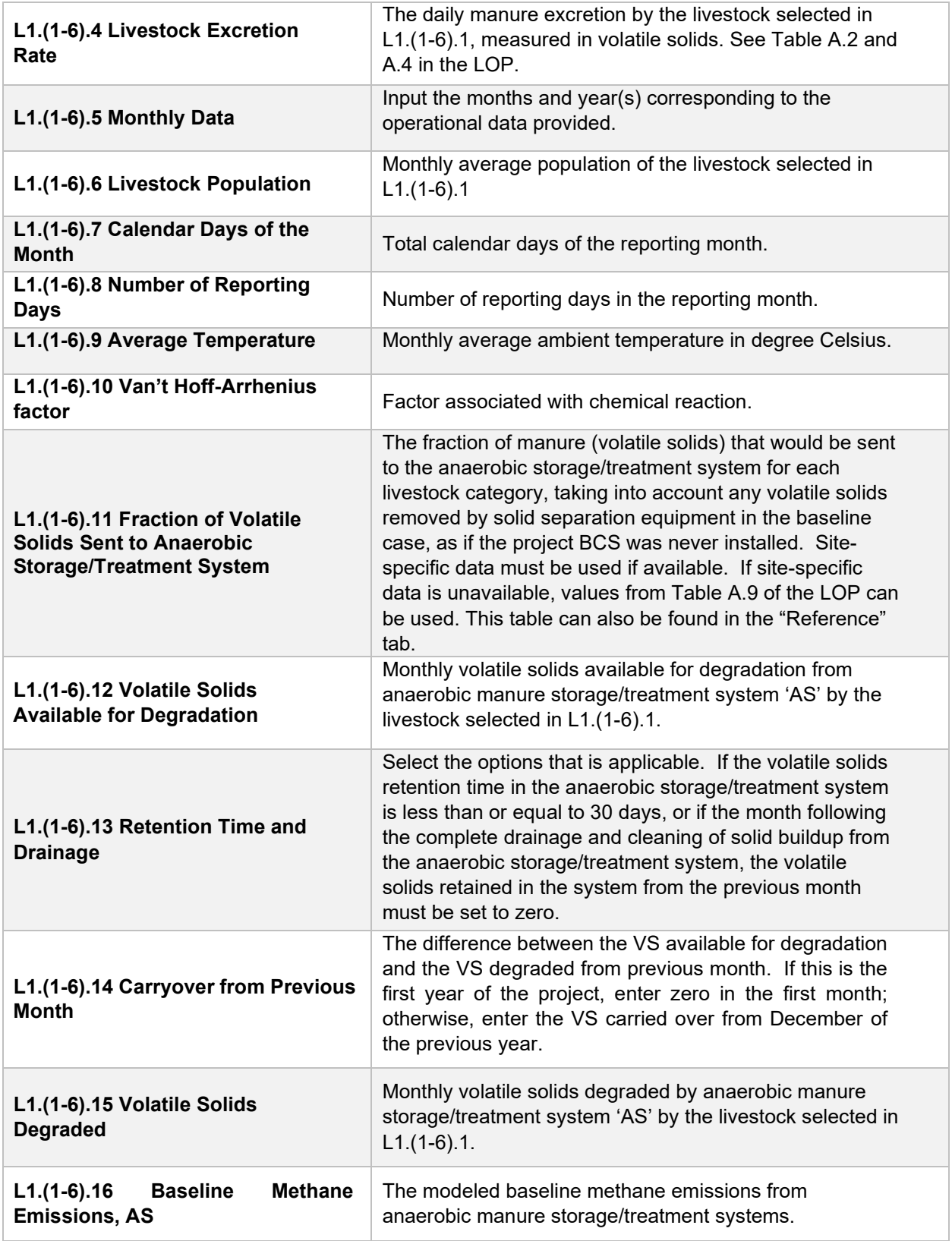

## **Section L2: [Equation 5.4 in LOP] Baseline Methane Emissions from Non-**Anaerobic Storage/Treatment Systems (BE<sub>CH4,nAS</sub>)

This section quantifies the baseline methane emissions from non-anaerobic storage/treatment systems. The following table lists the fields for Section L2.

| <b>Field Name</b>                                                                           | <b>Description</b>                                                                                                    |
|---------------------------------------------------------------------------------------------|----------------------------------------------------------------------------------------------------|
| L2.1 Non-anaerobic<br><b>Storage/Treatment Systems</b>                                      | Select the non-anaerobic storage/treatment systems that<br>are applicable.                                                                                                    |
| <b>L2.2 Methane Conversion</b><br>Factor                                                    | Methane conversion factor for non-anaerobic<br>storage/treatment system. See Table A.5 in the LOP.<br>This factor is determined by the selection in L2.1.                                                                                                    |
| L2.3 Manure Managed in<br><b>NonAnaerobic</b><br><b>Storage/Treatment</b><br><b>Systems</b> | The fraction of manure (volatile solids) that would be sent to<br>the non-anaerobic storage/treatment system for each<br>livestock category, taking into account any volatile solids<br>removed by solid separation equipment in the baseline case,<br>as if the project BCS was never installed. Site-specific data<br>must be used if available. If site-specific data is unavailable,<br>values from Table A.9 of the LOP can be used to calculate<br>the fraction sent to non-anaerobic systems. This table can<br>also be found in the "Reference" tab. |
| <b>L2.4 Baseline Methane</b><br><b>Emissions, non-AS</b>                                    | methane<br>The .<br>modeled<br>baseline<br>from<br>emissions<br>nonanaerobic manure storage/treatment systems.                                                                                                    |

**Table D.2. List of Input Fields for Section L2 of the Simplified CI Calculator** 

## **Section L3: [Equation 5.6-Venting in LOP] Project Methane Emissions from Venting Events (CH4 vent) in the Biogas Control System (BCS)**

This section quantifies the BCS system project methane emissions from venting events only. Other emissions directly associated with the biomethane production in the BCS project this Simplified CI Calculator evaluates in the "Biogas-to-RNG" tab. The following table lists the fields for Section L3.

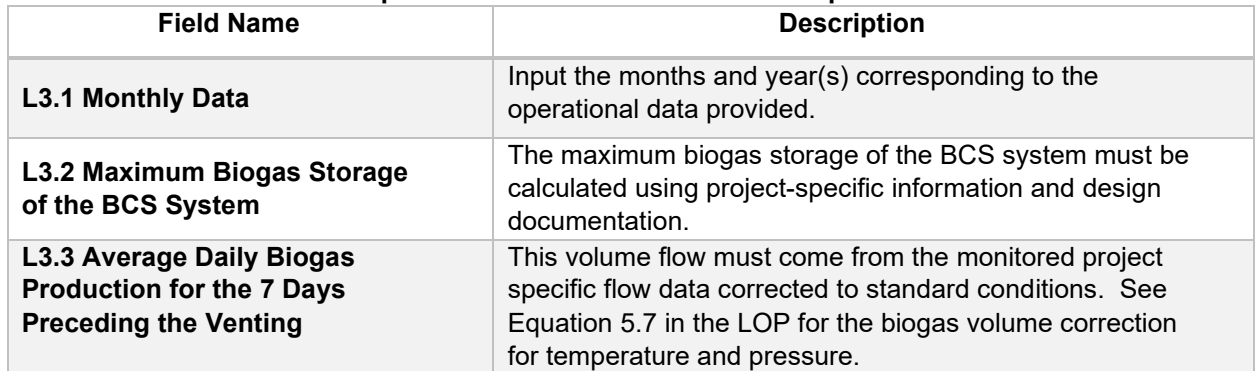

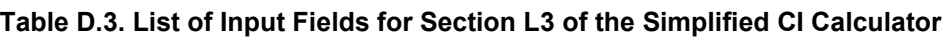

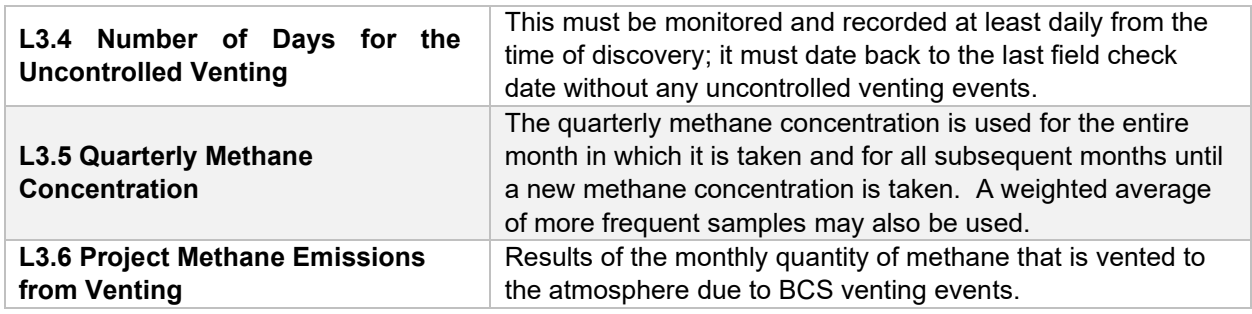

## **Section L4: [Equation 5.8 in LOP] Project Methane Emissions from the BCS Effluent Pond(s) (PECH4,EP)**

This section quantifies the methane emissions from the BCS pond where the effluent from the BCS project is held. The following table lists the fields for Section L4.

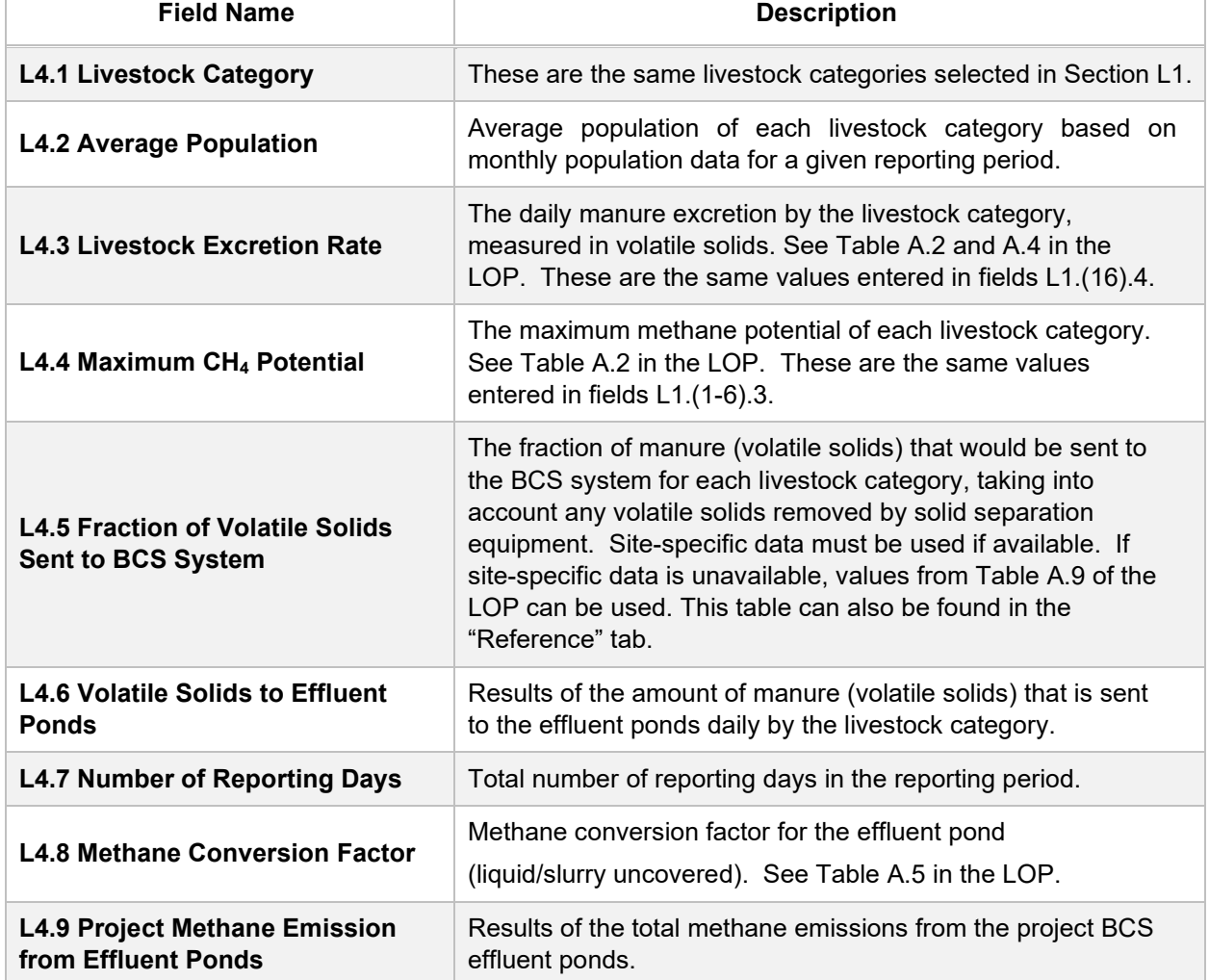

#### **Table D.4. List of Input Fields for Section L4 of the Simplified CI Calculator**

## **Section L5: [Equation 5.9 in LOP] Project Methane Emissions from Non-BCS Related Sources (PECH4, nBCS)**

This section quantifies the project methane emissions from sources in the waste treatment and storage category other than the BCS and associated effluent pond. The following table lists the fields for Section L5.

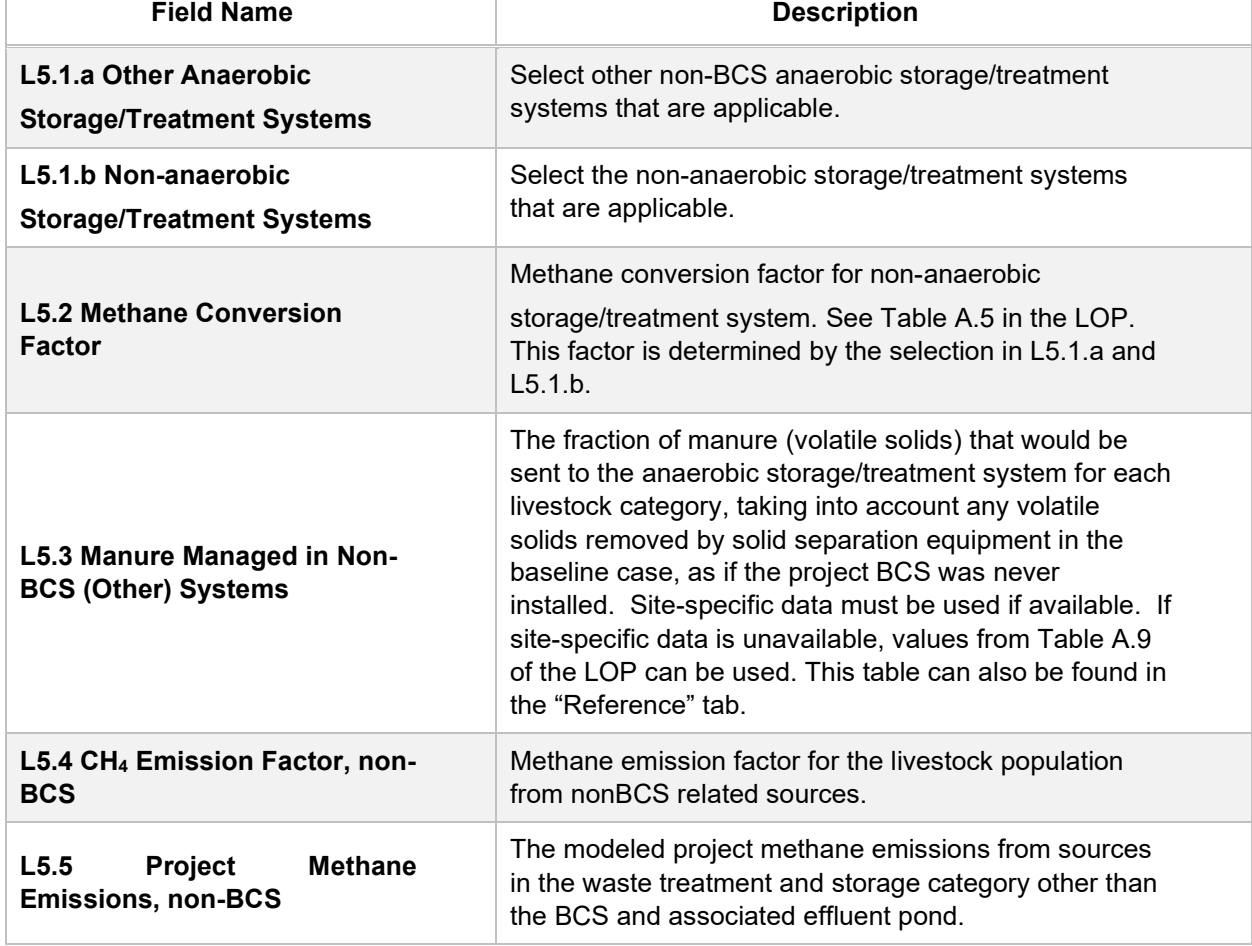

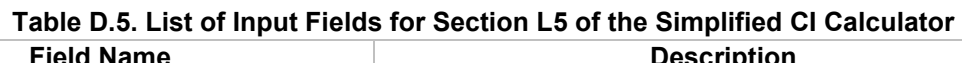

# **E. Avoided Emissions tab**

The "Avoided Emissions" tab contains the additional calculation worksheet for avoided methane and CO<sub>2</sub> credits, and consists of the following major sections:

- Section P1. Results from the "Manure-to-Biogas (LOP Inputs)" tab
- Section P2. Avoided CH4 Emissions Calculation Details
- Section P3. Avoided CO2 Emissions Calculation Details

## **Section P1. Results from the "Manure-to-Biogas (LOP Inputs)" tab**

All the values in this section are calculated values based on the quantification methodology by ARB's "Compliance Offset Protocol Livestock Projects" (detailed calculation can be found in the "Manure-to-Biogas (LOP Inputs)" tab). The following table lists the fields for Section P1 of the "Avoided Emissions" tab.

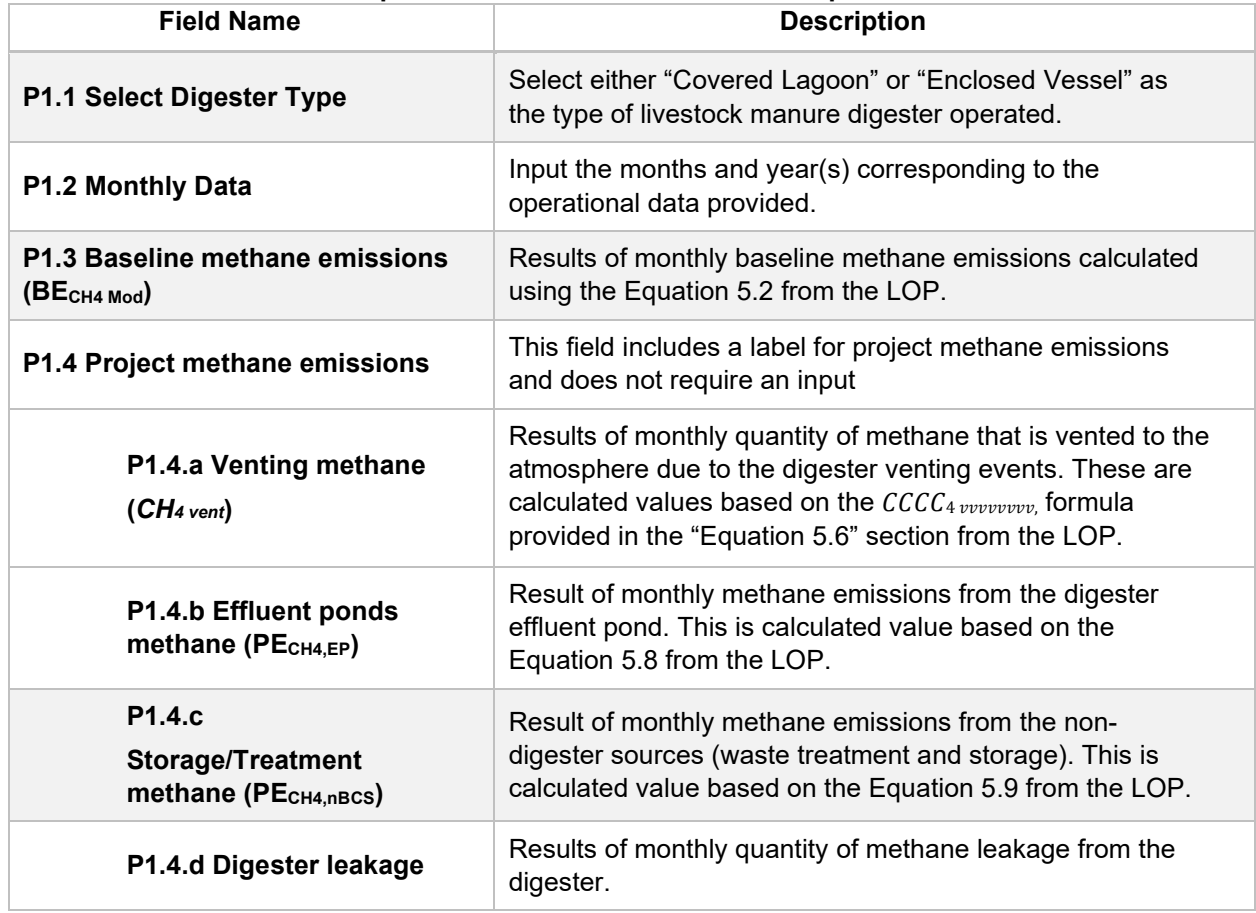

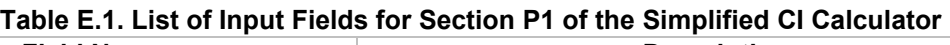

## **Section P2. Avoided CH4 Emissions Calculation Details**

This section contains an example calculating the avoided methane emissions from land application.

### **Section P3. Avoided CO2 Emissions Calculation Details**

**This section contains an example calculating the avoided CO2 emissions diverted from land application. F. Biogas-to-RNG tab** 

The "Biogas-to-RNG" tab contains the main CI calculation worksheet and consists of the following major sections:

- Section 1. Applicant Information
- Section 2. Biomethane Production Data
- Section 3. CNG, LNG, and L-CNG Production and Transport Data
- Section 4. CI Calculation Details

### **Section 1. Applicant Information for Biomethane Production**

The following table lists the fields used in Section 1 of the Biogas-to-RNG tab.

| <b>Field Name</b>                                                                | <b>Description</b>                                                                                                    |
|----------------------------------------------------------------------------------|----------------------------------------------------------------------------------------------------|
| 1.1 Company Name                                                                 | Registered name of the company. Example "ABC Company, LLC"<br>or "ABC Company, Inc."                                                                                                    |
| 1.2 Company ID                                                                   | Enter U.S. EPA Company ID. If not available, contact Ecology for<br>LCFS Company ID.                                                                                                    |
| 1.3 Facility ID                                                                  | Enter the Company's Facility ID. If not available, contact Ecology<br>for LCFS Facility ID.                                                                                                    |
| 1.4 Digester Location (Street,<br>City, State)                                   | Location of the anaerobic digester. Example: "AAA Livestock<br>Manure Digestion Facility in Sacramento". Select the state from<br>the drop-down menu.                                                                                                    |
| 1.5 LNG Liquefaction Facility<br>Location (Street, City, State)                  | Location of the liquefaction facility (Street, City, State).                                                                                                    |
| <b>1.6 CNG Dispensing</b><br><b>Station(s) Location (Street,</b><br>City, State) | Location of Washington CNG dispensing station (Street, City,<br>State). For distribution to multiple Washington stations, use Seattle<br>as the endpoint in determining the (the Standard Station Centroid<br>location). See additional details below Table F.2.   |
| 1.7 LNG Dispensing<br><b>Station(s) Location (Street,</b><br>City, State)        | Location of LNG dispensing station (Street, City, State). For<br>multiple stations, calculate a centroid location based on a weighted<br>average of fuel dispensing stations to which LNG is supplied. See<br>additional details for Field 3.6.b. below Table F.3. |
| 1.8 L-CNG Dispensing<br><b>Station(s) Location (Street,</b><br>City, State)      | Location of L-CNG station (Street, City, State). For multiple<br>stations, calculate a centroid based on a weighted average of fuel<br>dispensing stations to which L-CNG is supplied. See additional<br>details for Field 3.6.b. below Table F.3.                 |
| 1.9 Digester Type                                                                | The digester type is the same selection appeared on the<br>"Avoided Emissions" tab, section P1.1: either "Covered Lagoon" or<br>"Enclosed Vessel".                                                                                                    |
| 1.10 Average Annual<br>Temperature (°C)                                          | Select the closest average annual temperature in °C.                                                                                                    |

**Table F.1. List of Input Fields for Section 1 of the Simplified CI Calculator**

## **Section 2. Biomethane Production Data**

The following table lists the fields used in Section 2 of the Biogas-to-RNG tab. Additional details are included below Table F.2.

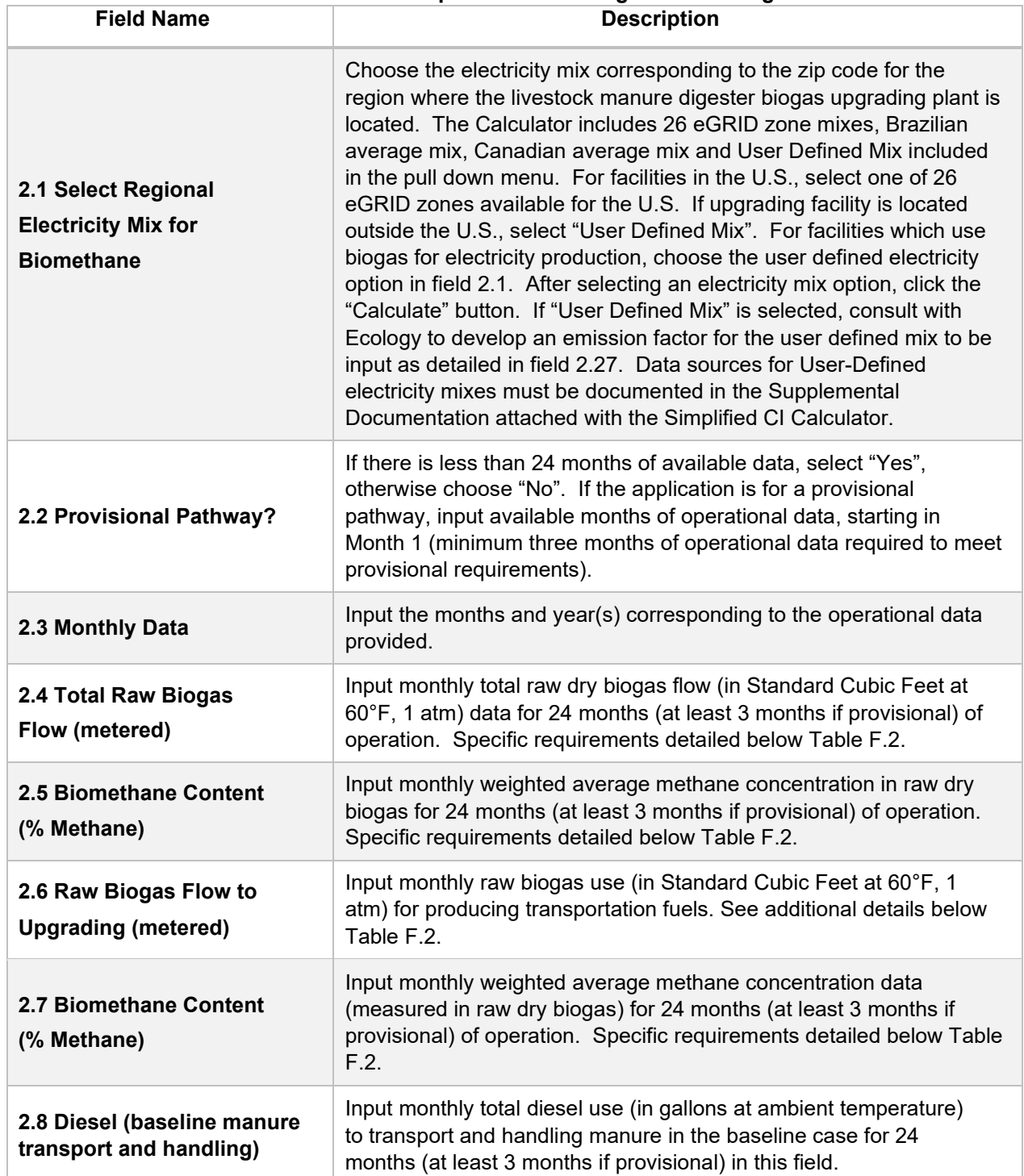

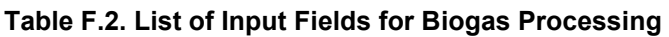

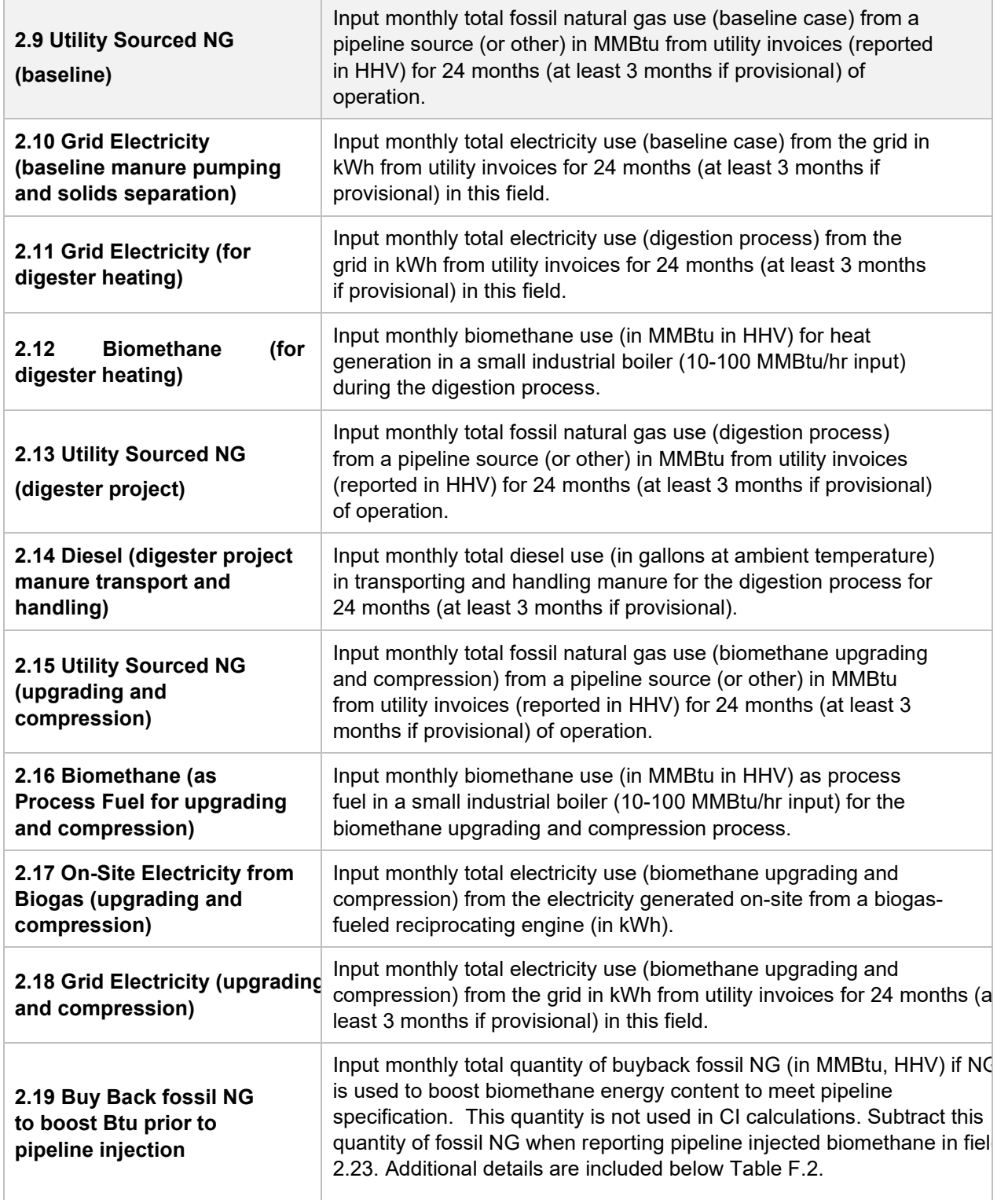

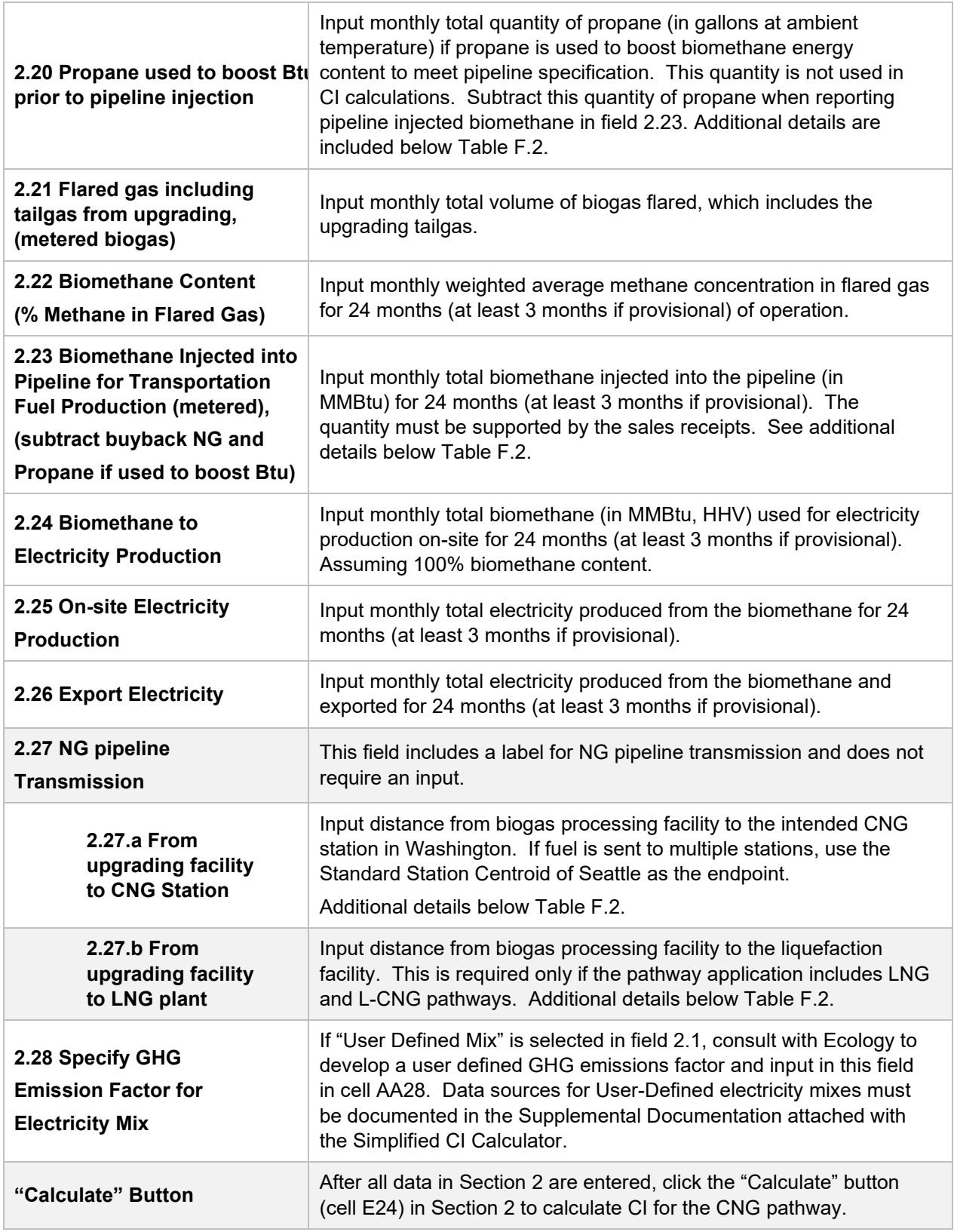

### **Additional Details for Section 2 and Table F.2**

#### **Inlet raw biogas sourced from the digester (Field 2.4, and 2.6)**

Requires a dedicated flow measurement system with temperature measurement to enable reporting of gas flow at 1 atm. pressure and 60°F (dry gas flow corrected for moisture) to account for monthly total raw biogas volume sourced from the digester (Field 2.4) and the raw biogas volume used for upgrading to transportation fuels (Field 2.6). The flow measurement system must be calibrated per manufacturer's requirement and scaled to measure the entire range of potential flow of biogas. Measurement must be continuous and all data must be electronically archived (manual recording is not acceptable). The direct metering of the quantity and percentage methane concentration of biogas captured from the digester are not used in CI calculations, but rather as a check to ensure that total biomethane sales do not exceed the biogas quantity sourced from the digester. If biomethane is used for electricity generation onsite, applicant must report the metered quantities of (1) biogas used for electricity generation, (2) electricity generated from biomethane, and (3) the exported electricity from biomethane.

### **Methane content (% Methane in Field 2.5 and 2.7)**

Input monthly weighted average methane concentration (dry gas basis). Methane measurement must be recorded every 15 minutes (at a minimum) with instrumentation capable of electronic archival (manual recording will not be acceptable). The methane measurement system requires calibration per manufacturer's requirement and scaled to measure the entire potential range of methane concentration in the biogas.

#### **Using biomethane to generate electricity for biogas upgrading (Field 2.16)**

Although the Calculator can accommodate facilities which use biomethane to generate electricity for biogas upgrading, applicants must declare the use of on-site electricity generation and consult with Ecology prior to submission of a pathway application. A dedicated meter to quantify biomethane-derived electricity in kWh (Field 2.16) must be used to report use of this electricity in the Calculator sheet.

### **Dedicated metering of buyback NG and propane (Field 2.19 and 2.20)**

For digester gas upgrading facilities which use buyback natural gas (NG) or propane to boost the Btu of biomethane prior to pipeline injection (to meet pipeline specifications), dedicated metering must be installed to substantiate quantities of NG or propane used for this purpose. If dedicated metering is not installed or not verifiable, all NG reported in field 2.19 will be added to NG and propane reported in field 2.15 (and considered used for upgrading biogas).

#### **Net biomethane injected into pipeline (Field 2.23)**

Because the monthly total quantity of the pipeline injection (in MMBtu) may include NG and/or propane blended with biomethane to meet pipeline specifications, the use of any nonrenewable gas must be explicitly disclosed through invoices. The quantity entered in field 2.23 shall include only the net biomethane quantity; any fossil inputs must be subtracted from the actual quantity injected into the pipeline that was purchased by the local utility or other party. This is consistent with quantities reported for RIN generation under the RFS, which is based on the Btu of the pipeline quality biogas after treatment, and prior to any blending with nonrenewable fuel or injection into a pipeline.

**Note:** CI calculations for biomethane are performed on a net MMBtu injected by subtracting all fossil NG and propane inputs (including quantities used in a flare, thermal oxidizer, or biogas processing) from renewable biomethane (in MMBtu) injected into the pipeline.

#### **Pipeline transport distance for renewable natural gas (Fields 2.27.a and 2.27.b)**

For pipeline transport distance from a biogas processing facility to a CNG dispensing station or to a liquefaction facility, driving distances between the two locations may be determined using a publicly available web-based mapping. For RNG to CNG pathways which use multiple dispensing stations, applicants using multiple dispensing stations may use driving distance from a digester in the U.S. or Canada to Seattle, WA as the pipeline transmission distance in the Simplified CI Calculator (or Tier 2 if applicable). Alternatively, the applicant could choose to use a more conservative value, such as the distance to the farthest fueling facility, in order to minimize the risk of exceeding the certified CI as a result of changes in the supply chain.

## **Section 3. CNG, LNG and L-CNG Production and Transport Data**

Table F.3. provides details of inputs for LNG and L-CNG pathways. Additional details are included below Table F.3.

| <b>Field Name</b>                                                          | <b>Description</b>                                                                                                    |
|----------------------------------------------------------------------------|----------------------------------------------------------------------------------------------------|
| 3.1 Select Regional<br><b>Electricity Mix for LNG</b><br><b>Production</b> | Choose the electricity mix corresponding to the zip code for the<br>region where the liquefaction plant is located. The Calculator<br>includes 26 eGRID zone mixes, Brazilian average mix, Canadian<br>average mix and User Defined Mix included in the pull down<br>menu. For facilities in the U.S. select one of 26 eGRID zones<br>available for the U.S. If the liquefaction facility is located outside<br>the U.S., select the "User Defined Mix". After selecting an<br>electricity mix option, click the "Calculate" button. If "User<br>Defined Mix" is selected, consult with Ecology to develop an<br>emission factor for the user defined mix to be input in field 3.7.<br>Data sources for User-Defined electricity mixes must be<br>documented in the Supplemental Documentation attached with<br>the Simplified CI Calculator. |
| 3.2 NG from NG purchase<br>invoices                                        | Input monthly total fossil NG sourced from a pipeline source (or<br>other) in MMBtu from utility invoices (reported in HHV) for 24<br>months (at least 3 months if provisional) of operation. The input<br>includes fossil NG used as process fuel and liquefied to LNG.<br>Renewable attributes to support renewable biomethane<br>dispensed must be provided to verifier during on-site audit.                                                                                                    |
| 3.3 LNG Production from<br><b>Production Log</b>                           | Input monthly total LNG produced in gallons (reported at ambient<br>temperature) for 24 months (at least 3 months if provisional).                                                                                                    |
| 3.4 NG as process fuel<br>(Calculated)                                     | This field calculates NG used as process fuel using inputs in fields<br>3.2 and 3.3. No user input is required for this field.                                                                                                    |

**Table F.3. List of Input Fields for Section 3 of the Simplified CI Calculator.** 

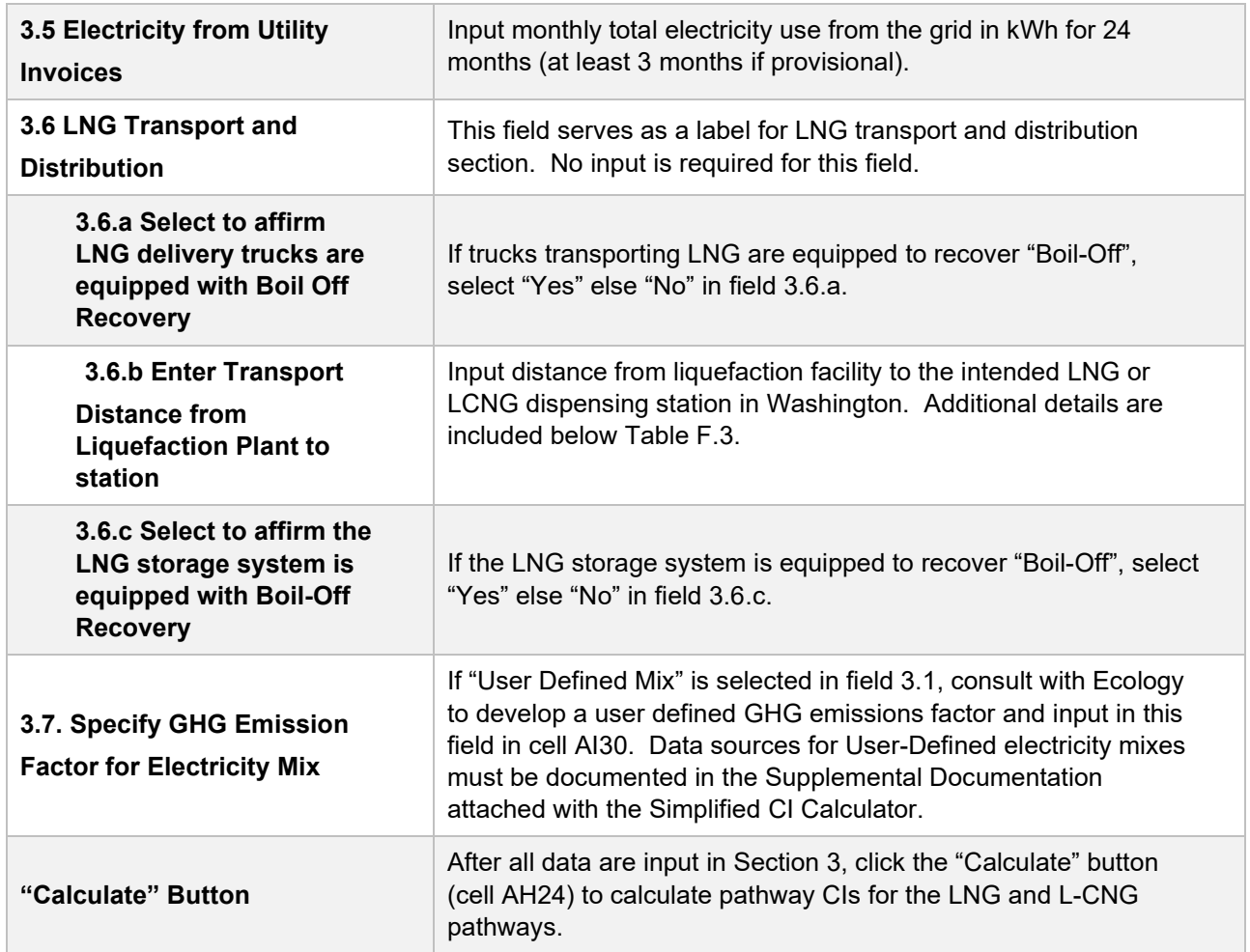

### **Additional Details for Section 3**

#### **Transport of LNG to dispensing facility (Field 3.6.b)**

Driving distance between any two locations may be determined using a publicly available webbased driving distance if fuel is dispensed at a single station. If multiple dispensing facilities are used, a volume weighted average transport distance based on 24 months (at least 3 months if provisional) of sales records must be used for LNG distribution to fueling facilities. Alternatively, the applicant could choose to use a more conservative value, such as the distance to the farthest fueling facility, in order to minimize the risk of exceeding the certified CI as a result of changes in the supply chain.

## **Section 4. CI Calculation Details**

This section contains an example pathway CI calculation with a detailed breakdown of all calculations used for CI determination based on information entered by the user and applicable reference data

# **VIII. Biomethane from Anaerobic Digestion of Organic Waste**

# **A. Introduction**

This document provides detailed instructions for the use of the Tier 1 Simplified CI Calculator for Biomethane-derived from the Anaerobic Digestion of Organic Waste. This Calculator is to be used to calculate the carbon intensity (CI) for Compressed Natural Gas (CNG), Liquefied Natural Gas (LNG), and Liquefied and subsequently Compressed Natural Gas (L-CNG) produced from biogas (also referred to as digester gas) generated by the anaerobic digestion of food scraps, urban landscaping waste, and other user-defined organic waste such as agricultural residues, in a dry or wet fermentation process. Each required specific input in the Calculator has been numerically labeled (i.e., 1.1, 1.2, etc.) so that users can follow the sequence and enter information as required.

#### **Download the Simplified CI Calculator here:**

https://ecology.wa.gov/Asset-Collections/Doc-Assets/Rulemaking/AQ/WAC173-424\_455\_-21-04/Tier-1-Calculator-for-Biomethane-Organic-Waste-1

The Calculator has been automated to perform CI calculations using factors from the WA-GREET3.0 model. The Calculator replaces the existing worksheets and the operational data templates for high solids-based anaerobic digestion pathways. Applicants are required to add facility information and verifiable monthly feedstock, operational energy use, transport distances, and fuel production and buy-back fossil fuel data used in calculating the CI of biomethane derived from the anaerobic digestion of food scraps, urban landscaping waste, and other organic waste in a dry or wet fermentation process.

This Calculator also includes additional reference material such as greenhouse gas emissions factors used in the WA-GREET3.0 life cycle analysis (LCA) model, and reference fuel specifications. Also included with the Calculator is a detailed breakdown of the calculations used to determine the final CI of each fuel pathway.

The applicant may only enter values or make selections in yellow input fields designated by Ecology for user input/selection, and may not change any other values or fields in the Calculator.

## **B. Color Legend Used in the Calculator**

The Calculator uses the following color legend to differentiate required inputs, calculated values, etc., described below:

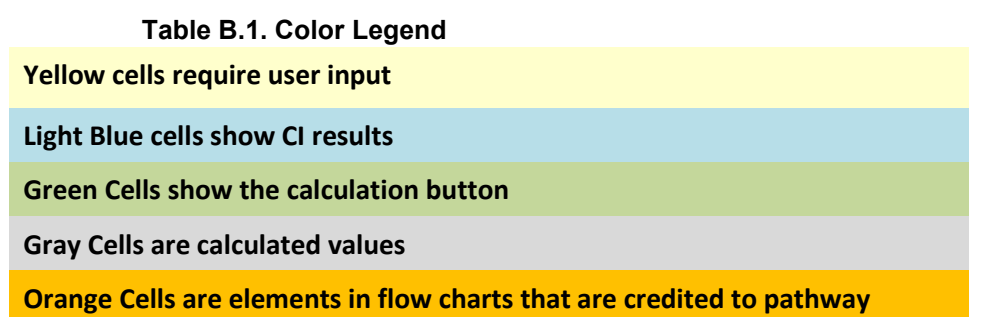

## **C. Calculator Overview**

The following table provides an overview of the tabs used in the Simplified CI Calculator.

| <b>Tab Name</b>    | <b>Description</b>                                                                                                    |
|--------------------|----------------------------------------------------------------------------------------------------|
| <b>RNG Summary</b> | Summary worksheet. Contains an overall summary of the information entered in<br>the "RNG" tab of the calculator, and calculated CIs for organic waste-derived<br>CNG, LNG, and L-CNG. If desired, a conservative margin of safety may be<br>added to the calculated CI in this tab in order to establish the final CI, pursuant to<br>section 95488.4(a) of the regulation.                                                     |
| <b>RNG</b>         | Main calculation worksheet. Contains the main components of the calculator with<br>fields requiring user inputs, and those calculated by the sheet. Calculations in<br>grayed out cells are automatically calculated but dependent upon input to yellow<br>cells in the corresponding sections of the calculator. This tab also includes CI<br>calculations using inputs in this tab. See more detailed instructions below.     |
| <b>FS Fate</b>     | Worksheet that illustrates the fate of food scraps in a block-flow diagram. No<br>user input is required since all input parameters have been predetermined. Only<br>GHG emissions depicted in orange are credited to the pathway; the rest being<br>the "business-as-usual" case with no diversion attributes. A feedstock diversion<br>credit for avoided emissions is calculated and applied to the pathway.                 |
| <b>ULW Fate</b>    | Worksheet that illustrates the fate of urban landscaping waste in a blockflow<br>diagram. No user input is required since all input parameters have been pre-<br>determined. Only GHG emissions depicted in orange are credited to the<br>pathway; the rest being the "business-as-usual" case with no diversion attributes.<br>A feedstock diversion credit for avoided emissions is calculated and applied to<br>the pathway. |
| <b>OW Fate</b>     | Worksheet that illustrates the fate of user defined organic waste that do not fall<br>into the above two categories (food scraps and urban landscaping waste).<br>These may include specific wastes such as industrial food processing waste and<br>agricultural residues. Applicants are urged to consult with staff on defining the                                                                                           |

**Table C.1. Overview of Tabs Used in the Simplified CI Calculator** 

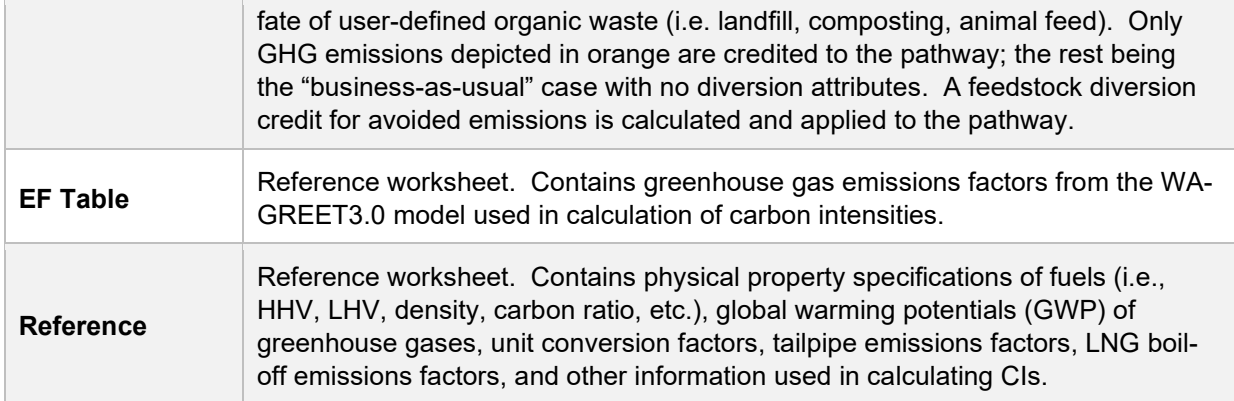

## **D. RNG tab**

The "RNG" tab contains the main CI calculation worksheet and consists of the following major sections:

- *Pathway Summary and Estimated CI*
- *Section 1. Applicant Information*
- *Section 2. Information for Biomethane Production*
- *Section 3. CNG, LNG, and L-CNG Production and Transport Data*
- *Section 4. CI Calculation Details*

### **Section 1. Applicant Information**

The following table lists the fields used in Section 1 of the RNG tab.

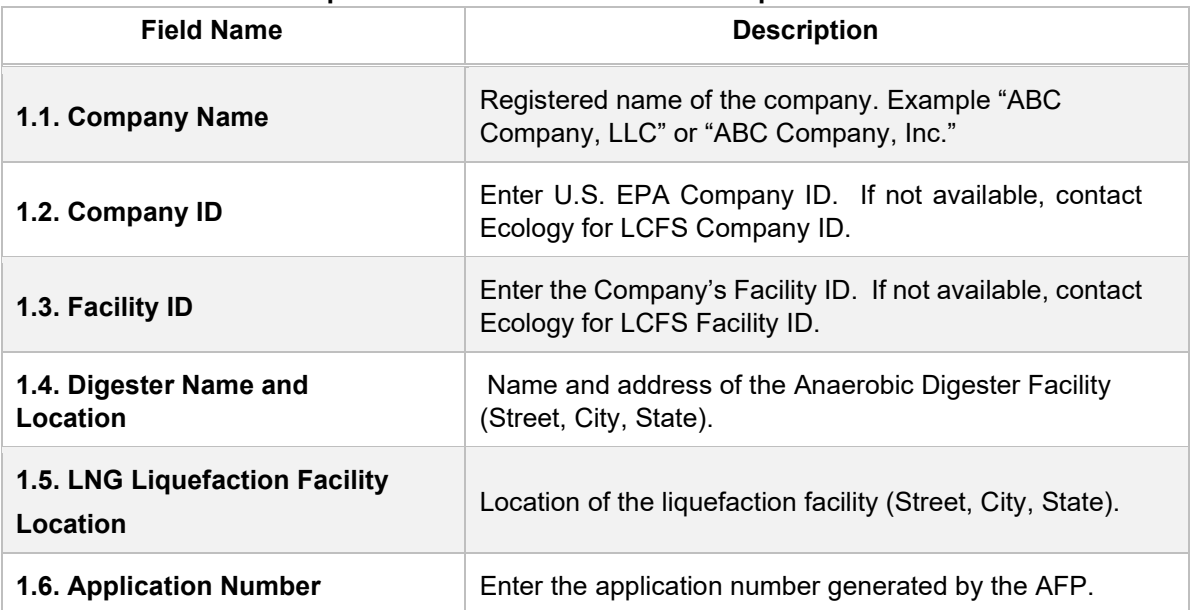

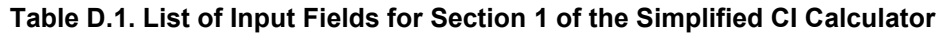

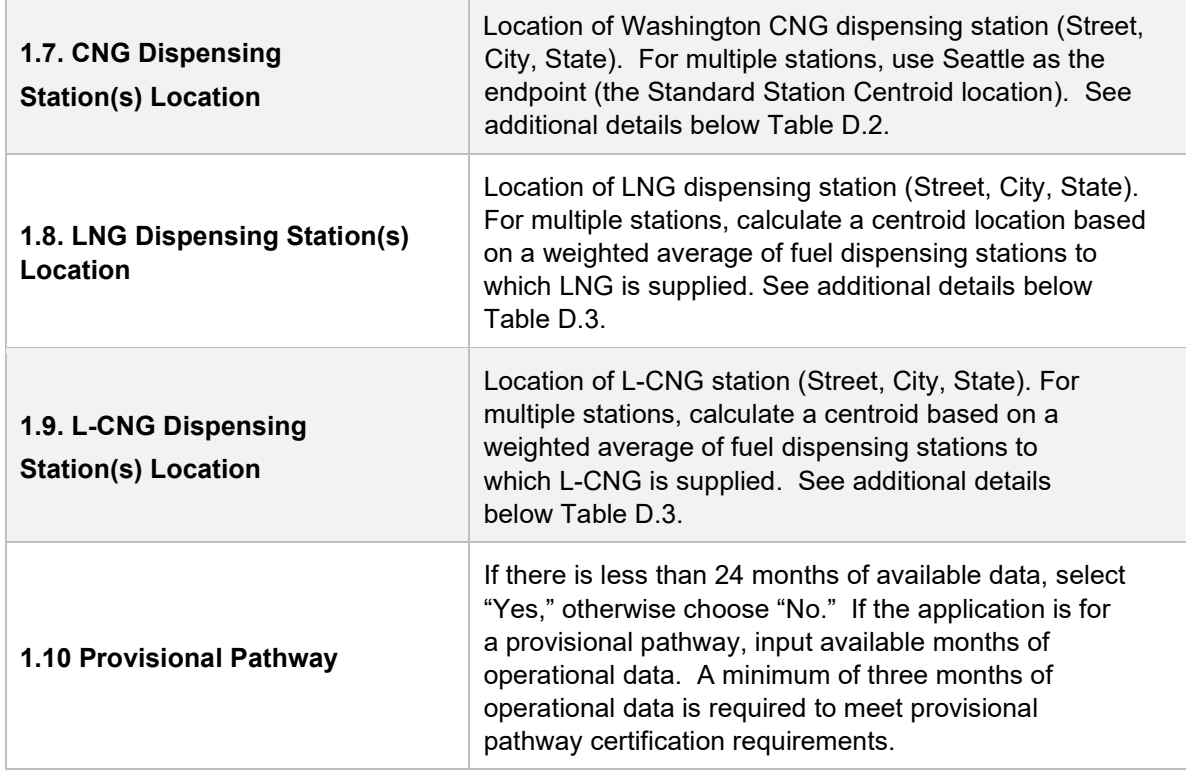

## **Section 2. Information for Biomethane Production**

The following table lists the fields used in Section 2 of the RNG tab. Additional details are included below Table D.2.

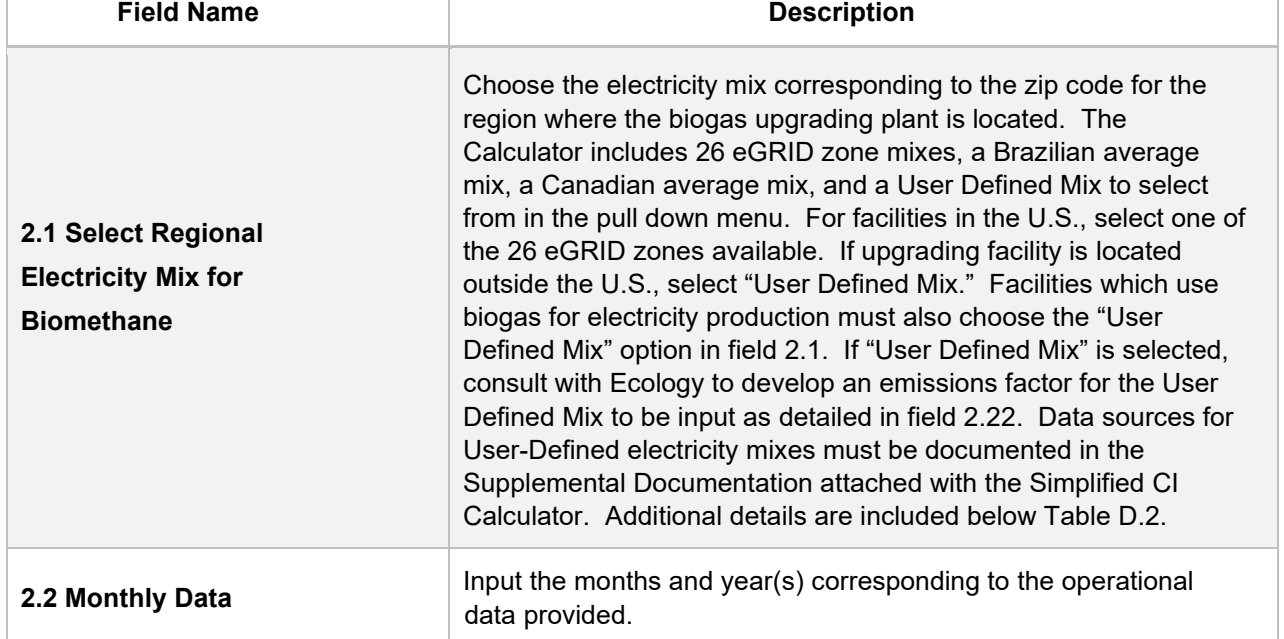

#### **Table D.2. List of Input Fields for Biogas Processing**

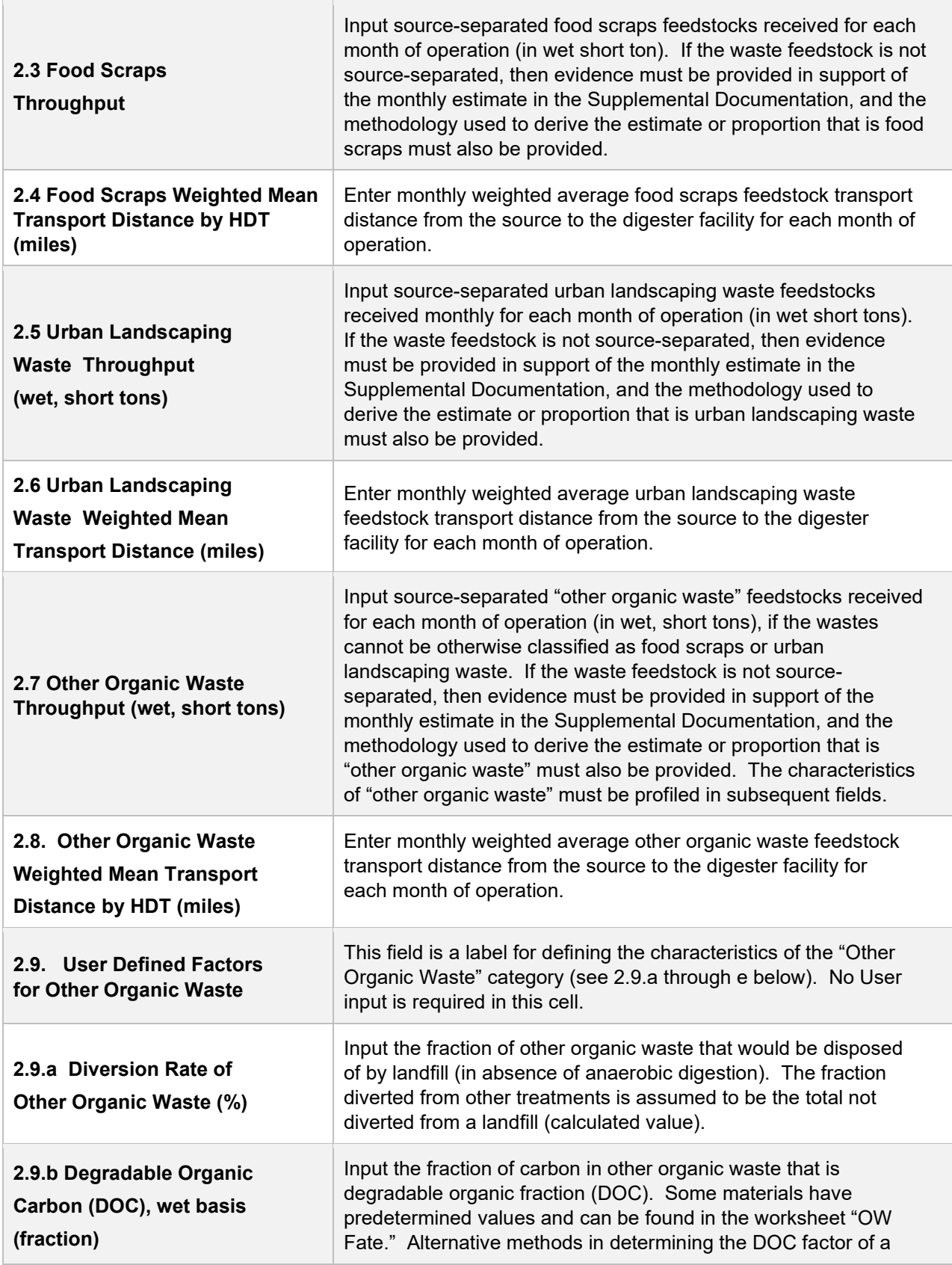

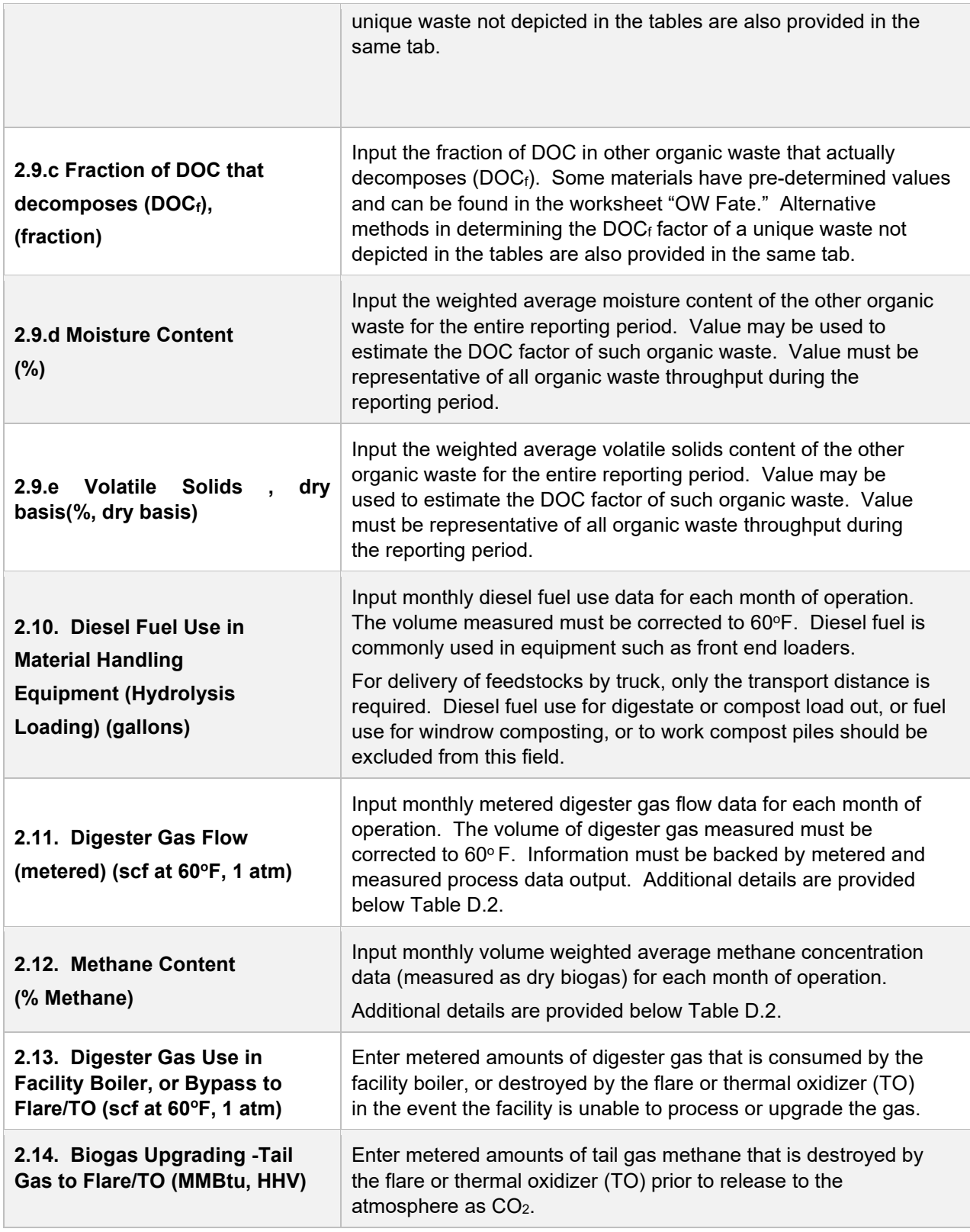

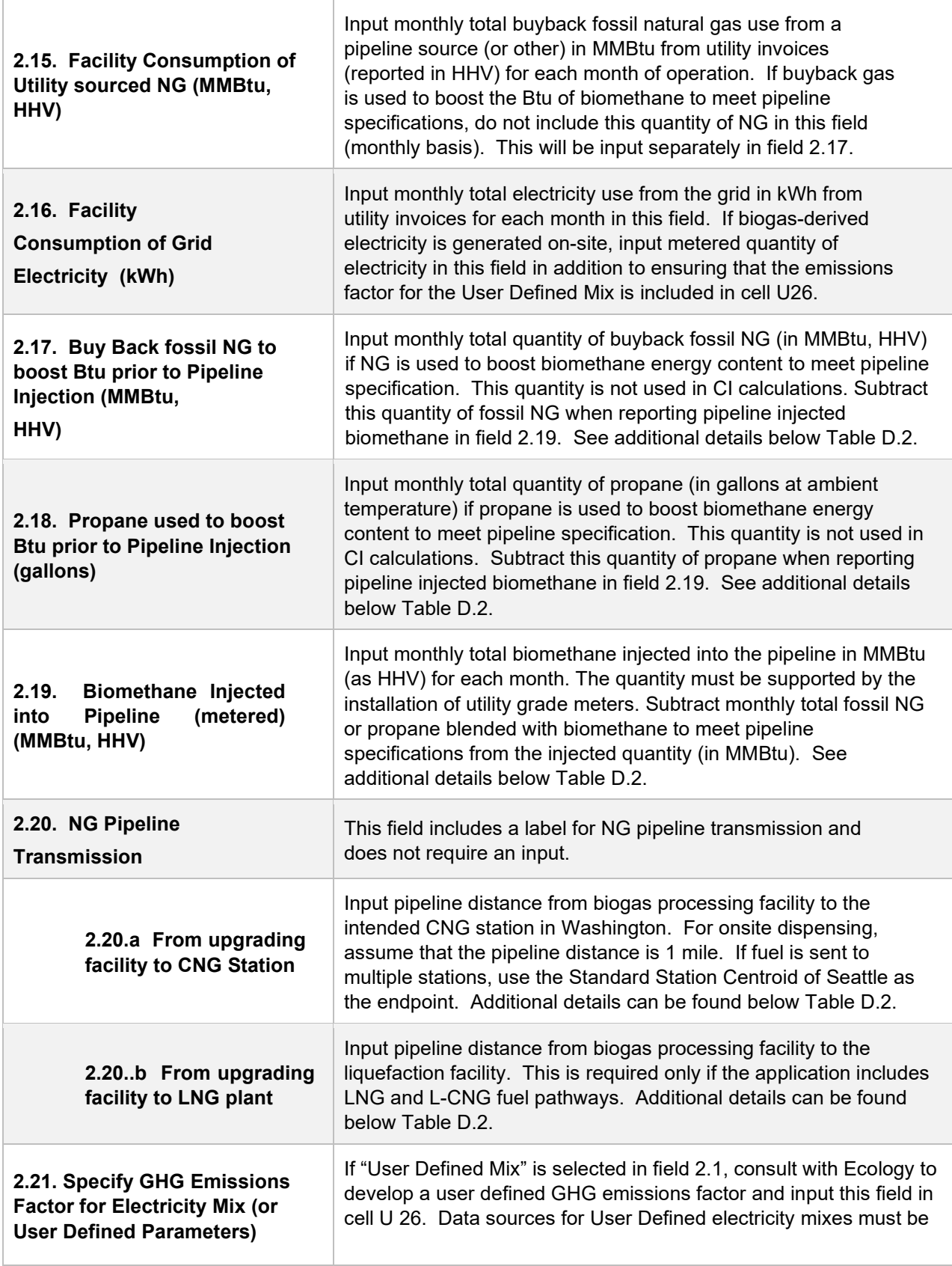

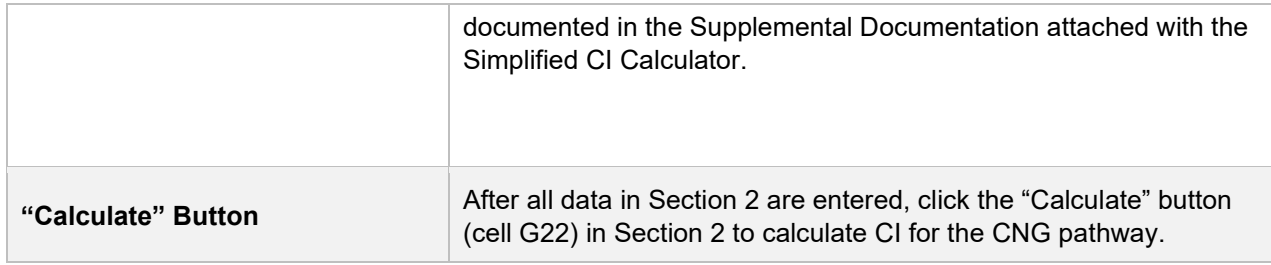

### **Additional Details for Section 2 and Table D.2**

**Using biogas to generate electricity for biogas upgrading (Field 2.1)**  For self-generated electricity onsite using digester gas, the "User Defined Mix" option must be selected in Field 2.1. Although the Calculator can accommodate facilities which use biogas to generate electricity for biogas upgrading, applicants must declare the use of on-site electricity generation, and consult with Ecology before submission of a pathway application for the appropriate emissions factor. A dedicated meter to quantify biogas-derived electricity in kWh must be used to report quantities of electricity consumed in this Calculator sheet.

#### **Raw digester gas sourced from the anaerobic digester (Field 2.11)**

Requires a dedicated flow measurement system with temperature measurement to enable reporting of the total monthly raw digester gas flow quantity at 1 atmosphere pressure and 60°F (dry gas corrected for moisture). The flow measurement system must be installed upstream of the valve used to divert gas flow to the flare, boiler or combined heat and power (CHP) unit, or the feed compressor to the biogas upgrading plant. The system must also be calibrated per manufacturer's requirement and scaled to measure the entire range of potential flow of biogas. Measurement must be continuous and all data must be electronically archived (manual recording is not acceptable). The direct metering of the quantity and percentage methane concentration of biogas captured from the digester are not used in CI calculations, but rather as a check to ensure that total biomethane sales do not exceed the biogas quantity produced or generated in the digester. If biogas is used for electricity generation, applicant must report metered quantity of biogas used for electricity generation and metered quantity of electricity generated on-site.

#### **Methane content (% Methane in Field 2.12)**

Input monthly weighted average methane concentration (dry gas basis) in the digester gas. Methane concentration measurement must be recorded every 15 minutes (at a minimum) with instrumentation capable of electronic archival (manual recording will not be acceptable). The methane measurement system requires calibration per manufacturer's requirement and scaled to measure the entire potential range of methane concentration in the biogas.

#### **Dedicated metering of buyback NG and propane (Field 2.17 and 2.18)**

For biogas upgrading facilities which use buyback natural gas (NG) or propane to boost the Btu of biomethane prior to pipeline injection (to meet pipeline specifications), dedicated metering must be installed to substantiate quantities of NG or propane used for this purpose. If dedicated metering is not installed or not verifiable, all NG and propane reported in fields 2.17 and 2.18 respectively will be added to NG reported in field 2.15 (and considered used for upgrading biogas).

### **Biomethane injected into the pipeline (Field 2.19)**

The monthly total quantity of biomethane input must correspond to the quantity of biomethane (in MMBtu) injected into the pipeline. However, since this quantity may include NG or propane blended with biomethane to meet pipeline specifications, the use of any non-renewable gas must be explicitly disclosed through invoices. The quantity entered would include only the biomethane quantity; any fossil inputs must be subtracted from the actual quantity injected into the pipeline that was purchased by the local utility or other party. Staff believes that this reporting is most consistent with quantities reported for RIN generation under the RFS, which is based on the Btu of the pipeline quality biogas after treatment, and prior to any blending with non-renewable fuel or injection into a pipeline.

**Note:** CI calculations for biomethane are performed on a net MMBtu injected by subtracting all fossil NG and propane inputs (including quantities used in a flare, or thermal oxidizer) from renewable biomethane (in MMBtu) injected into the pipeline. Pipeline transport distance for renewable natural gas (Fields 2.20.a and 2.20.b)

For pipeline transport distance from a biogas processing facility to a CNG dispensing station or to a liquefaction facility, driving distances between the two locations may be determined using a publicly available web-based driving distance estimator. For RNG to CNG pathways which use multiple dispensing stations, applicants using multiple dispensing stations may use driving distance from the digester facility in the U.S. or Canada, to Seattle, Washington as the pipeline transmission distance in the Simplified CI Calculator (or Tier 2 if applicable). Alternatively, the applicant could choose to use a more conservative value, such as the distance to the farthest fueling facility, in order to minimize the risk of exceeding the certified CI as a result of changes in the supply chain.

## **Section 3. CNG, LNG and L-CNG Production and Transport Data**

Table D.3 provides details of inputs for LNG and L-CNG pathways. Additional details are included below in Table D.3.

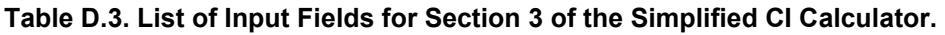

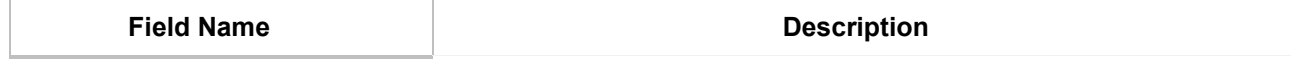

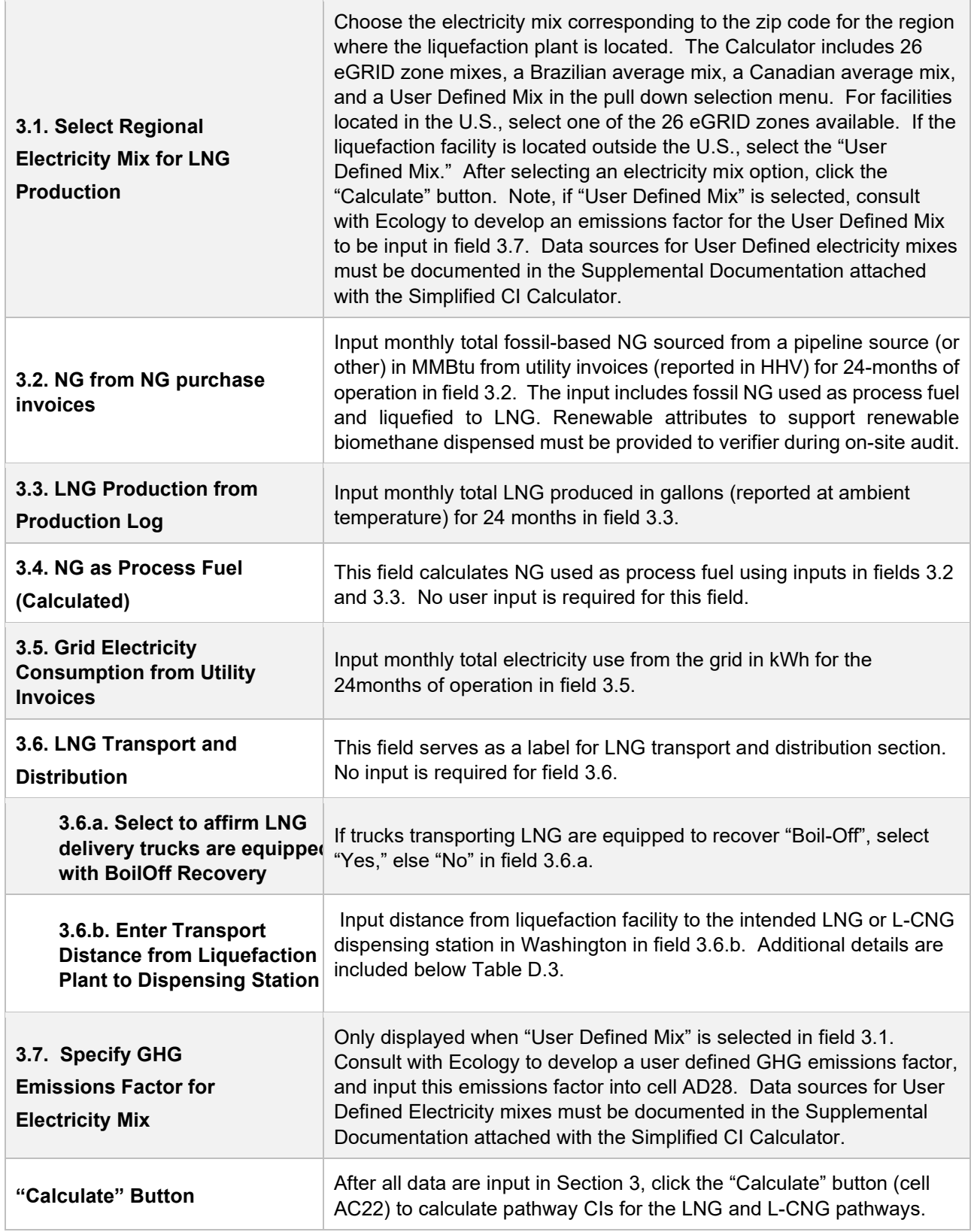

#### **Additional Details for Section 3**

#### **Transport of LNG to dispensing facility (Field 3.6.b)**

Driving distance between any two locations may be determined using a publicly available web-based driving distance estimator if fuel is dispensed at a single station. If multiple dispensing facilities are used, a volume weighted average transport distance based on 24 months of sales records must be used for LNG distribution to fueling facilities. Alternatively, the applicant could choose to use a more conservative value, such as the distance to the farthest fueling facility, in order to minimize the risk of exceeding the certified CI as a result of changes in the supply chain.

## **Section 4. CI Calculation Details**

This section provides a detailed breakdown of CI calculations using inputs in the RNG tab and applicable reference data. Standard inputs and corresponding GHG emissions are detailed in this section.

## **E. Waste Characterization Tabs**

There are three wastes characterization tabs to help determine the baseline emissions (including avoided emissions) associated with the diversion of the organic material from its "business-as-usual" fate to its use as a biofuel feedstock; one for food scraps (FS Fate), one for urban landscaping waste (ULW Fate), and one for all other organic waste and residues (OW Fate) which cannot be characterized into the previous two categories of food scraps or urban landscaping waste.

The term "food scraps" in this calculator is characterized as the portion of municipal solid waste (MSW) (including intentionally separated from MSW, or separately collected) that consists of wastes derived from plants or animals for the explicit preparation or consumption of food for human and animals. This includes those foods and scraps processed or produced at residences, hospitality facilities (hotels, restaurants, amusement parks, stadiums, special events, etc.), institutions (hospitals, schools, prisons, etc.), grocery stores and food distributors. In Washington, the business as-usual fate of 97.5% (by mass) of these wastes is landfill disposal and the business as-usual fate of the remaining 2.5% is recycling into compost.

The term "urban landscaping waste" in this calculator is characterized as the portion of MSW (including intentionally separated from MSW, or separately collected) that consists of materials resulting from any public or private landscaping activities such as leaves, grass clippings, plants, prunings, shrubs, branches, and stumps. In Washington, the business-as-usual fate of 35.9% (by mass) of these wastes is landfill disposal and the business-as-usual fate of the remaining 64.1% is recycling into

compost. Based on the Washington state-average MSW characterization,[16](#page-101-0) the calculator assumes that ULW consists of 2/3 yard trimmings (including leaves, grass clippings, plants, prunings and shrubs) and 1/3 wood (including branches and stumps).

The "other organic waste" category is intended to be a User-Defined category, in which the applicant provides information on the moisture content of the material, fraction of degradable organic carbon, fraction of DOC that is decomposed, and whether the material is normally disposed of in a landfill, compost facility, combusted at a biomass power plant, or used as animal feed, for example. To facilitate the application process, the calculator includes the DOC and the  $DOC<sub>f</sub>$  of a list of common organic wastes. If a certain organic waste cannot be classified into any categories provided in the list, applicant may use the following methods to determine the DOC and the DOCf of such feedstock:

### 1. **For DOC,**

- a. The total organic carbon (TOC) content of one unit of the feedstock can be measured by a TOC test (or equivalent method approved by Ecology) and used to determine the DOC of such feedstock.
- b. If the analytical tests cannot be performed, applicant may estimate the feedstock-specific DOC using the equation<sup>[17](#page-101-1)</sup> below:

$$
DOC = F_{DOC} \frac{\% \text{ Volatile Solids}}{100\%} \times \frac{\% \text{ Total Solids}}{100\%}
$$

Where:

- $\bullet$  F<sub>DOC</sub> is the fraction of the volatile residue that is degradable organic carbon (weight fraction); use default value of 0.6.
- % Total Solids = 100% % Moisture Content.

## 2. **For DOCf,**

- a. The TOC content of one unit of the feedstock before and after a biochemical methane potential (BMP)<sup>[18](#page-101-2)</sup> test (or equivalent method approved by Ecology) can be used to determine the  $DOC<sub>f</sub>$  of such feedstock.[19](#page-101-3)
- b. If the analytical tests cannot be performed, use default value of 0.5.

<span id="page-101-0"></span><sup>&</sup>lt;sup>16</sup> California Department of Resources Recycling and Recovery. 2014 Disposal-Facility-Based Characterization of Solid Waste in California. October 6, 2015. Publication # DRRR-2015-1546. Available at: http://www.calrecycle.ca.gov/Publications/Documents/1546/20151546.pdf

<span id="page-101-1"></span><sup>17</sup> The Code of Federal Regulations, 40 CFR Part 98, Subpart TT, Section 98.464

<span id="page-101-2"></span><sup>&</sup>lt;sup>18</sup> Moody, L. 2014. Using Biochemical Methane Potentials & Anaerobic Toxicity Assays.

https://www.epa.gov/sites/production/files/2014-12/documents/moody\_final.pdf

<span id="page-101-3"></span><sup>&</sup>lt;sup>19</sup> Lee, U., Han, J., Wang, M. 2017. Evaluation of landfill gas emissions from municipal solid waste landfills for the life-cycle analysis of waste-to-energy pathways. Journal of Cleaner Production. 166, 335342

Instruction Manuals for Tier 1 Simplified Carbon Intensity Calculators

Note that all user-defined values must meet the requirements of the monitoring plan for entities required to validate or verify pursuant to sections 95491.1(c).

No user input is required in any three of these waste characterization tabs. Feedstock diversion credits for avoided emissions are automatically calculated based up the specific parameters for each feedstock type.